## **mpls ldp atm vc-merge**

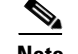

**Note** Effective with Cisco IOS Release 12.4(20)T, the **mpls ldp atm vc-merge** command is not available in Cisco IOS software.

To control whether the vc-merge (multipoint-to-point) capability is supported for unicast label virtual circuits (LVCs), use the **mpls ldp atm vc-merge** command in global configuration mode. To disable this feature, use the **no** form of this command.

**mpls ldp atm vc-merge**

**no mpls ldp atm vc-merge**

**Syntax Description** This command has no arguments or keywords.

**Defaults** The ATM-VC merge capability is enabled by default if the hardware supports this feature; otherwise, the feature is disabled.

## **Command Modes** Global configuration (config)

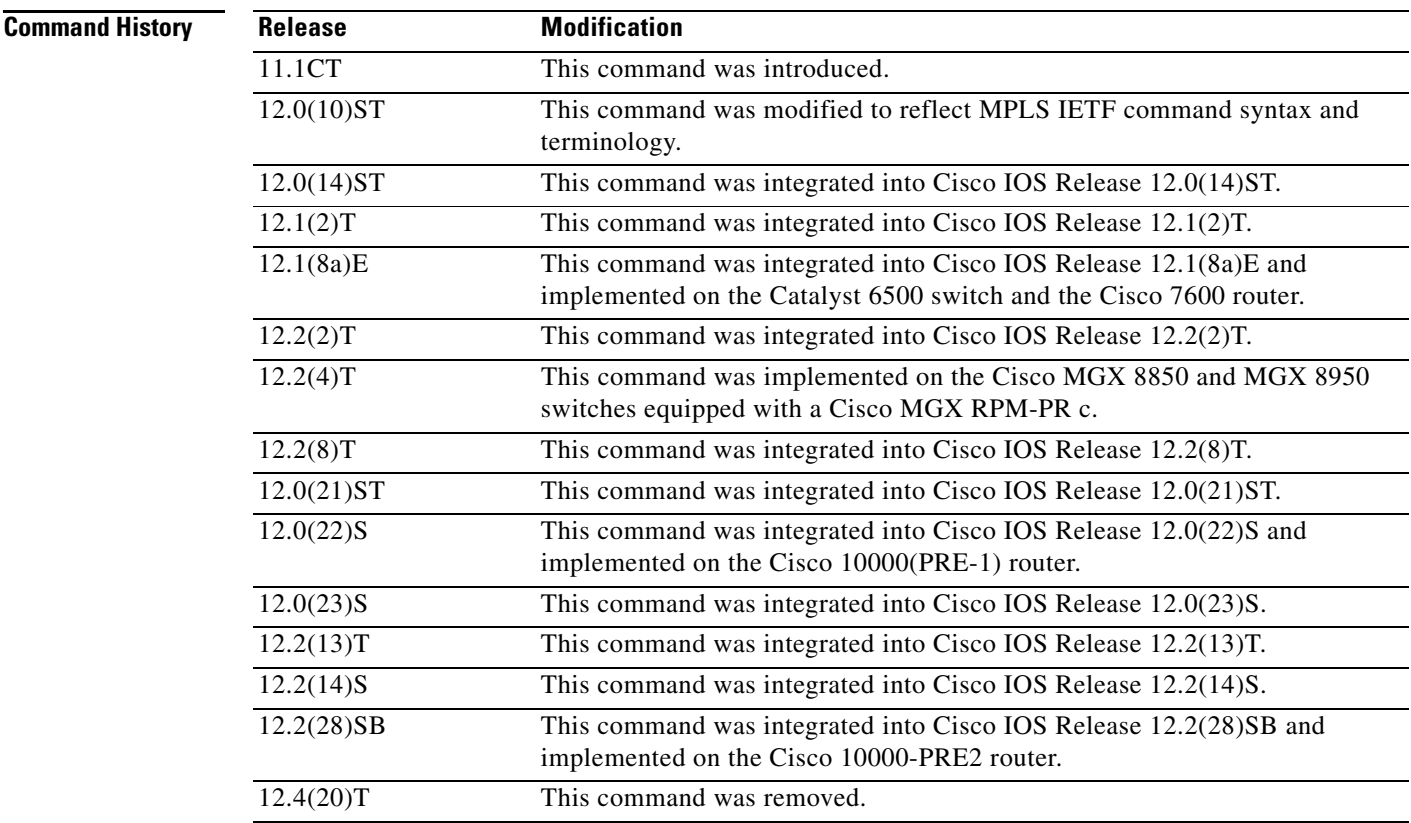

**The Contract of the Contract of the Contract of the Contract of the Contract of the Contract of the Contract o** 

**Usage Guidelines** Use of VC merge helps conserve ATM labels by allowing incoming LSPs from different sources for the same destination to be merged onto a single outgoing VC.

## **Examples** In the following example, the ATM-VC merge capability is disabled:

Router# **no mpls ldp atm vc-merge**

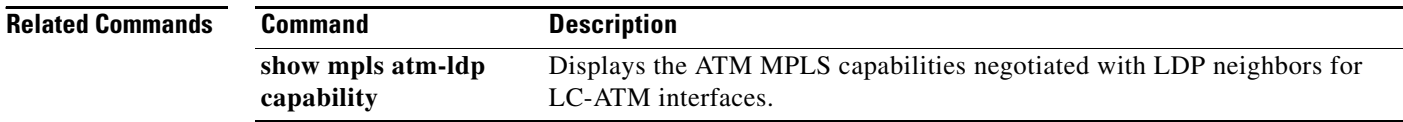

a ka

# **mpls ldp autoconfig**

To enable Label Distribution Protocol (LDP) on interfaces for which an Open Shortest Path First (OSPF) instance or Intermediate System-to-Intermediate System (IS-IS) instance has been defined, use the **mpls ldp autoconfig** command in **router** configuration mode. To disable this feature, use the **no** form of this command.

### **For OSPF**

**mpls ldp autoconfig** [**area** *area-id*]

**no mpls ldp autoconfig** [**area** *area-id*]

### **For IS-IS**

**mpls ldp autoconfig** [*level-1* | *level-2*]

**no mpls ldp autoconfig** 

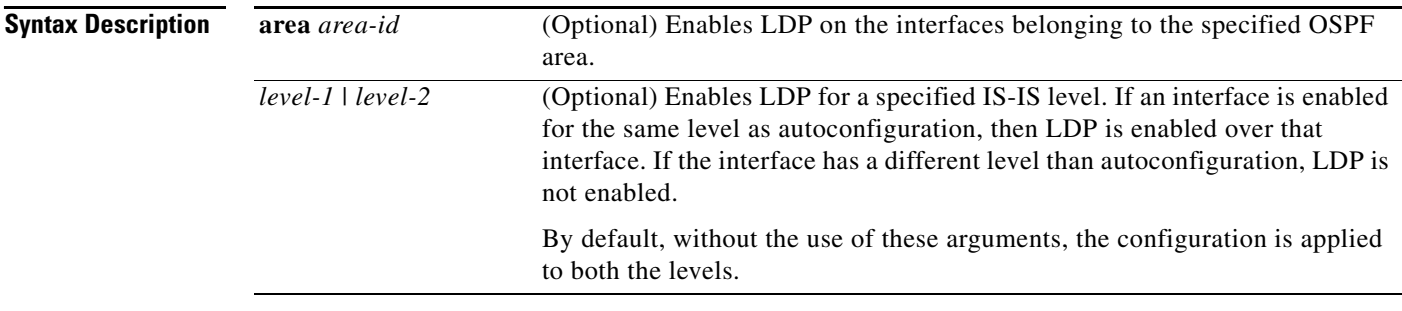

**Defaults** LDP is not enabled on interfaces. If an OSPF area or an IS-IS level is not specified, LDP is enabled on all interfaces belonging to the OSPF or IS-IS process.

## **Command Modes** Router configuration

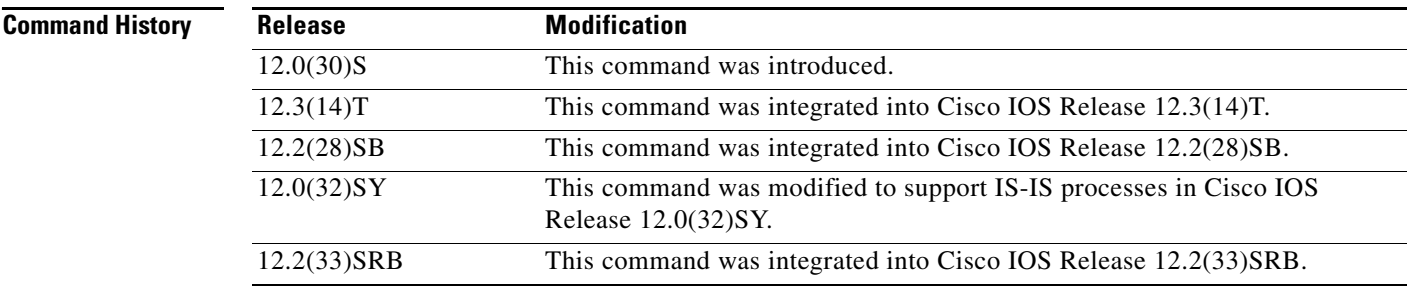

- **Usage Guidelines •** You can specify this command multiple times to enable LDP on different routing areas with interfaces running OSPF.
	- **•** If LDP is disabled globally, the **mpls ldp autoconfig** command fails. LDP must be enabled globally by means of the global **mpls ip** command first.
	- **•** If the **mpls ldp autoconfig** command is configured, you cannot issue the global **no mpls ip** command. If you want to disable LDP, you must issue the **no mpls ldp autoconfig** command first.
	- **•** The **mpls ldp autoconfig** command is supported only with OSPF and IS-IS interior gateway protocols (IGPs).
	- The MPLS LDP Autoconfiguration feature supports IS-IS only in Cisco IOS Release 12.0(32)SY.
	- **•** For interfaces running IS-IS processes, you can enable Multiprotocol Label Switching (MPLS) for each interface using the router mode command **mpls ldp autoconfig** or **mpls ldp igp autoconfig** at the interface level.
	- **•** For IS-IS interfaces, the level for which an interface is configured must be compatible with the level for which autoconfiguration is desired.
	- For IS-IS interfaces, each application of the configuration command overwrites the earlier configuration. If initial autoconfiguration is enabled for level-1 and a later configuration specifies level-2, LDP is enabled only on IS-IS level-2 interfaces.

**Examples** In the following example, MPLS LDP Autoconfiguration is enabled for OSPF area 5: Router(config-router)# **mpls ldp autoconfig area 5**

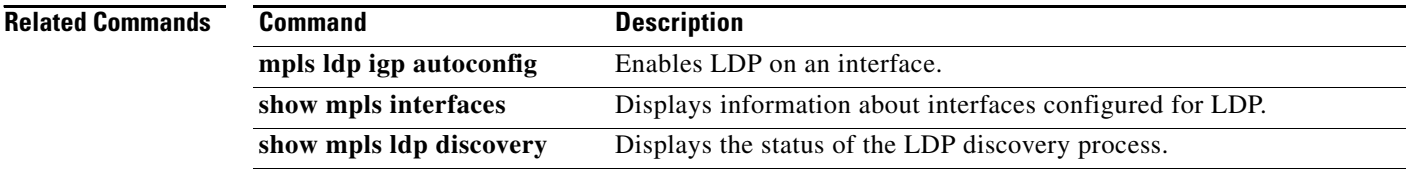

# **mpls ldp backoff**

To configure parameters for the label distribution protocol (LDP) backoff mechanism, use the **mpls ldp backoff** command in global configuration mode. To disable this feature, use the **no** form of this command.

**mpls ldp backoff** *initial-backoff maximum-backoff*

**no mpls ldp backoff** *initial-backoff maximum-backoff*

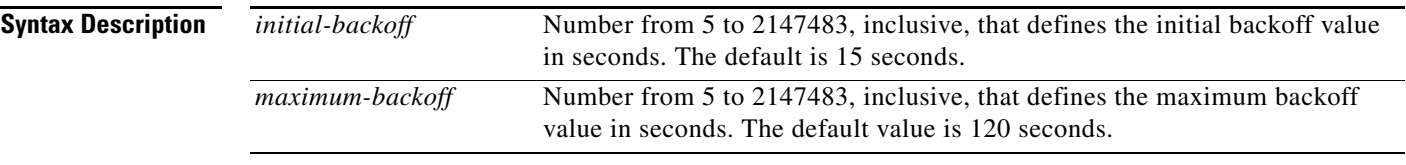

**Defaults** The initial backoff value is 15 seconds and grows to a maximum value of 120 seconds.

**Command Modes** Global configuration

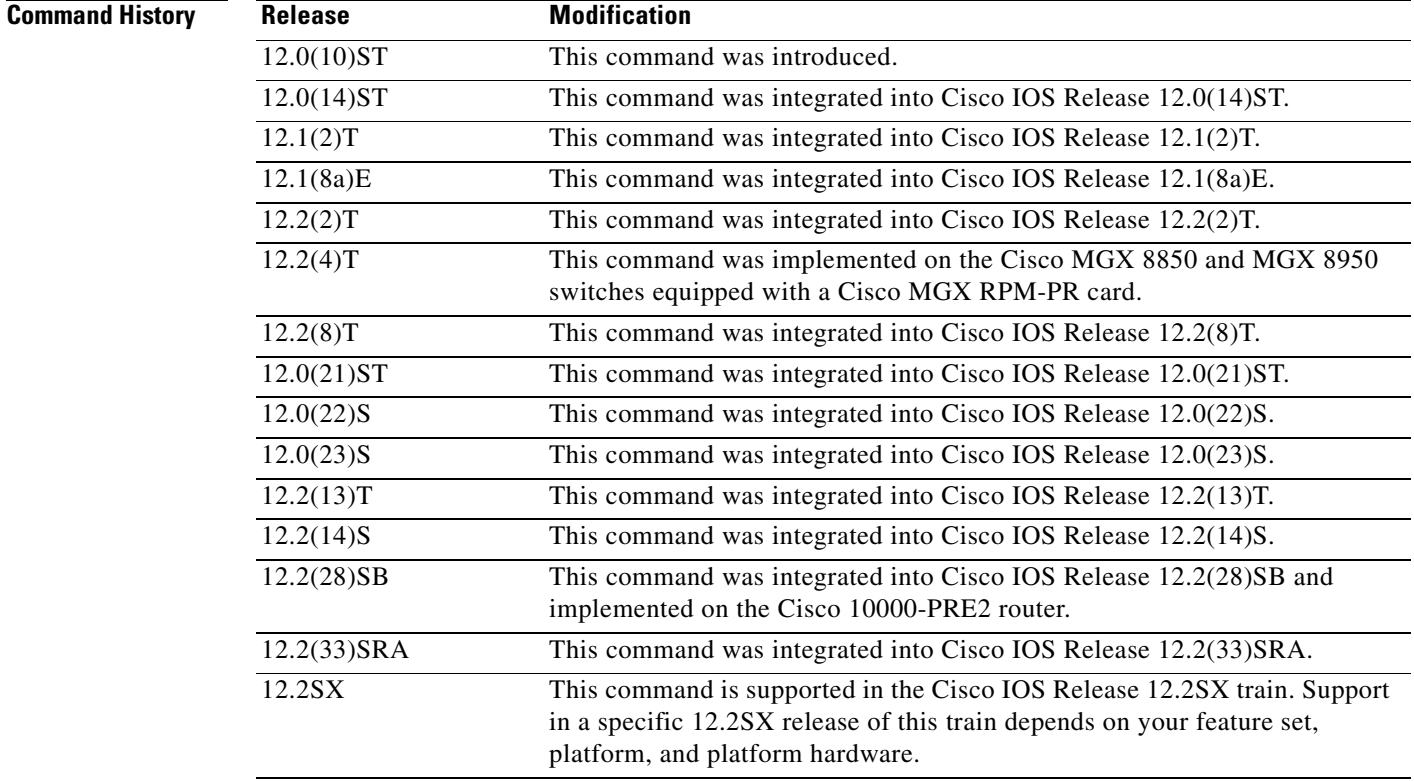

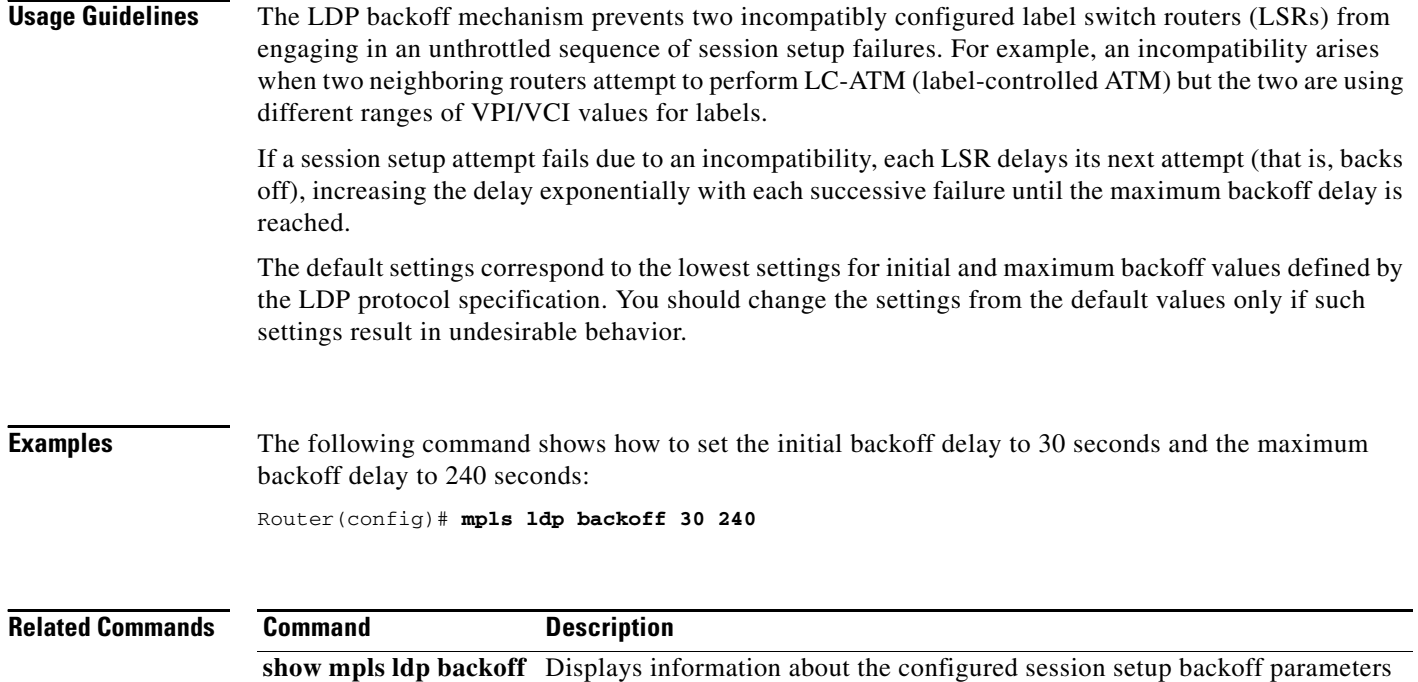

Displays current LDP parameters.

throttled.

**show mpls ldp parameters**

and any potential LDP peers with which session setup attempts are being

 $\blacksquare$ 

a ka

# **mpls ldp discovery**

To configure the interval between transmission of consecutive Label Distribution Protocol (LDP) discovery hello messages, or the hold time for a discovered LDP neighbor, or the neighbors from which requests for targeted hello messages may be honored, use the **mpls ldp discovery** command in global configuration mode. To disable this feature, use the **no** form of this command.

**mpls ldp discovery** {**hello** {**holdtime** | **interval**} *seconds* | **targeted-hello** {**holdtime** | **interval**} *seconds |* **accept** [**from** *acl*]}

**no mpls ldp discovery** {**hello** {**holdtime** | **interval**} | **targeted-hello** {**holdtime** | **interval**} | **accept**  [**from** *acl*]}

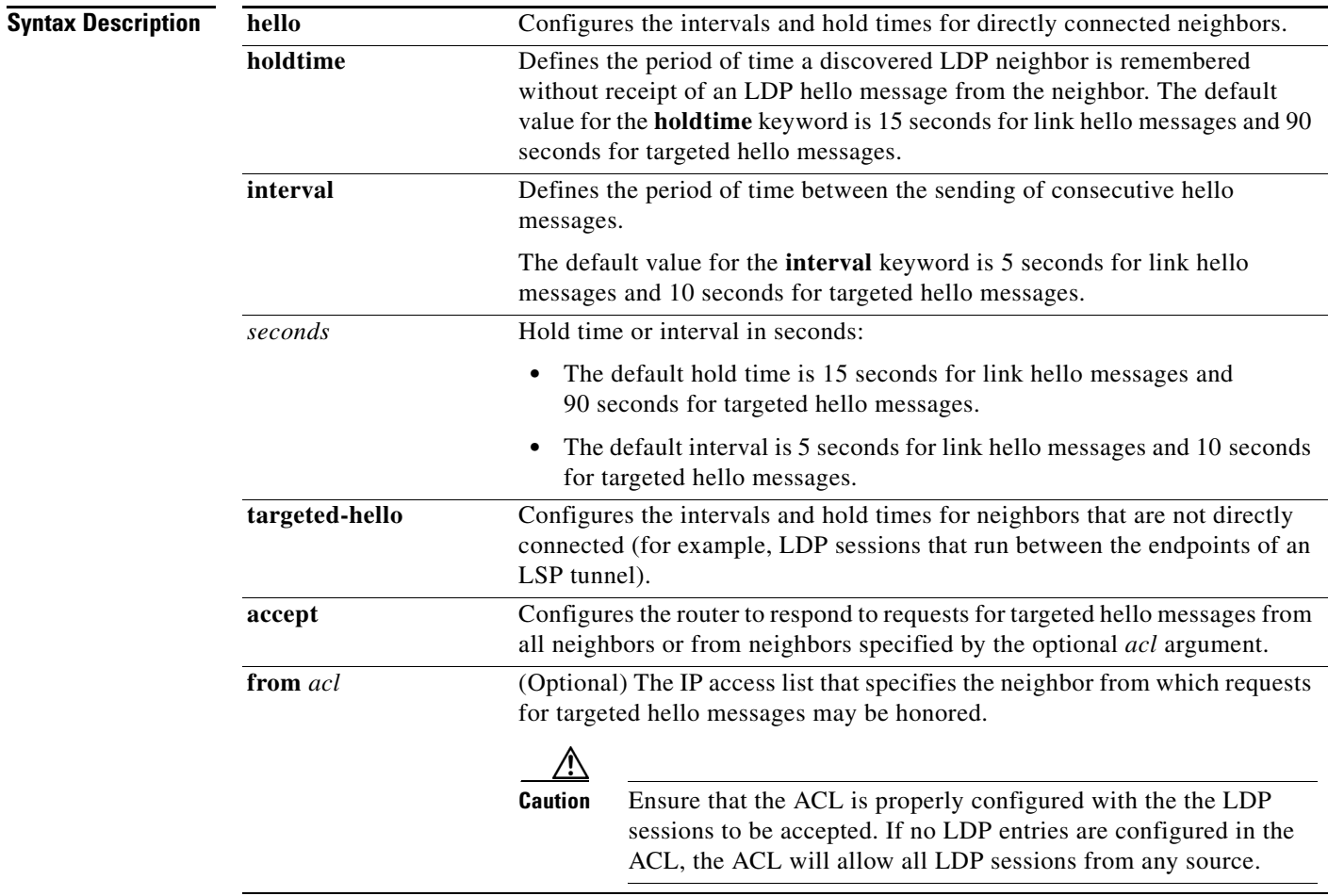

**Command Default** None

**Command Modes** Global configuration (config)

### **Command History**

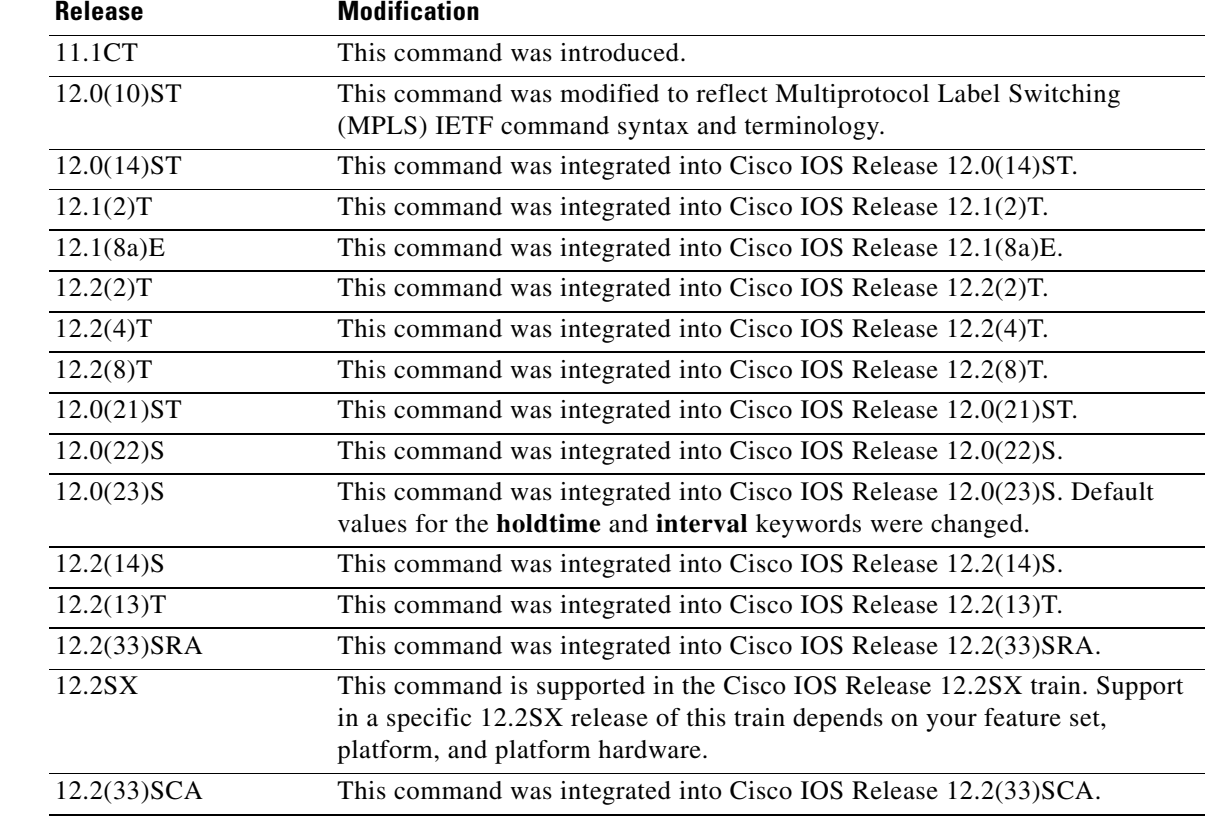

**Usage Guidelines** The discovery hold time is set to the smaller of the following: the locally proposed hold time or the hold time proposed by the neighbor. The hello interval is selected so that within the hello hold time period at least three hellos messages are sent for a link hello and at least nine hello messages are sent for a targeted hello.

> When the discovery hold time elapses for a neighbor discovered on an interface or for a neighbor discovered by means of a targeted hello message, the record associating the neighbor with that interface or the targeted hello message source is discarded. If an LDP session exists with a neighbor, but a discovery record no longer exists for that neighbor, the LDP session is terminated.

> Setting the hold time too high causes LDP to be slow in detecting link outages; setting the hold time too low might cause LDP to terminate sessions when a hello message is dropped during traffic bursts on a link.

The exchange of targeted hello messages between two nondirectly connected neighbors (N1 and N2) may occur in the following ways:

• N1 may initiate the transmission of targeted hello messages to N2, and N2 may send targeted hello messages in response. In this situation, N1 is considered to be active and N2 is considered to be passive.

N1 targeted hello messages carry a request that N2 send targeted hello messages in response. To respond, N2 configuration must permit it to respond to N1. The **mpls ldp discovery targeted-hello accept** command is used to configure whether N1 must respond to requests for targeted hello messages.

Both N1 and N2 may be configured to initiate the transmission of targeted hello messages to each other. In this situation, both are active.

a ka

Both, one, or neither of N1 and N2 may be passive, depending on whether they have been configured to respond to requests for targeted hello messages from the other.

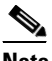

**Note** Normally, active transmission of targeted hello messages on a router is triggered by some configuration action, such as an **mpls ip** command on a traffic engineering tunnel interface.

**Examples** The following example shows how to set the period of time to 30 seconds for which a neighbor discovered on an interface is remembered, if no hello messages are received:

```
Router# configure terminal
Router(config)# mpls ldp discovery hello holdtime 30
```
The following example shows how to configure the router to respond to requests for targeted hello messages from neighbors 209.165.200.225 and 209.165.200.234:

```
Router(config)# ip access standard TRGT-ACCEPT
Router(config-nacl)# permit 209.165.200.225
Router(config-nacl)# permit 209.165.200.234
Router(config-nacl)# exit
Router(config)# mpls ldp discovery targeted-hello from TRGT-ACCEPT
```
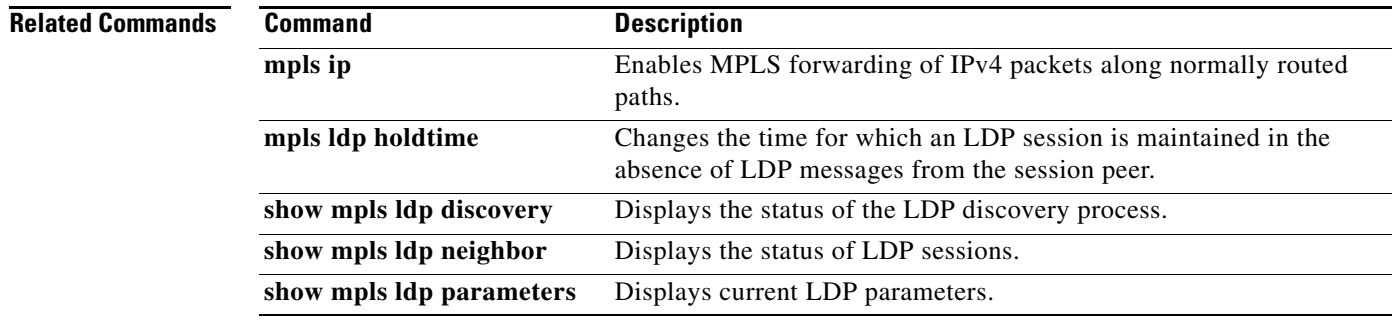

# **mpls ldp discovery transport-address**

To specify the transport address advertised in the Label Distribution Protocol (LDP) discovery hello messages sent on an interface, use the **mpls ldp discovery transport-address** command in interface configuration mode. To disable this feature, use the **no** form of this command.

**mpls ldp discovery transport-address** {**interface** | *IP-address*}

**no mpls ldp discovery transport-address**

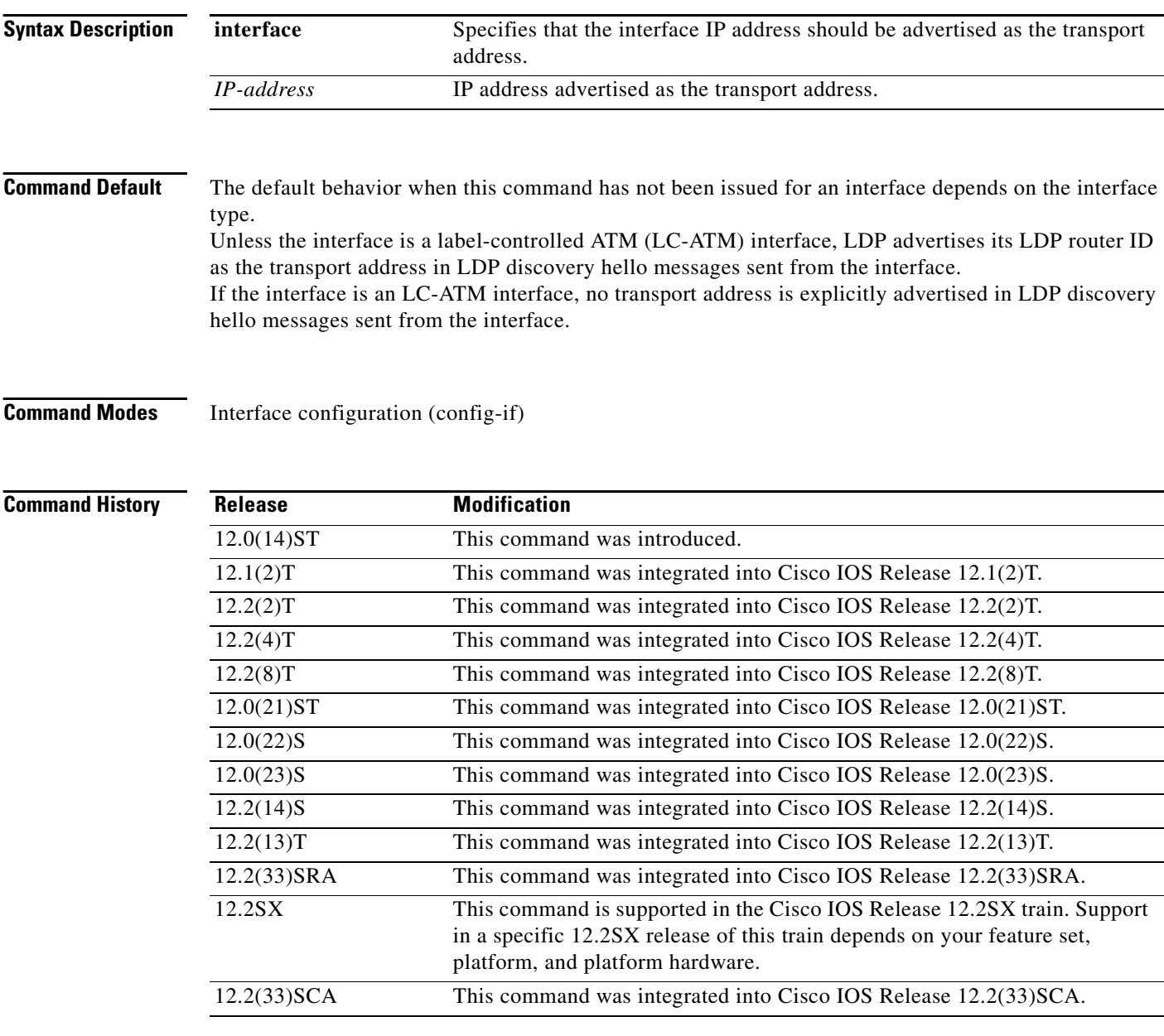

**Usage Guidelines** The establishment of an LDP session between two routers requires a session TCP connection by which label advertisements can be exchanged between the routers. To establish the session TCP connection, each router must know the transport address (IP address) of the other router.

> The LDP discovery mechanism provides the means for a router to advertise the transport address for its end-of-session TCP connection. When the transport address advertisement is explicit, the transport address appears as part of the contents of discovery hello messages sent to the peer. When the transport address advertisement is implicit, the transport address is not included in the discovery hello messages, and the peer uses the source IP address of received hello messages as the peer transport address.

> The **mpls ldp discovery transport-address** command provides the means to modify the default behavior described in the Command Default section of this document. When the **interface** keyword is specified, LDP advertises the IP address of the interface in LDP discovery hello messages sent from the interface. When the *IP-address* argument is specified, LDP advertises the specified IP address in LDP discovery hello messages sent from the interface.

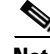

**Note** When a router has multiple links connecting it to its peer device, the router must advertise the same transport address in the LDP discovery hello messages it sends on all such interfaces.

**Examples** The following example shows how to specify the LDP transport address for interface pos2/0 should be the interface IP address; it also shows how to specify the IP address 209.165.200.225 of interface pos3/1 should be the LDP transport address:

```
Router(config#) interface pos2/0
Router(config-if)# mpls ldp discovery transport-address interface
Router(config#) interface pos3/1
Router(config-if)# mpls ldp discovery transport-address 209.165.200.225
```
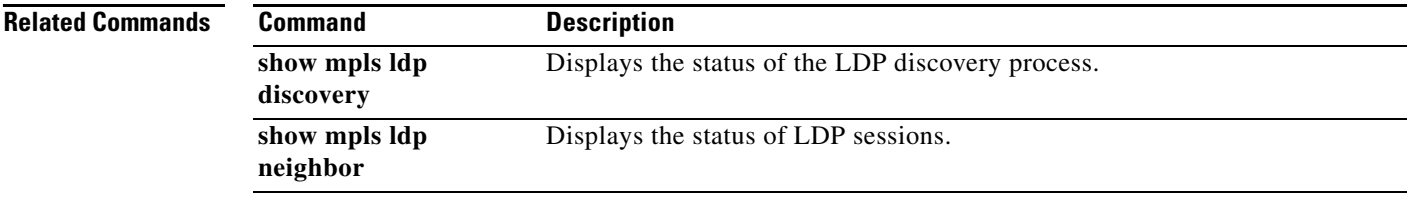

 $\mathbf{I}$ 

# **mpls ldp explicit-null**

To cause a router to advertise an Explicit Null label in situations where it would normally advertise an Implicit Null label, use the **mpls ldp explicit-null** command in global configuration mode. To disable this feature, use the **no** form of this command.

**mpls ldp explicit-null** [**for** *prefix-acl* | **to** *peer-acl* | **for** *prefix-acl* **to** *peer-acl*]

**no mpls ldp explicit-null** 

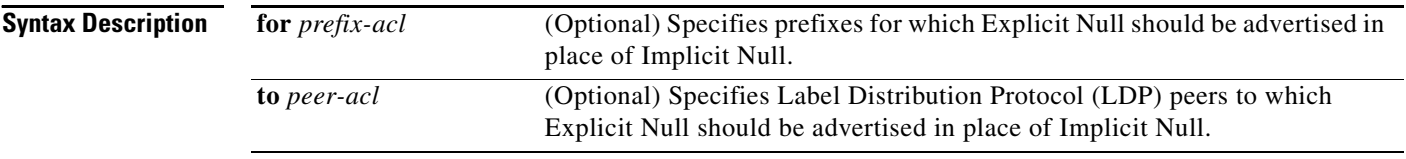

**Defaults** Implicit Null is advertised for directly connected routes unless the command **mpls ldp explicit-null** has been executed.

## **Command Modes** Global configuration

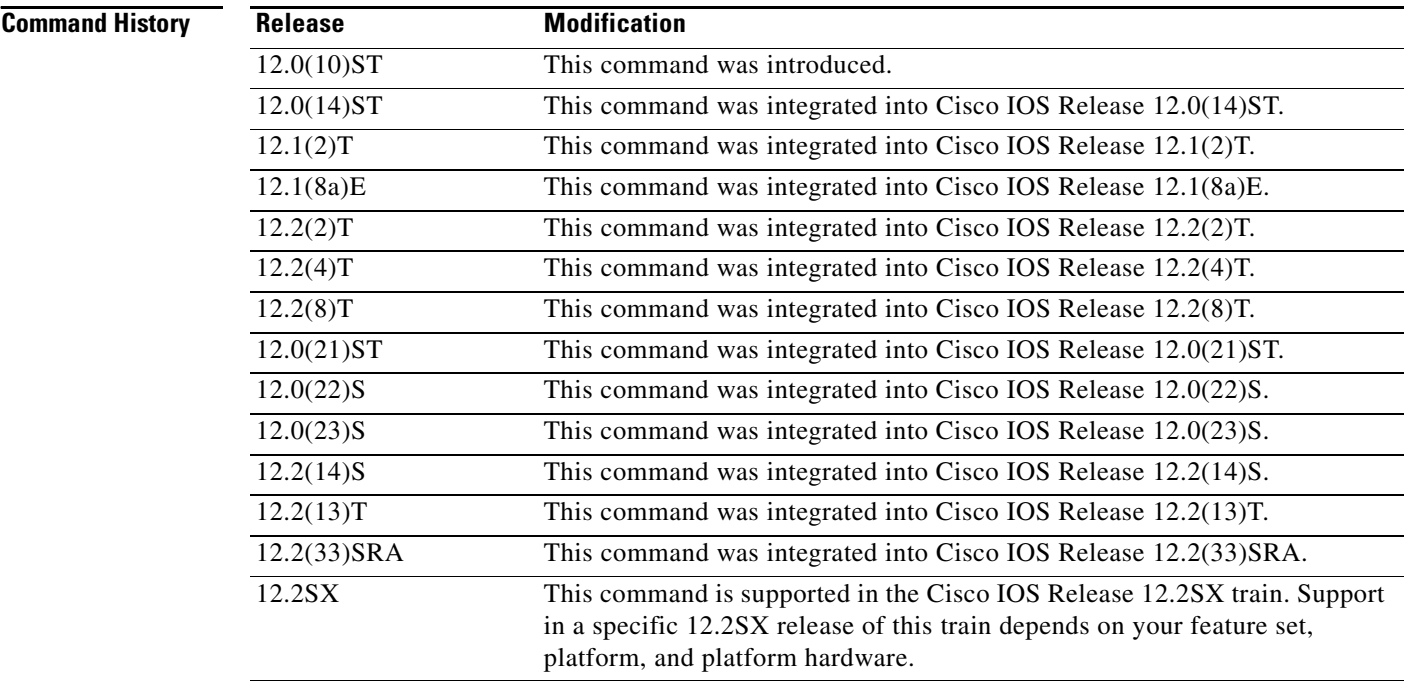

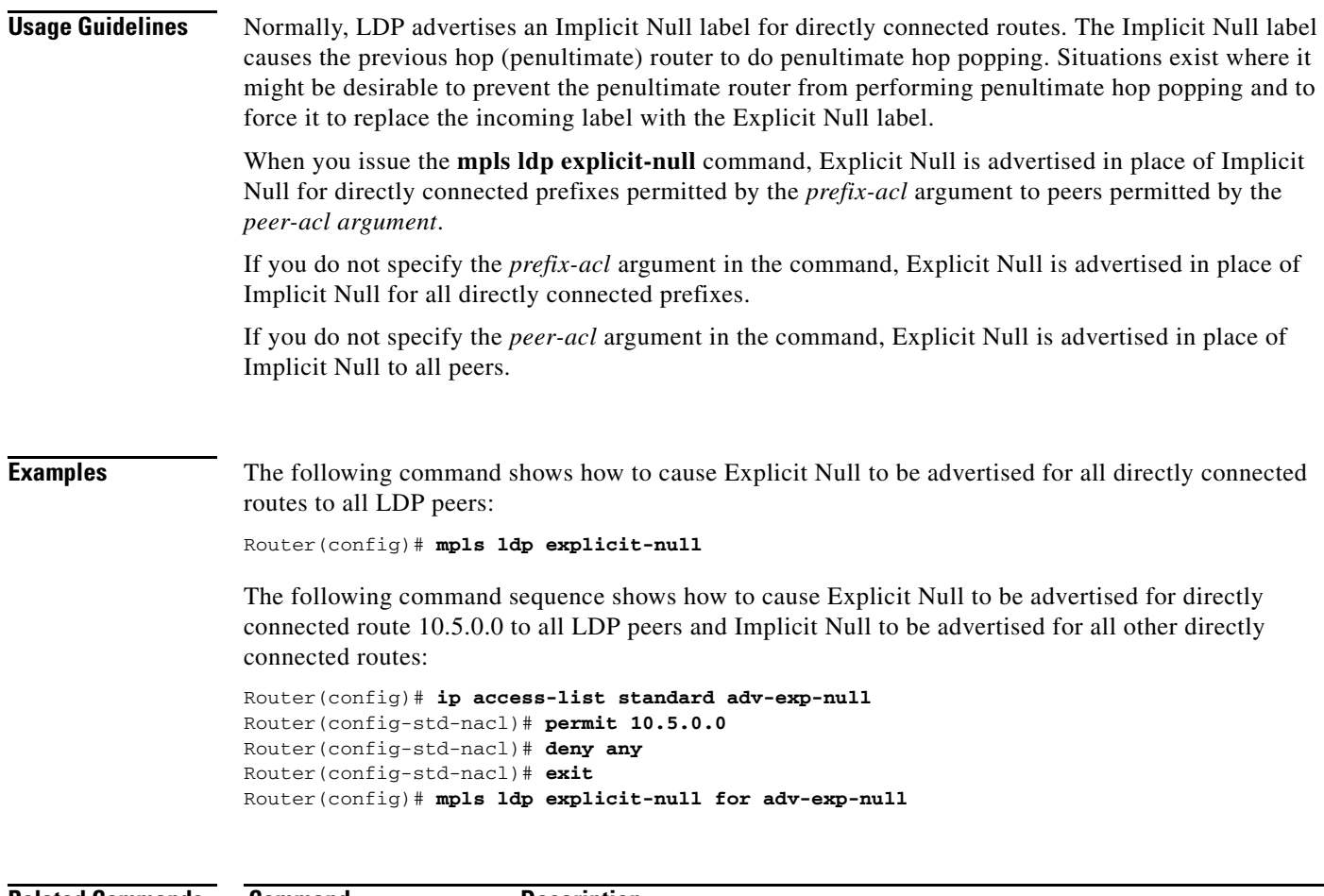

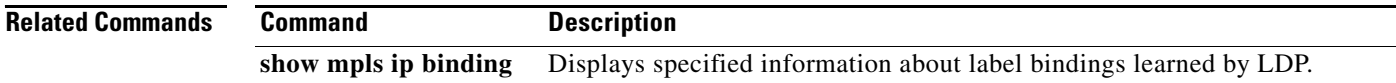

П

# **mpls ldp graceful-restart**

To enable Multiprotocol Label Switching (MPLS) Label Distribution Protocol (LDP) Graceful Restart, use the **mpls ldp graceful-restart** command in global configuration mode. To disable LDP Graceful Restart, use the **no** form of this command.

### **mpls ldp graceful-restart**

**no mpls ldp graceful-restart** 

- **Syntax Description** This command has no arguments or keywords.
- **Command Default** LDP Graceful Restart is not enabled.
- **Command Modes** Global configuration

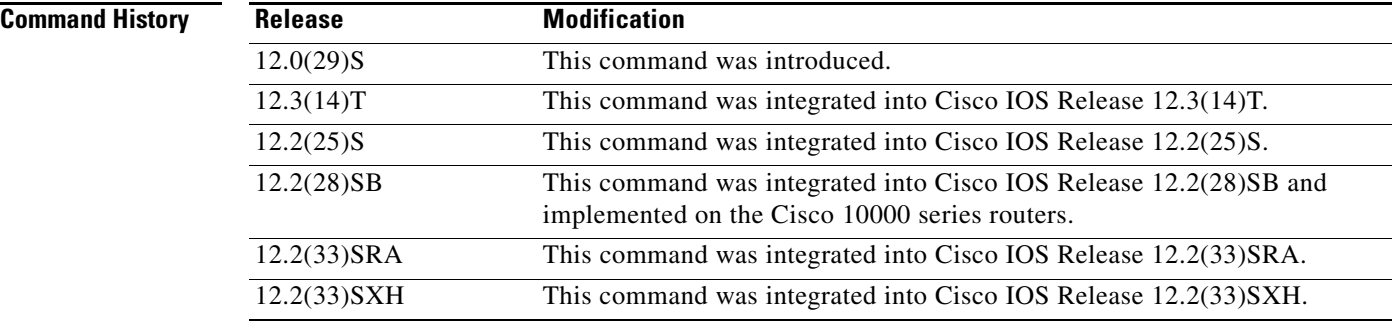

**Usage Guidelines** LDP Graceful Restart must be enabled before an LDP session is established. Using the **no** form of the command disables the Graceful Restart functionality on all LDP sessions.

**Examples** The command in the following example enables LDP Graceful Restart on a router: Router(config)# **mpls ldp graceful-restart**

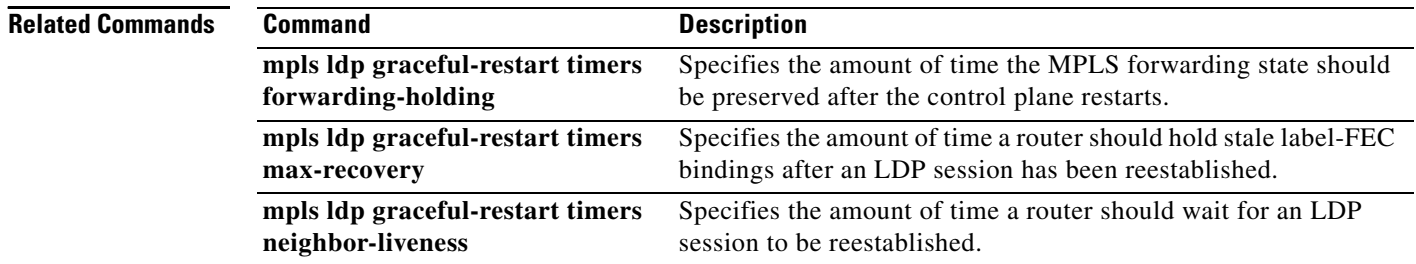

**The State** 

# **mpls ldp graceful-restart timers forwarding-holding**

To specify the amount of time the Multiprotocol Label Switching (MPLS) forwarding state should be preserved after the control plane restarts, use the **mpls ldp graceful-restart timers forwarding-holding**  command in global configuration mode. To revert to the default timer value, use the **no** form of this command.

**mpls ldp graceful-restart timers forwarding-holding** *secs*

**no mpls ldp graceful-restart timers forwarding-holding** 

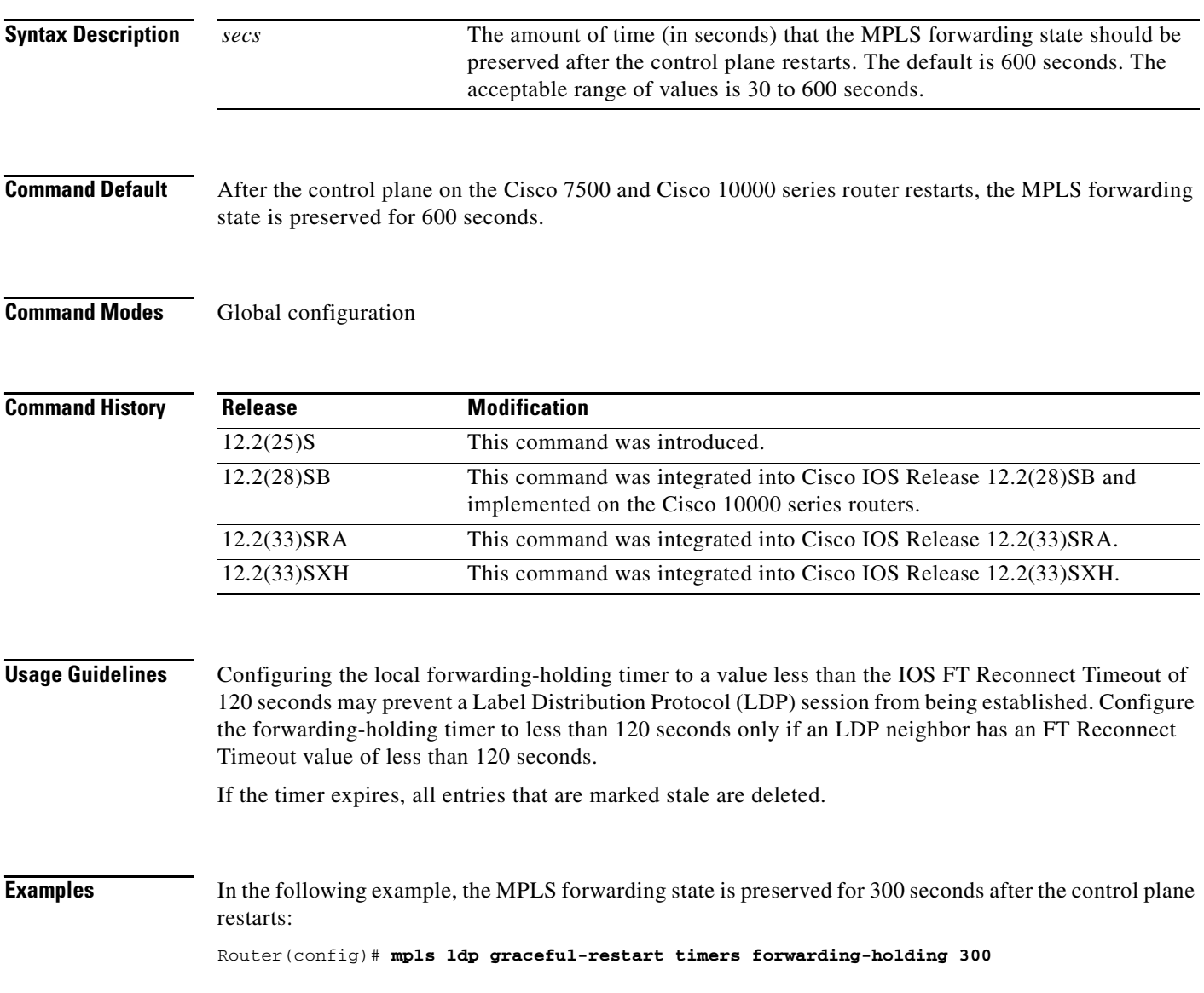

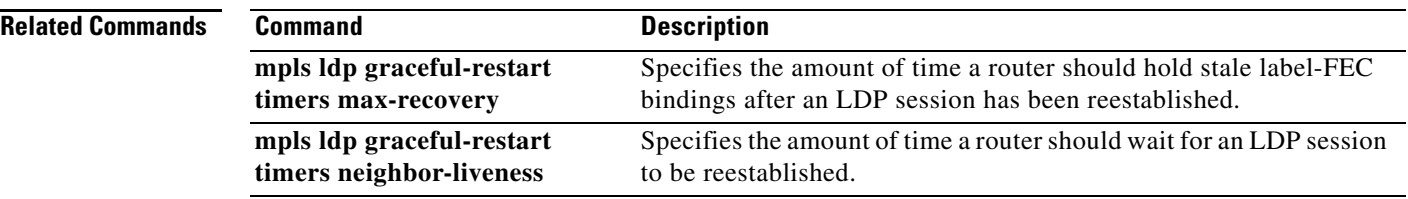

 $\overline{\phantom{a}}$ 

# **mpls ldp graceful-restart timers max-recovery**

To specify the amount of time a router should hold stale label-Forwarding Equivalence Class (FEC) bindings after a Label Distribution Protocol (LDP) session has been reestablished, use the **mpls ldp graceful-restart timers max-recovery** command in global configuration mode. To revert to the default timer value, use the **no** form of this command.

**mpls ldp graceful-restart timers max-recovery** *secs*

**no mpls ldp graceful-restart timers max-recovery** 

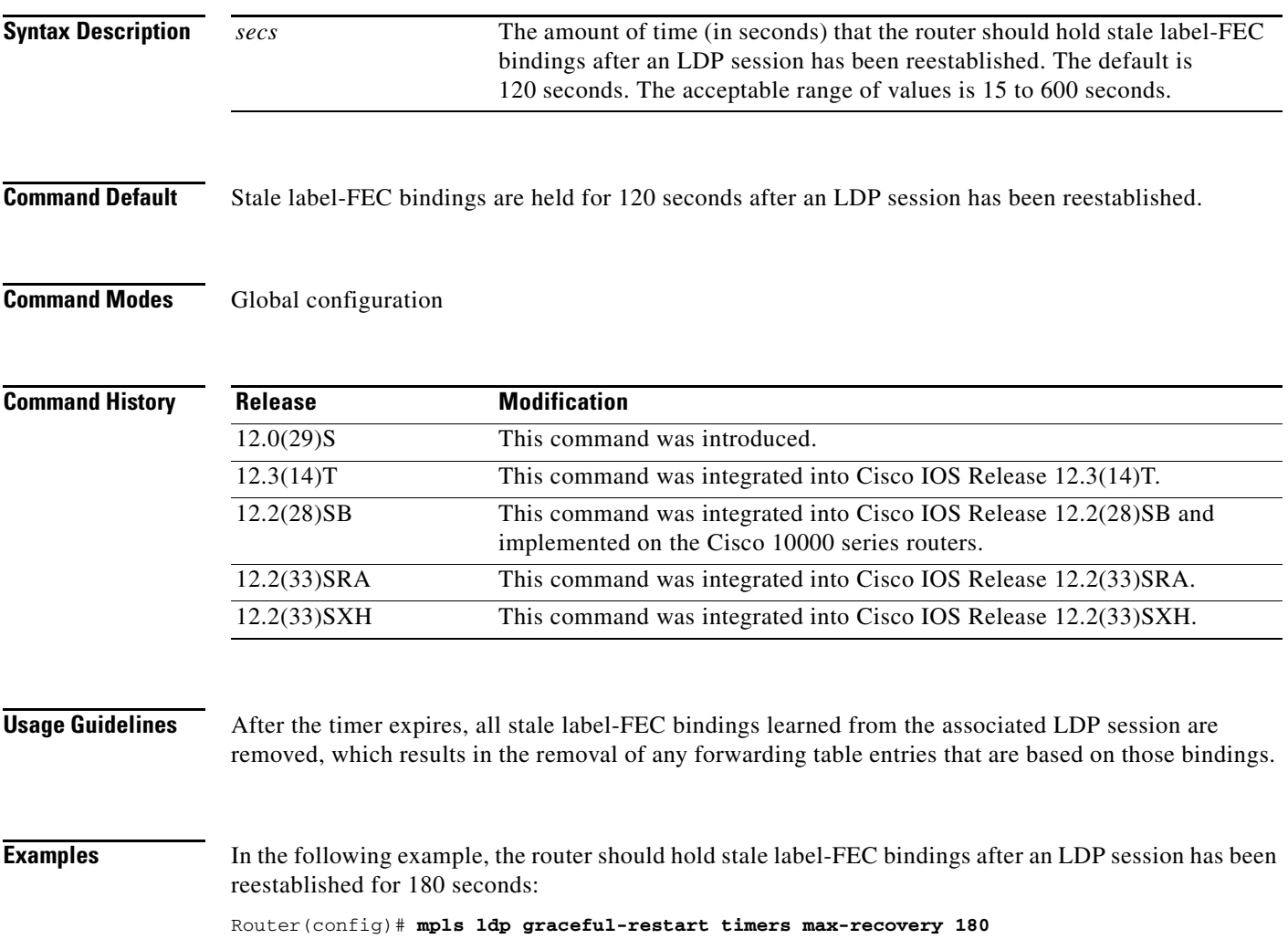

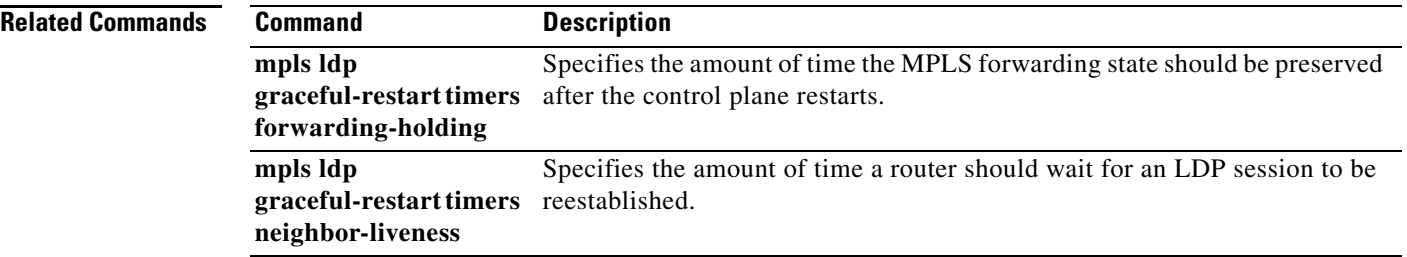

 $\mathbf I$ 

# **mpls ldp graceful-restart timers neighbor-liveness**

To specify the upper bound on the amount of time a router should wait for a Label Distribution Protocol (LDP) session to be reestablished, use the **mpls ldp graceful-restart timers neighbor-liveness**  command in global configuration mode. To revert to the default timer value, use the **no** form of this command.

**mpls ldp graceful-restart timers neighbor-liveness** *secs*

**no mpls ldp graceful-restart timers neighbor-liveness** 

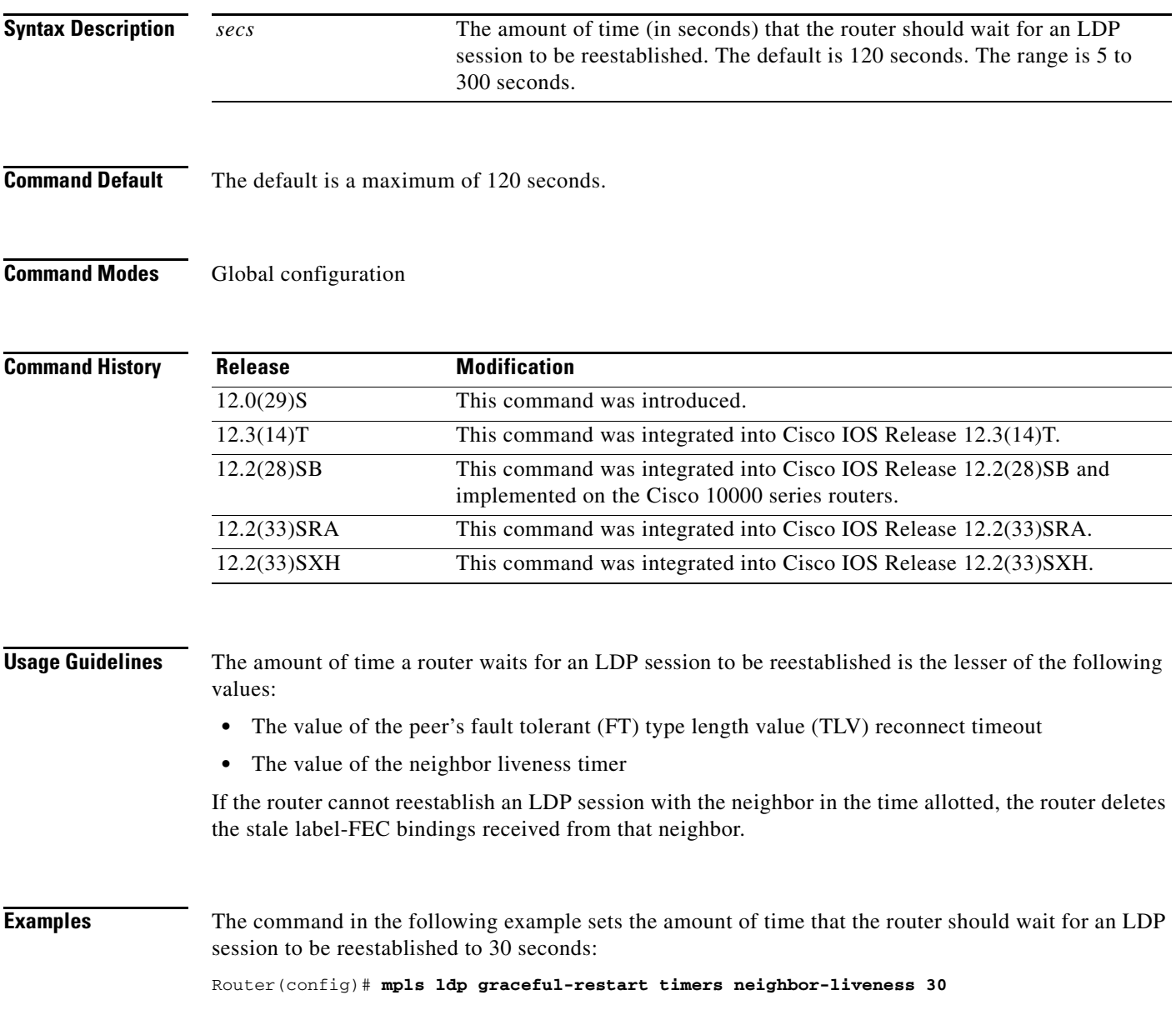

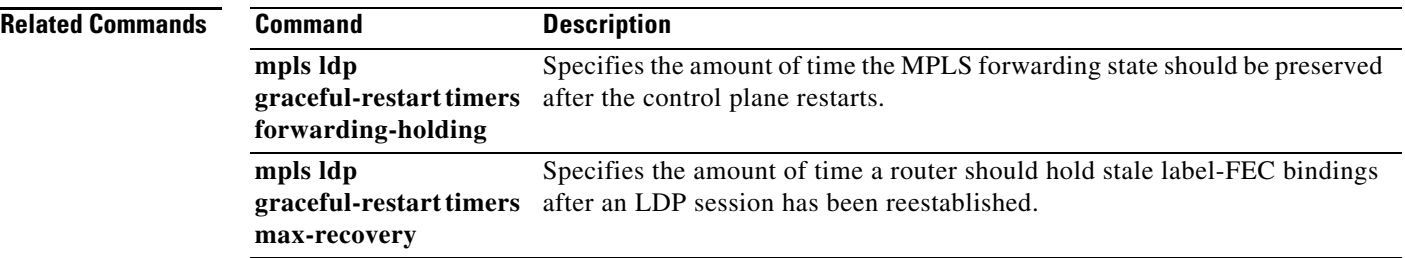

 $\overline{\phantom{a}}$ 

# **mpls ldp holdtime**

To change the time for which an Label Distribution Protocol (LDP) session is maintained in the absence of LDP messages from the session peer, use the **mpls ldp holdtime** command in global configuration mode. To disable this command, use the **no** form of the command.

**mpls ldp holdtime** *seconds*

**no mpls ldp holdtime** *seconds*

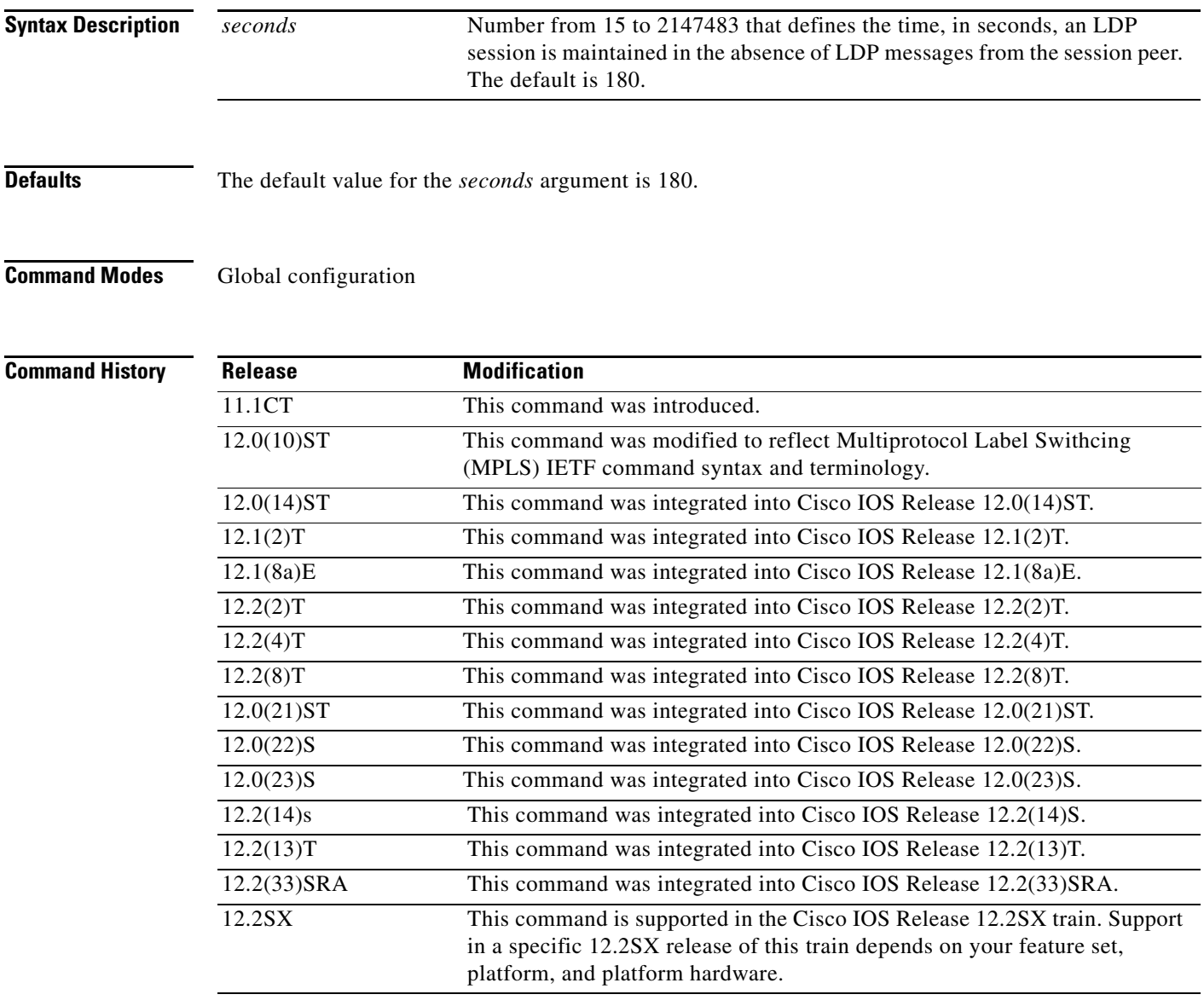

**Usage Guidelines** When an LDP session is established between two LSRs, the hold time used for the session is the lower of the values configured on the two LSRs.

**Examples** The following example shows how to configure the hold time of LDP sessions for 30 seconds: Router# **mpls ldp holdtime 30**

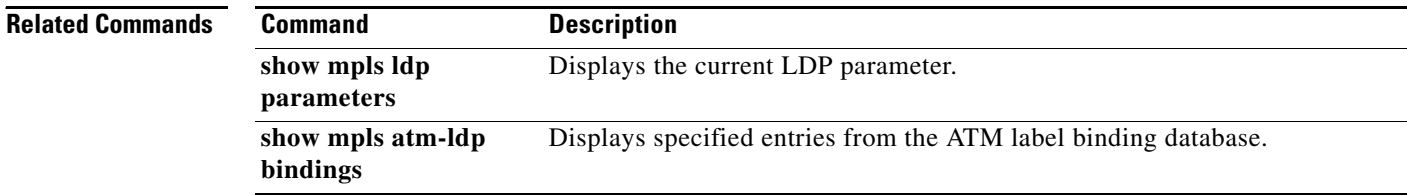

 $\overline{\phantom{a}}$ 

# **mpls ldp igp autoconfig**

To enable Multiprotocol Label Switching (MPLS) Label Distribution Protocol (LDP) autoconfiguration on an interface that belongs to an Open Shortest Path First (OSPF) area, use the **mpls ldp igp autoconfig**  command in interface configuration mode. To disable MPLS LDP autoconfiguration, use the **no** form of the command.

**mpls ldp igp autoconfig**

**no mpls ldp igp autoconfig**

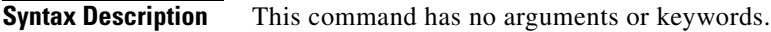

**Command Default** This command works with the **mpls ldp autoconfig** command, which enables LDP on all interfaces that belong to an OSPF area. So, by default, all interfaces are enabled for LDP.

**Command Modes** Interface configuration (config-if)

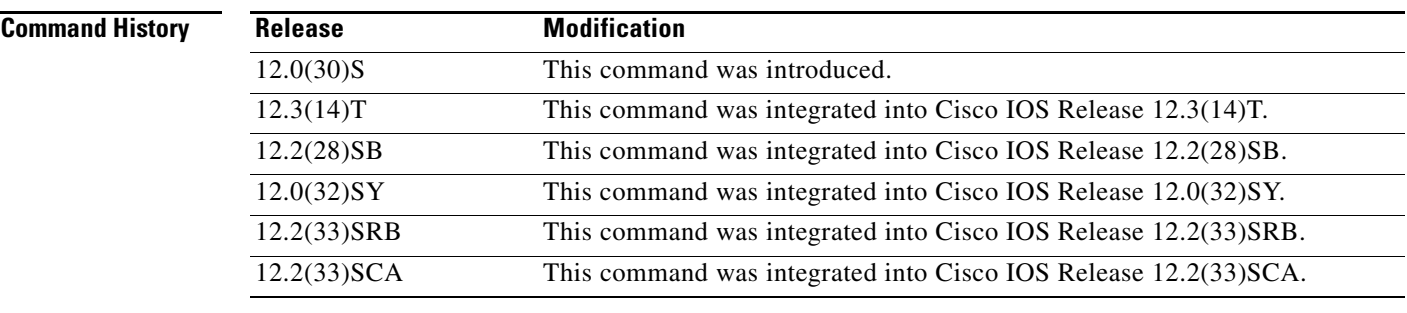

**Usage Guidelines** This command works with the **mpls ldp autoconfig** command, which enables LDP on all interfaces that belong to an OSPF area. To disable LDP on selected interfaces, use the **no mpls ldp igp autoconfig**  command.

**Examples** The following example shows how to disable LDP on interface POS1/0:

Router(config)# **interface pos1/0** Router(config-if)# **no mpls ldp igp autoconfig**

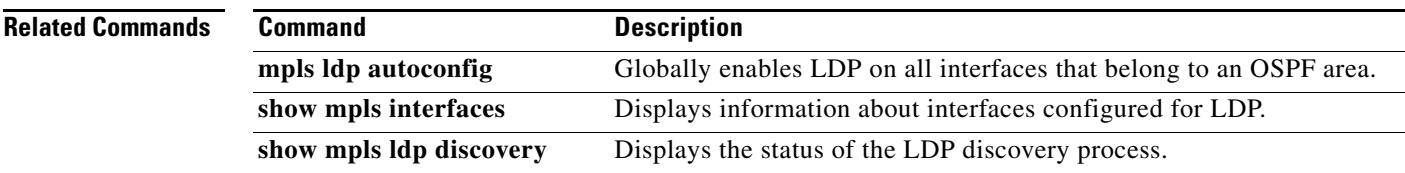

# **mpls ldp igp sync**

To enable Multiprotocol Label Switching (MPLS) Label Distribution Protocol (LDP)-Interior Gateway Protocol (IGP) synchronization on an interface that belongs to an Open Shortest Path First (OSPF) process, use the **mpls ldp igp sync** command in interface configuration mode. To disable MPLS LDP-IGP synchronization, use the **no** form of the command.

**mpls ldp igp sync** [**delay** *seconds*]

**no mpls ldp igp sync** [**delay**]

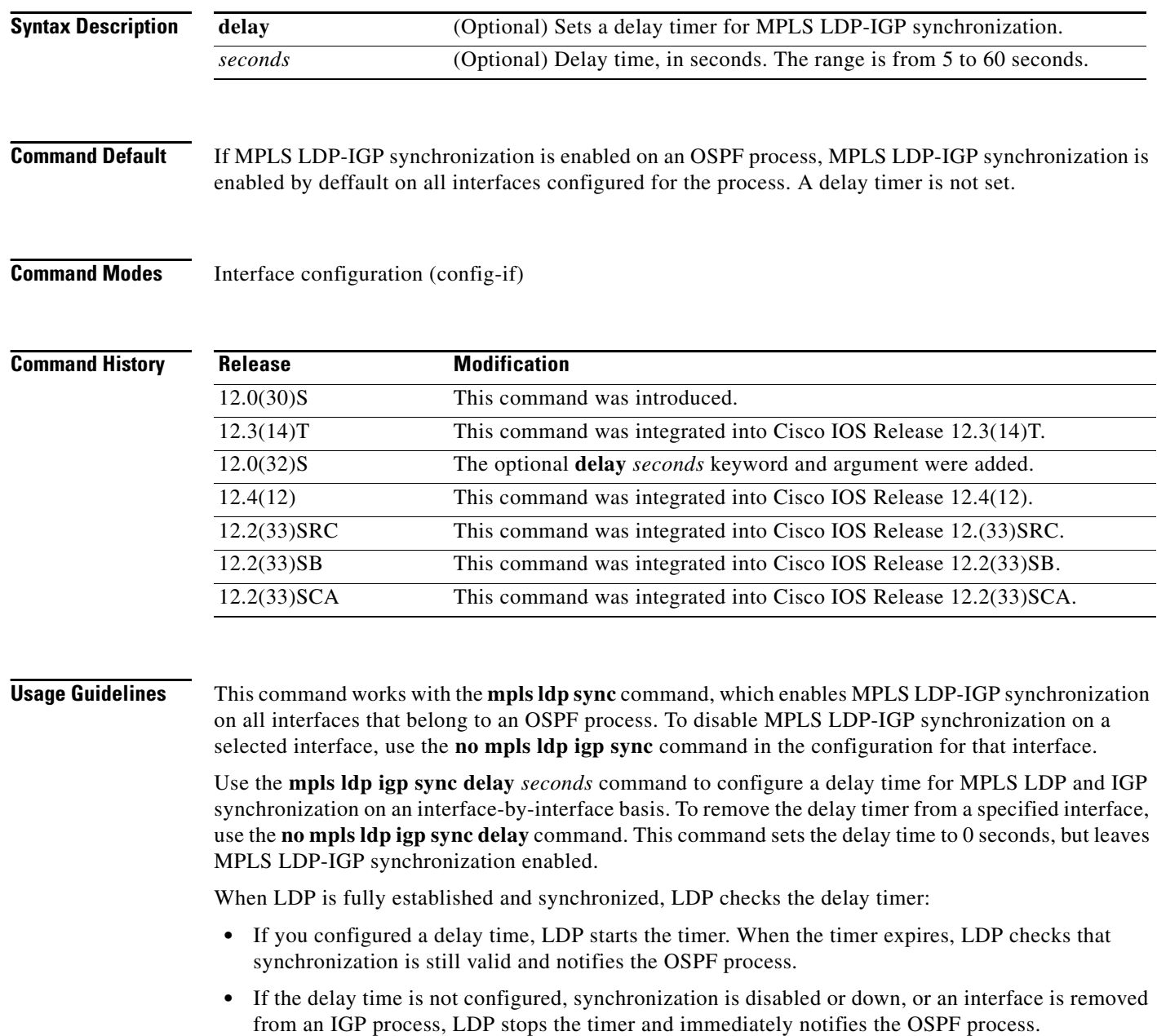

If you configure a new delay time while a timer is running, LDP saves the new delay time but does not reconfigure the running timer.

## **Examples** The following example shows how to disable MPLS LDP-IGP synchronization on POS interface 1/0:

Router(config)# **interface pos1/0**  Router(config-if)# **no mpls ldp igp sync** 

The following example shows how to set a delay timer of 45 seconds for MPLS LDP-IGP synchronization on FastEthernet interface 0/0:

Router(config)# **interface FastEthernet 0/0**  Router(config-if)# **mpls ldp igp sync delay 45** 

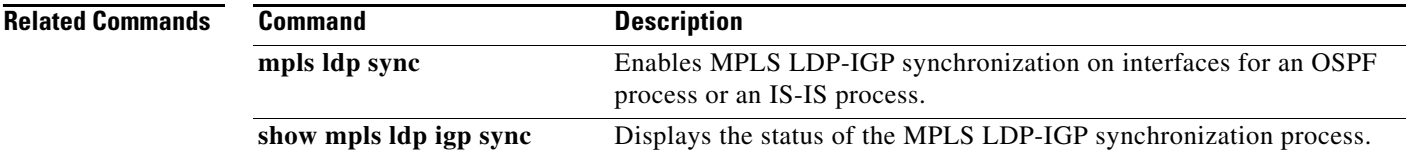

# **mpls ldp igp sync holddown**

To specify how long an Interior Gateway Protocol (IGP) should wait for Label Distribution Protocol (LDP) synchronization to be achieved, use the **mpls ldp igp sync holddown** command in global configuration mode. To disable the hold-down timer, use the **no** form of this command.

**mpls ldp igp sync holddown** *milliseconds*

**no mpls ldp igp sync holddown** 

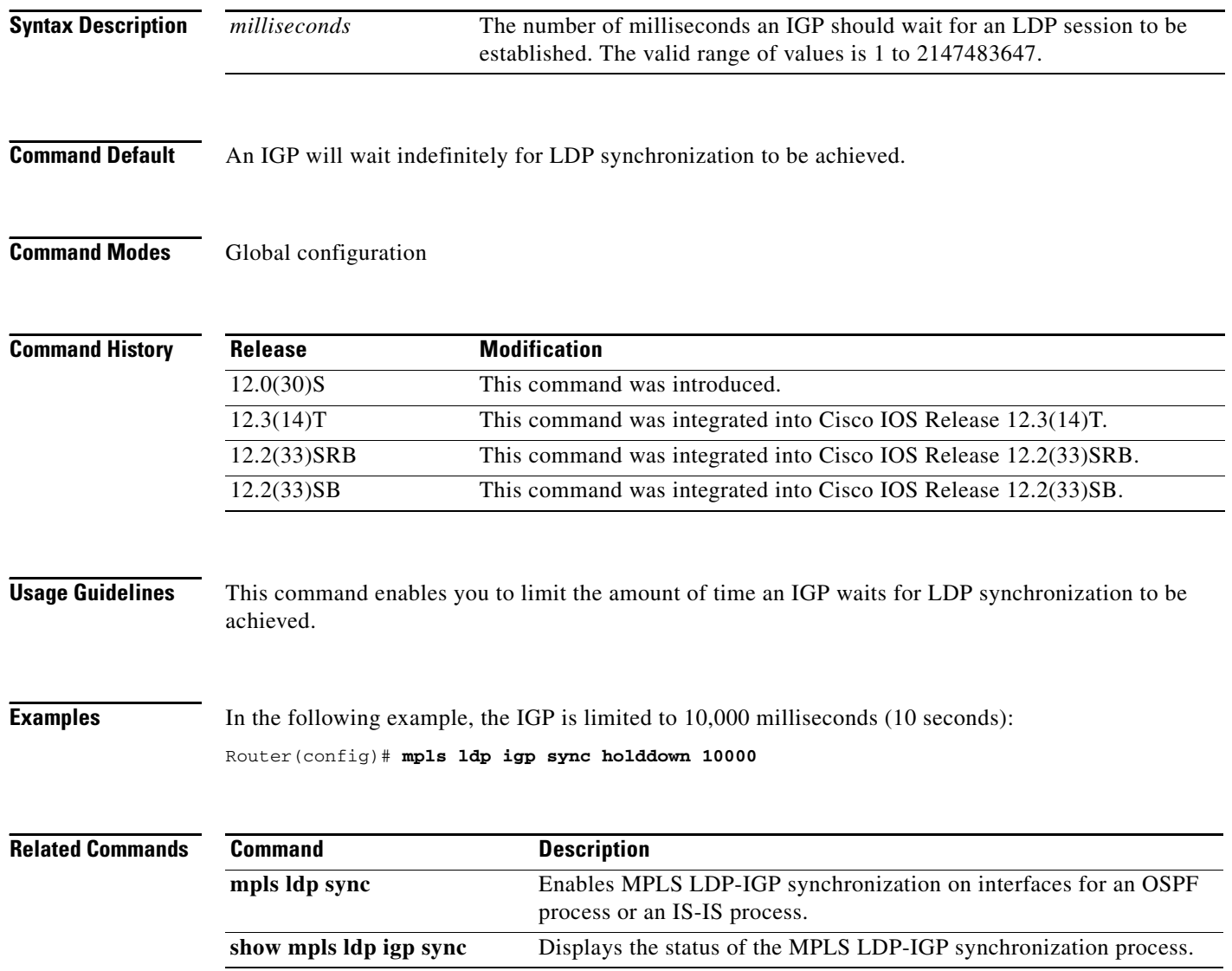

## **mpls ldp label**

To enter MPLS LDP label configuration mode to specify how Multiprotocol Label Switching (MPLS) Label Distribution Protocol (LDP) handles local label allocation, use the **mpls ldp label** command in global configuration mode. To remove all local label allocation filters configured in MPLS LDP label configuration mode and restore LDP default behavior for local label allocation without a session reset, use the **no** form of this command.

**mpls ldp label** 

**no mpls ldp label** 

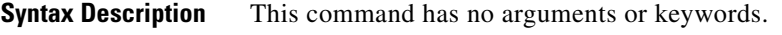

**Command Default** LDP label configuration mode commands are not available.

**Command Modes** Global configuration (config)

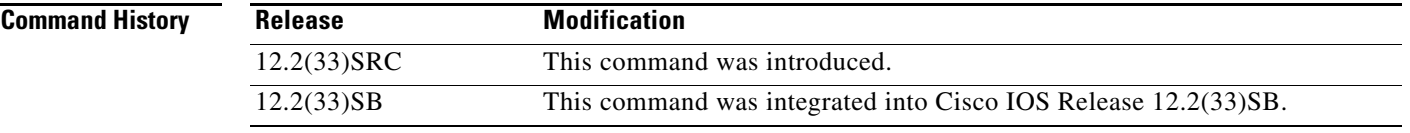

**Usage Guidelines** After you enter the **mpls ldp label** command, you can specify a prefix list or host routes to filter prefixes for MPLS LDP local label allocation.

> Use the **no** form of the command to remove prefix filtering for local label allocation and restore the default LDP local allocation behavior without resetting the session.

A maximum of one filter configuration is allowed for the global table.

**Examples** The following example shows how to enter MPLS LDP label configuration mode, specify the prefix list named list1 to filter prefixes for MPLS LDP local label allocation, and exit MPLS LDP label configuration mode:

```
configure terminal
!
mpls ldp label 
allocate global prefix-list list1
 exit
```
The following examples shows how to remove all local label allocation filters in MPLS LDP label configuration mode and restore LDP default behavior for local label allocation:

```
configure terminal
!
no mpls ldp label
```
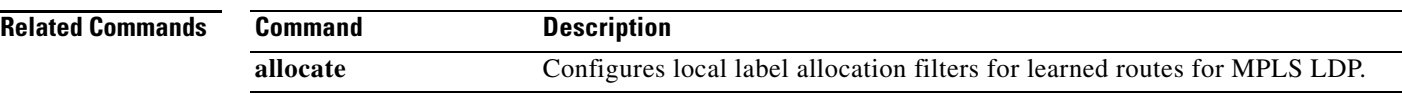

 $\overline{\phantom{a}}$ 

# **mpls ldp logging neighbor-changes**

To generate system error logging (syslog) messages when Label Distribution Protocol (LDP) sessions go down, use the **mpls ldp logging neighbor-changes** command in global configuration mode. To disable generating syslog messages, use the **no** form of this command.

**mpls ldp logging neighbor-changes**

**no mpls ldp logging neighbor-changes**

**Syntax Description** This command has no arguments or keywords.

**Defaults Logging is enabled by default.** 

**Command Modes** Global configuration

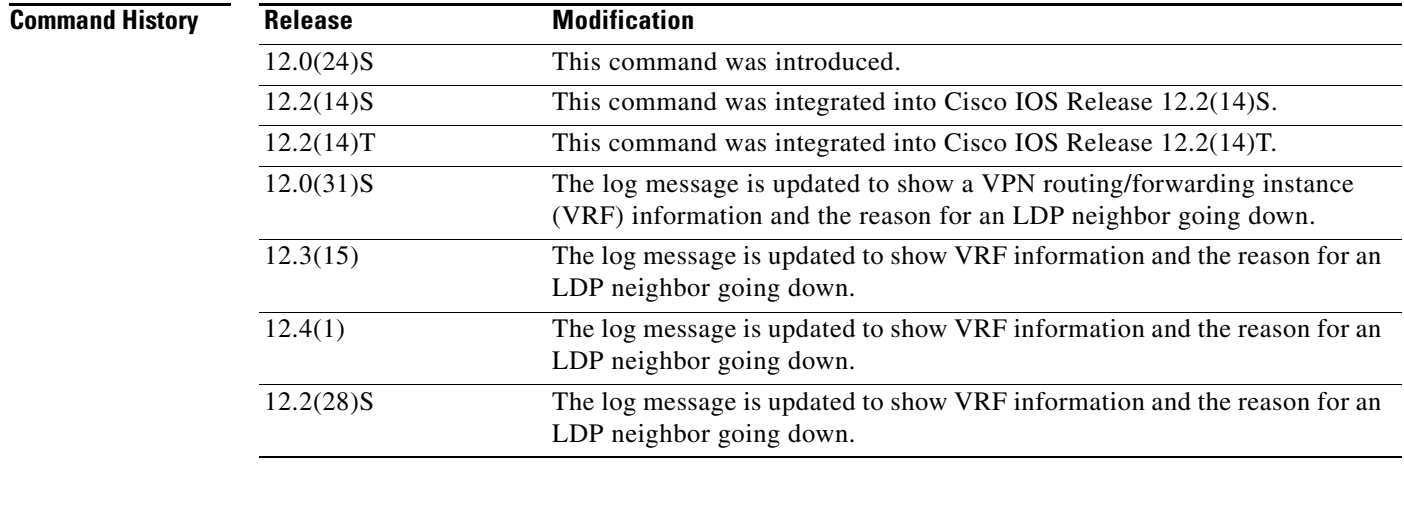

**Usage Guidelines** Use the **mpls ldp logging neighbor-changes** command to generate syslog messages when an LDP session goes down. The command also provides VRF information about the LDP neighbor and the reason for the LDP session going down. Some of the reasons for an LDP session going down are the following:

- **•** An LDP was disabled globally by configuration.
- **•** An LDP was disabled on an interface.

**Examples** The following example generates syslog messages when LDP sessions go down:

Router(config)# **mpls ldp logging neighbor-changes**

The following output shows the log entries when an LDP session with neighbor 192.168.1.100:0 goes down and comes up. The session went down because the discovery hold timer expired. The VRF table identifier for the neighbor is 1.

2d00h: %LDP-5-NBRCHG: LDP Neighbor 192.168.1.100:0 (1) is DOWN (Disc hold timer expired) 2d00h: %LDP-5-NBRCHG: LDP Neighbor 192.168.1.100:0 (1) is UP

# **mpls ldp logging passwordconfiguration**

To enable the display password configuration change events on an MPLS Label Switch Router (LSR), use the **mpls ldp logging password configuration** command in global configuration mode. To disable the display of password events, use the **no** form of this command.

**mpls ldp logging password configuration** [**rate-limit** *num*]

**no mpls ldp logging password configuration**

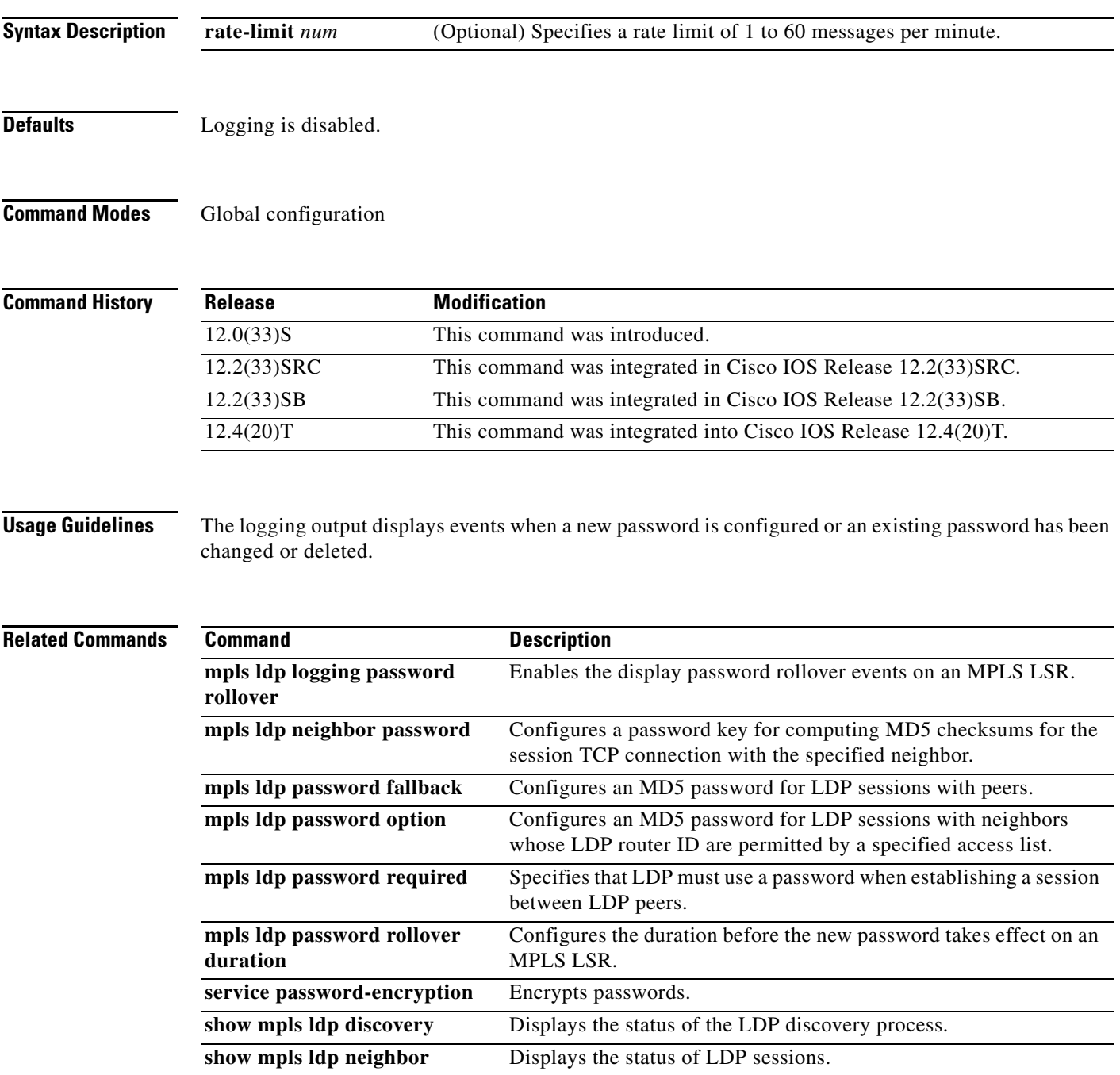

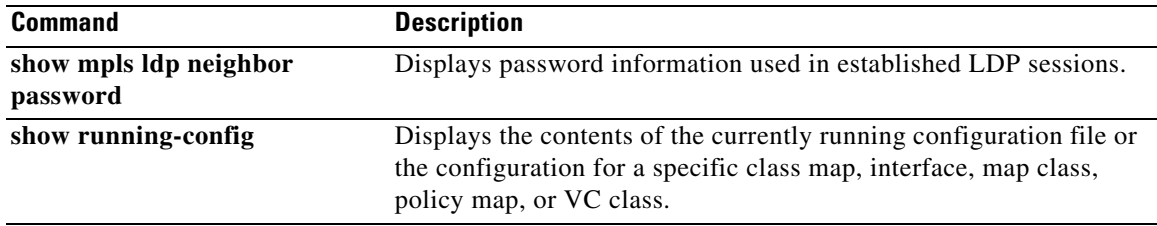

 $\overline{\phantom{a}}$ 

# **mpls ldp logging password rollover**

To enable the display password rollover events on an MPLS Label Switch Router (LSR), use the **mpls ldp logging password rollover** command in global configuration mode. To disable the display of password events, use the **no** form of this command.

**mpls ldp logging password rollover** [**rate-limit** *num*]

**no mpls ldp logging password rollover**

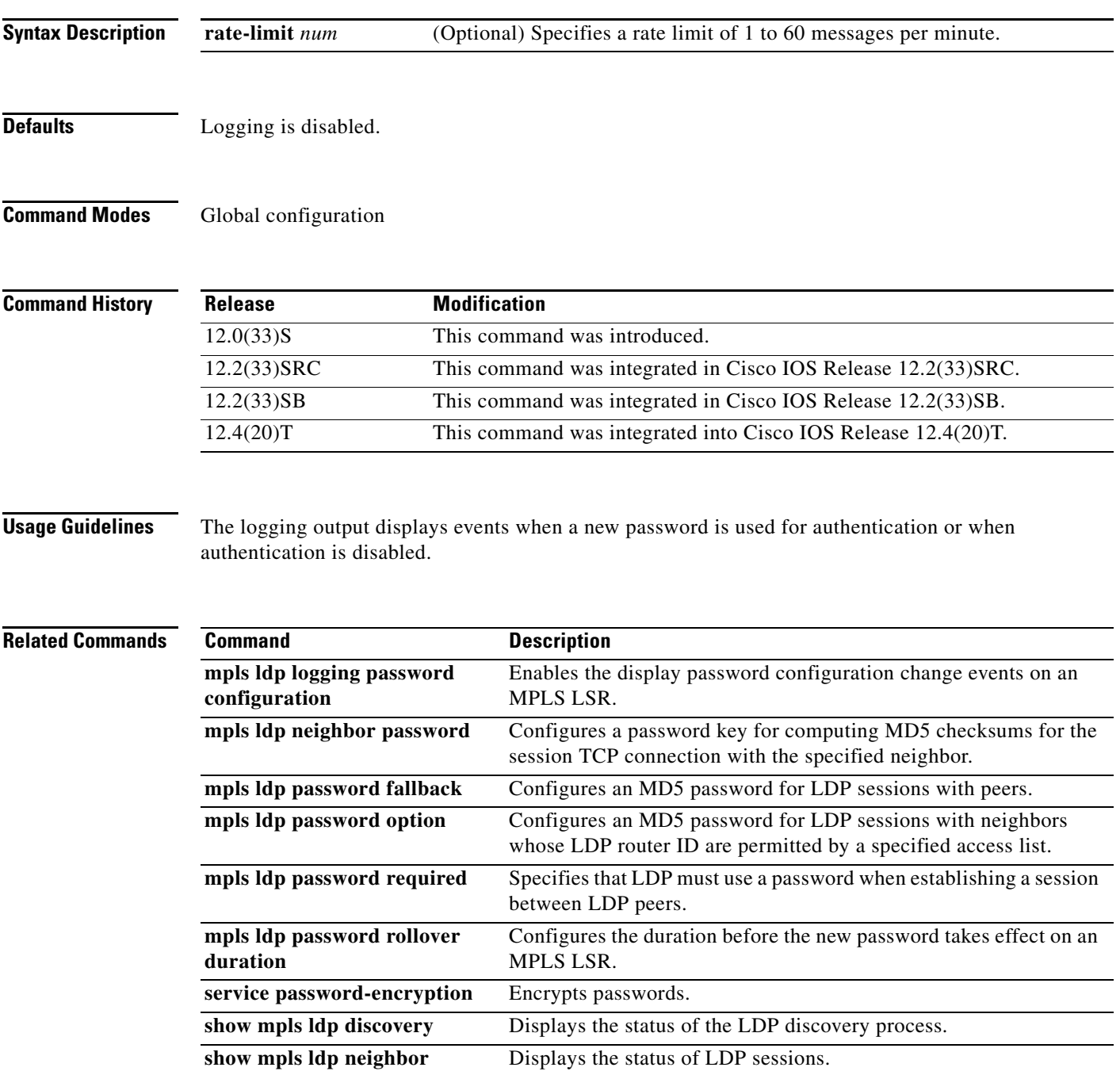

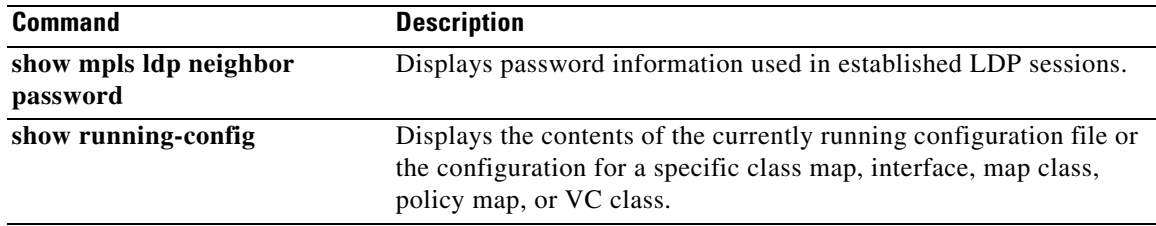

# **mpls ldp loop-detection**

To enable the label distribution protocol (LDP) optional loop detection mechanism, use the **mpls ldp loop-detection** command in global configuration mode. To disable this feature, use the **no** form of this command.

**mpls ldp loop-detection**

**no mpls ldp loop-detection**

**Syntax Description** This command has no optional keywords or arguments.

**Defaults** LDP loop detection is disabled.

**Command Modes** Global configuration

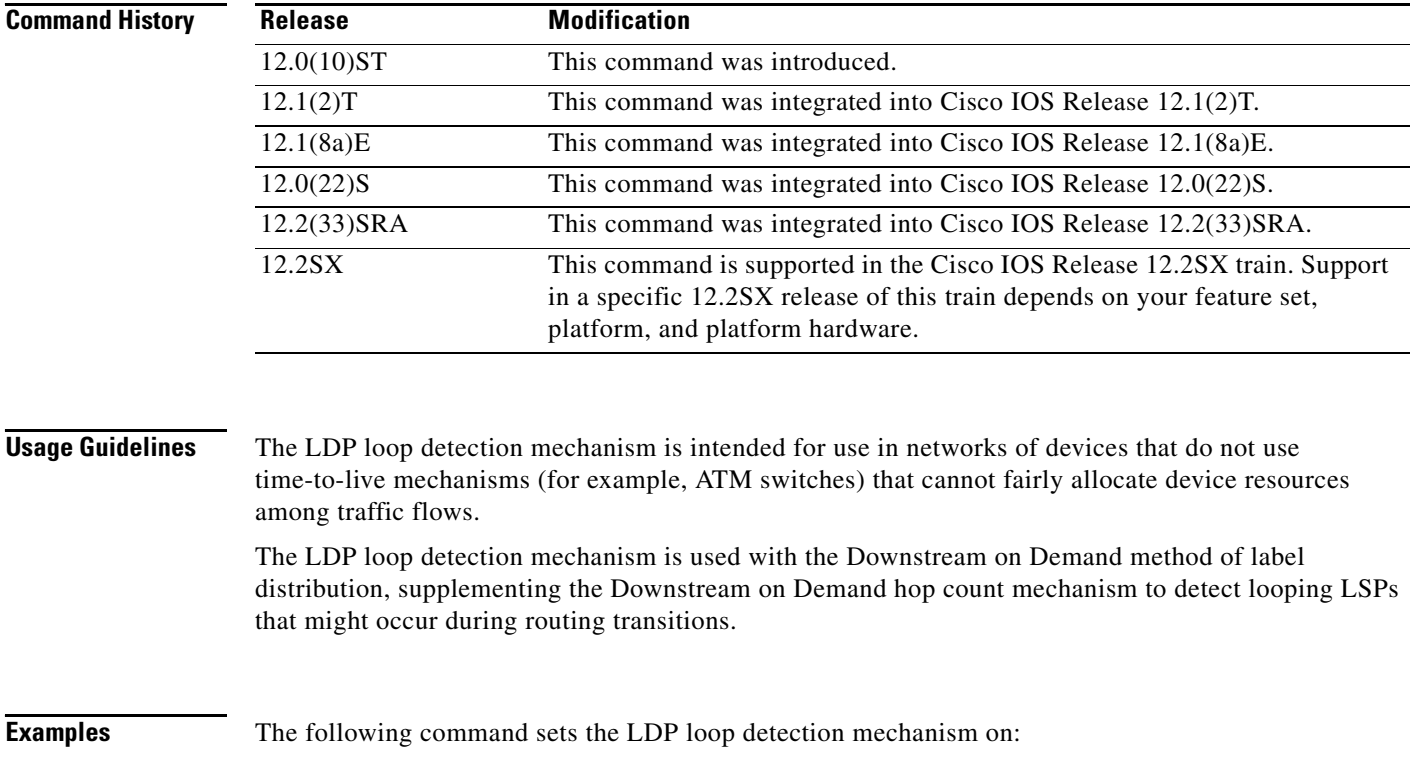

Router(config)# **mpls ldp loop-detection**

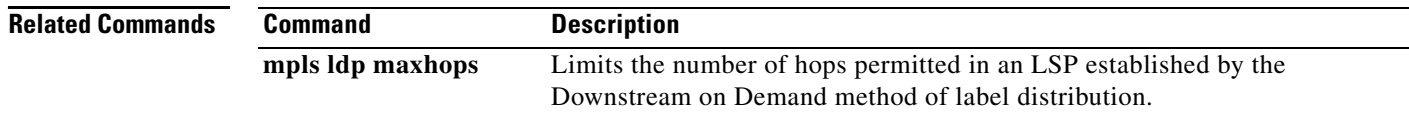

# **mpls ldp maxhops**

To limit the number of hops permitted in a label switched path (LSP) established by the Downstream on Demand method of label distribution, use the **mpls ldp maxhops** command in global configuration mode. To disable this feature, use the **no** form of this command.

**mpls ldp maxhops** *number*

**no mpls ldp maxhops**

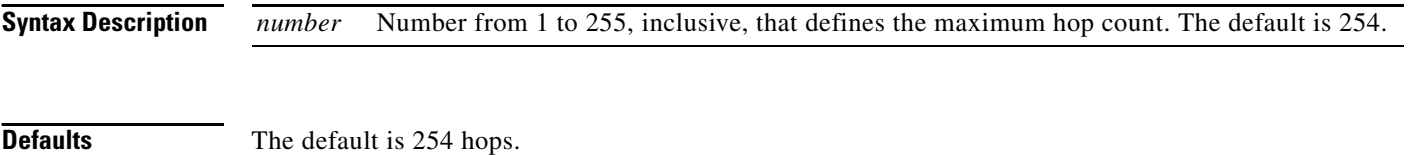

**Command Modes** Global configuration

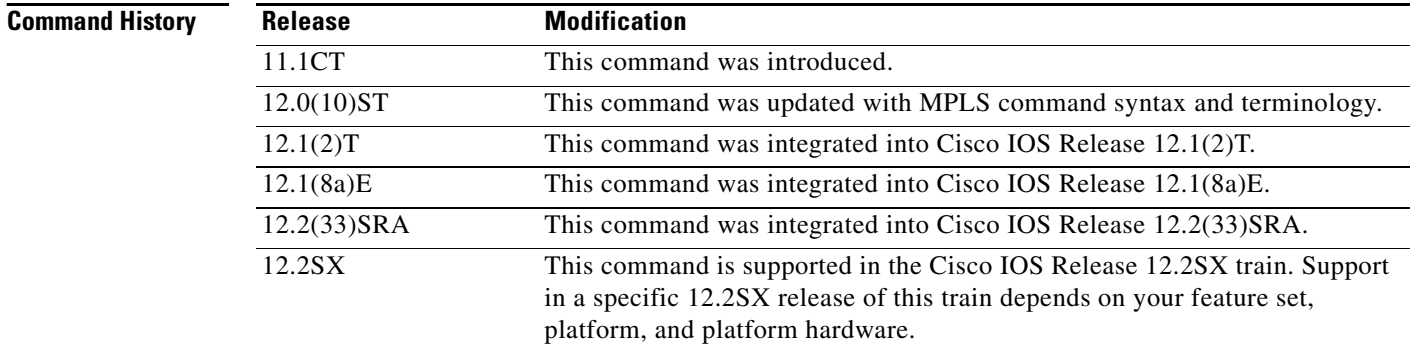

**Usage Guidelines** When an ATM label switch router (LSR) initiates a request for a label binding, it sets the hop count value in the Label Request message to 1. Subsequent ATM-LSRs along the path to the edge of the ATM label switching region increment the hop count before forwarding the Label Request message to the next hop.

> When an ATM LSR receives a Label Request message, it does not send a Label Mapping message in response, nor does it propagate the request to the destination next hop if the hop count value in the request equals or exceeds the maxhops value. Instead, the ATM LSR returns an error message that specifies that the maximum allowable hop count has been reached. This threshold is used to prevent forwarding loops in the setting up of label switch paths across an ATM region.

## **Examples** The following example sets the hop count limit to 10:
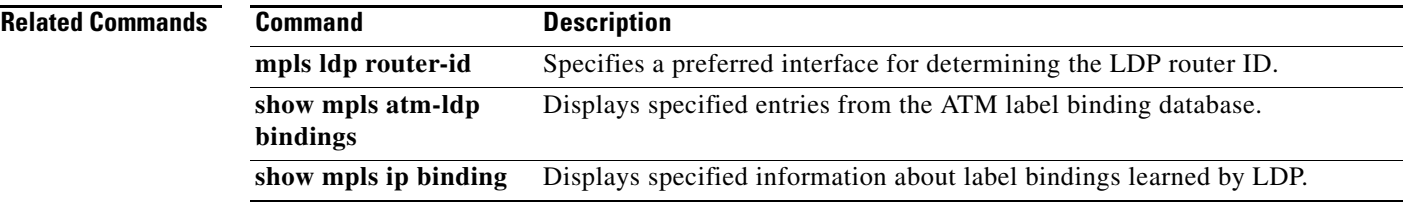

 $\mathcal{L}_{\mathcal{A}}$ 

## **mpls ldp neighbor implicit-withdraw**

To configure the advertisement of a new label for a Forwarding Equivalence Class (FEC) without the withdrawal of the previously advertised label, use the **mpls ldp neighbor implicit-withdraw** command in global configuration mode. To disable this option for the specified neighbor, use the **no** form of this command.

**mpls ldp neighbor** [**vrf** *vpn-name*] *ip-addr* **implicit-withdraw** 

**no mpls ldp neighbor** [**vrf** *vpn-name*] *ip-addr* [**implicit-withdraw**]

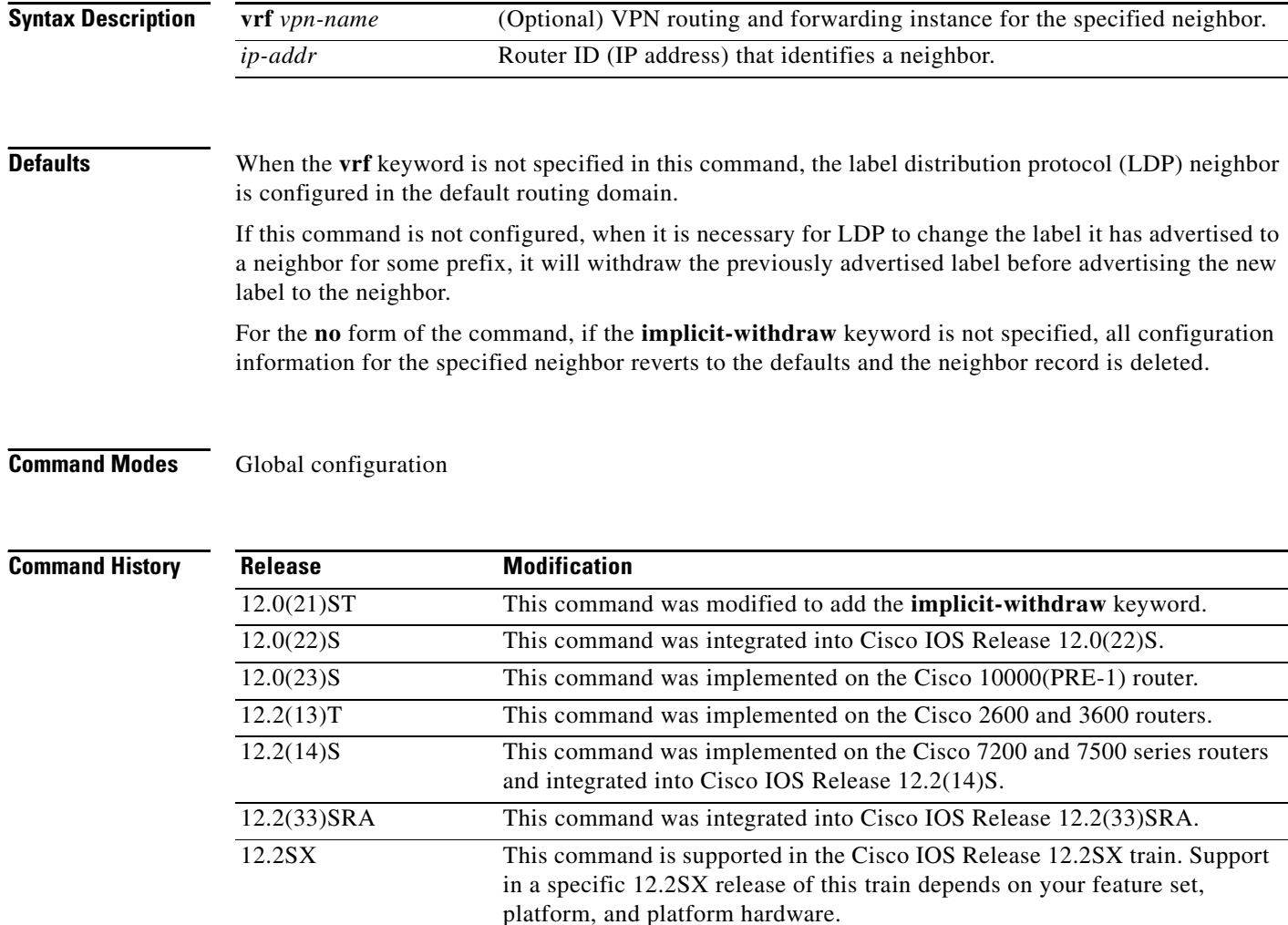

### **Usage Guidelines** By default, in Cisco IOS Release 12.0(21)ST and later, LDP withdraws the previously advertised label by using a withdraw message before advertising a new label for a FEC. In Cisco IOS releases prior to 12.0(21)ST, LDP did not withdraw a previously advertised label before advertising a new label for a FEC. In those older releases, the new label advertisement served as an implied withdraw and LDP did not send a withdraw message. To cause LDP now to operate as it did in releases before Cisco IOS release 12.0(21)ST—that is, to make LDP now advertise a new label for a FEC without first withdrawing the previously advertised label—use this command's **implicit-withdraw** keyword. Router(config)# **mpls ldp neighbor 10.10.10.10 implicit-withdraw** Using the **implicit-withdraw** keyword avoids generating the overhead from an exchange of label withdraw and label release messages. To disable the **implicit-withdraw** option, use the **no** form of the command with the **implicit-withdraw**  keyword. This returns the router to the default, which requires that LDP withdraw the previously advertised label for a FEC before advertising a new label. Router(config)# **no mpls ldp neighbor 10.10.10.10 implicit-withdraw Examples** In the following example, LDP does not send a label-withdraw message to the neighbor whose router ID is 10.10.10.10 when a need exists to change the previously advertised label for a FEC: Router(config)# **mpls ldp neighbor 10.10.10.10 implicit-withdraw Related Commands Command Description**

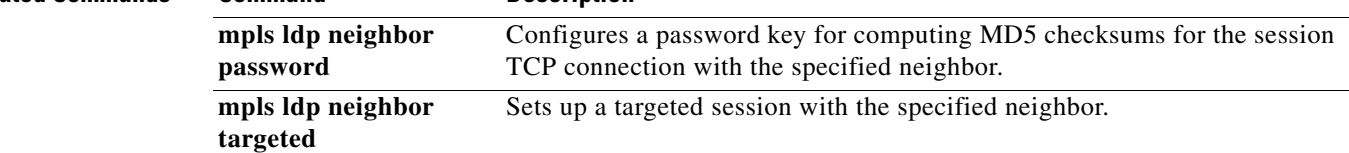

## **mpls ldp neighbor labels accept**

To configure a label switching router (LSR) to filter label distribution protocol (LDP) inbound label bindings from a particular LDP peer, use the **mpls ldp neighbor labels accept** command in **global**  configuration mode. To disable this feature, use the **no** form of this command.

**mpls ldp neighbor** [**vrf** *vpn-name*] *nbr*-*address* **labels accept** *acl*

**no mpls ldp neighbor** [**vrf** *vpn-name*] *nbr*-*address* **labels accept** *acl*

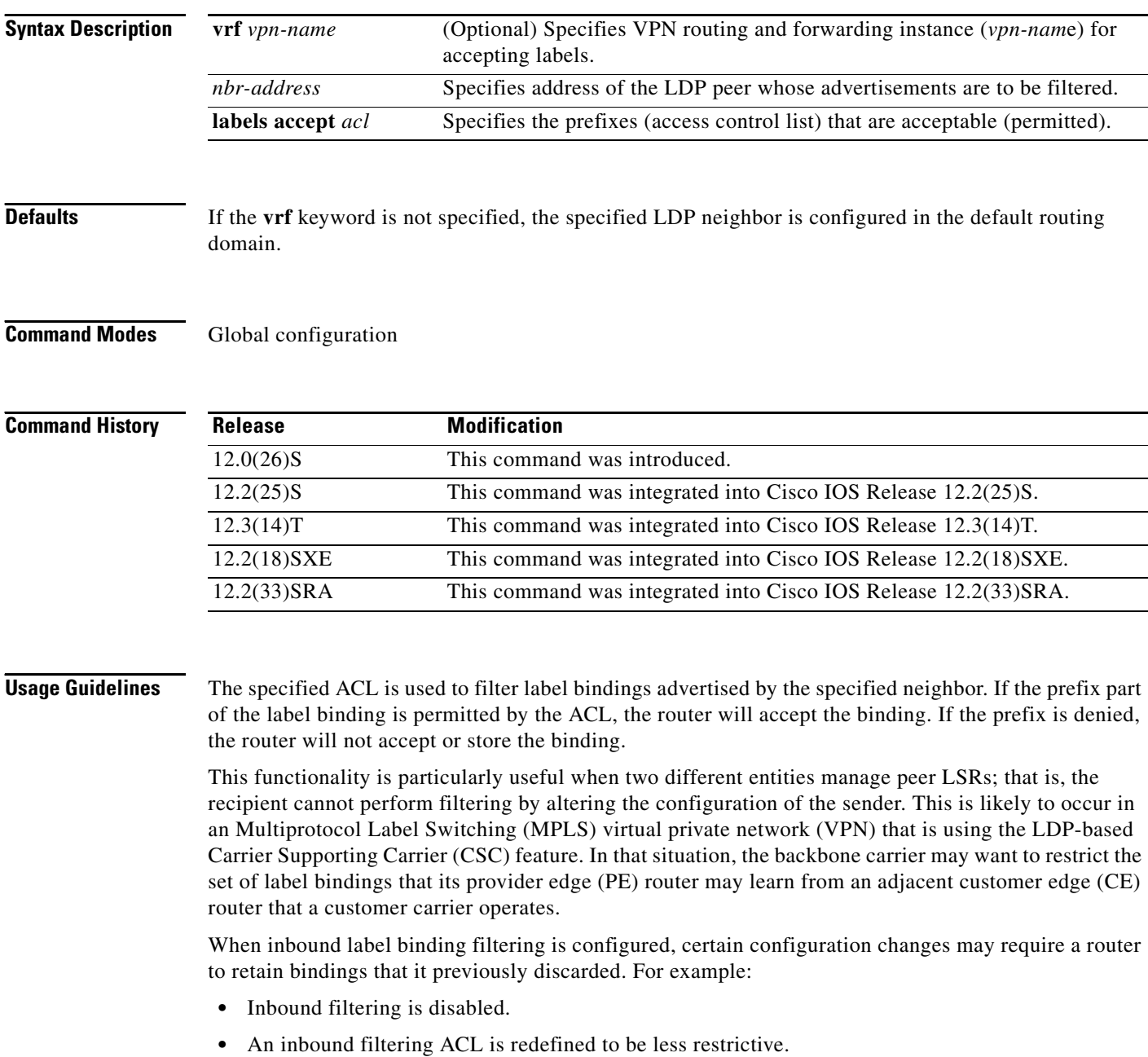

A router does not maintain a record of the set of bindings it previously discarded. Therefore, it cannot ask its neighbors to readvertise just those bindings. In addition, LDP (as defined by RFC 3036) does not provide a means for a router to signal its neighbors to readvertise all label bindings. Consequently, to relearn label bindings following such configuration changes, you must reset the LDP session or sessions by using the **clear mpls ldp neighbor** command.

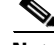

**Note** The **mpls ldp neighbor labels accept** command has no effect on an LC-ATM interface. Such an interface behaves as though this command had not been executed. The **mpls ldp request-labels** ACL command, which is supported for LC-ATM, controls which label bindings are requested (accepted) from neighbors.

**Examples** The following example specifies that the LSR accepts inbound label bindings from neighbor 10.19.19.19 in vrf vpn1 for prefixes permitted by the ACL named aclone:

Router(config)# **mpls ldp neighbor vrf vpn1 10.19.19.19 label accept aclone**

**Related Commands** 

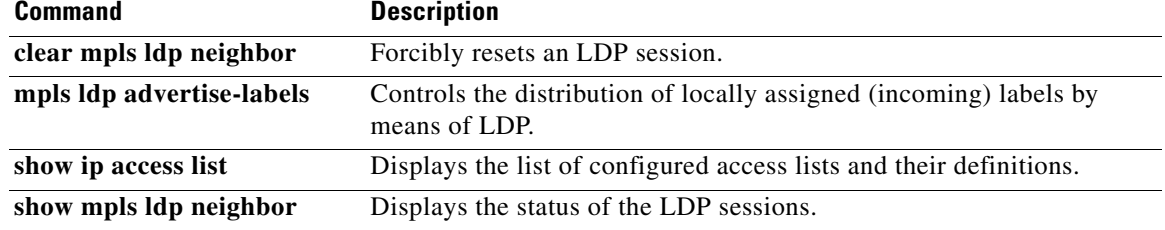

### **mpls ldp neighbor password**

To configure a password for computing message digest algorithm 5 (MD5) checksums for the session TCP connection with the specified neighbor, use the **mpls ldp neighbor password** command in global configuration mode. To disable this option for the specified neighbor, use the **no** form of this command.

**mpls ldp neighbor** [**vrf** *vpn-name*] *ip-address* **password** *password*

**no mpls ldp neighbor** [**vrf** *vpn-name*] *ip-address* [**password** *password*]

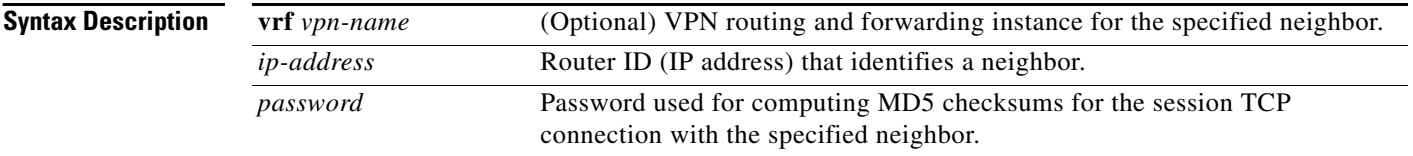

**Defaults** Unless the TCP MD5 Signature Option is explicitly configured with the password for session TCP connections, the option is not used.

> When the **vrf** name is not specified in this command, the Label Distribution Protocol (LDP) neighbor is configured in the default routing domain.

> For the **no** form of the command, if the password is not specified, all configuration information for the specified neighbor reverts to the defaults and the neighbor record is deleted.

### **Command Modes** Global configuration

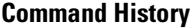

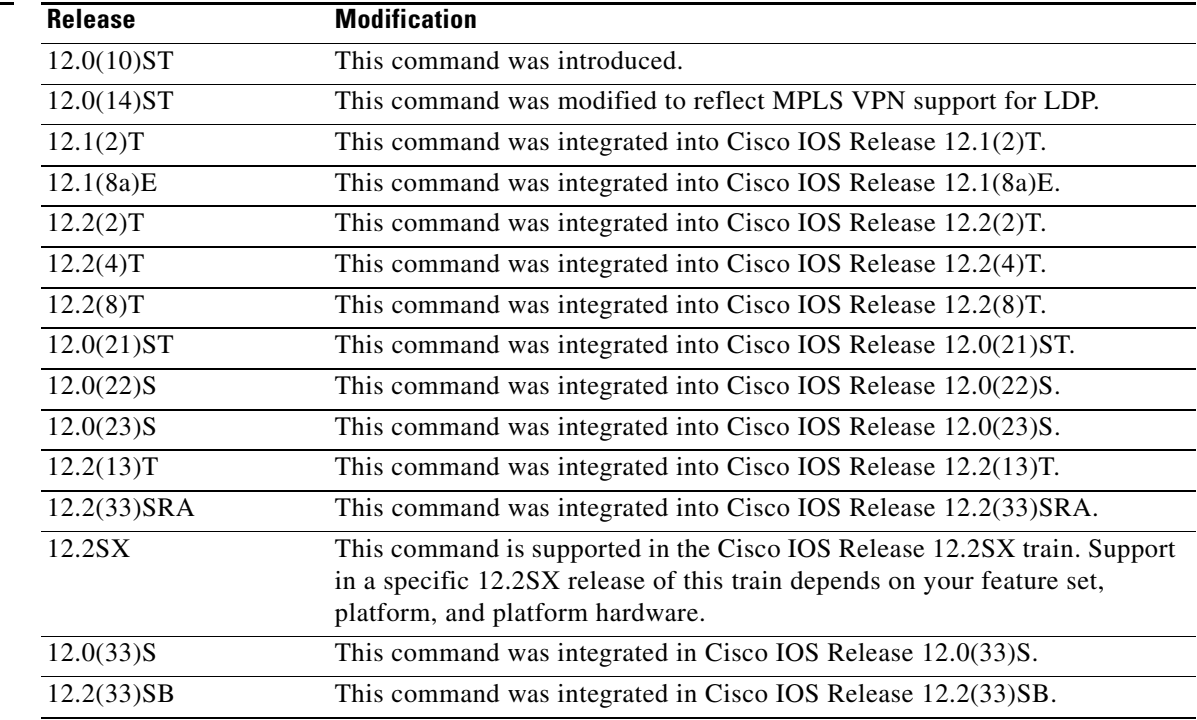

**Usage Guidelines** You can invoke authentication between two LDP peers, verifying each segment sent on the TCP connection between the peers. To do so, you must configure authentication on both LDP peers using the same password; otherwise, the peer session is not established.

> The authentication capability uses the MD5 algorithm. MD5, an algorithm used in conjunction with SNMP, verifies the integrity of the communication, authenticates the origin of the message, and checks for timeliness.

> Invoking the **mpls ldp neighbor password** command causes the generation and checking of the MD5 digest for every segment sent on the TCP connection.

> Configuring a password for an LDP neighbor causes an existing LDP session to be torn down and a new session to be established.

> If a router has a password configured for a neighbor, but the neighbor router does not have a password configured, a message such as the following appears on the console while the two routers attempt to establish an LDP session:

%TCP-6-BADAUTH: No MD5 digest from [peer's IP address]:11003 to [local router's IP address]:646

Similarly, if the two routers have different passwords configured, a message such as the following appears on the console:

%TCP-6-BADAUTH: Invalid MD5 digest from [peer's IP address]:11004 to [local router's IP address]:646

**Examples** In the following example, the password (password1) is configured as the password for use with MD5 for the neighbor whose router ID is 139.27.0.15:

Router(config)# **mpls ldp neighbor 139.27.0.15 password password1**

In the following example, the password (password1) is configured as the password for use with MD5 for the LDP neighbor having router ID 4.4.4.4 in the VPN routing and forwarding instance named vpn1:

Router(config)# **mpls ldp neighbor vrf vpn1 4.4.4.4 password password1**

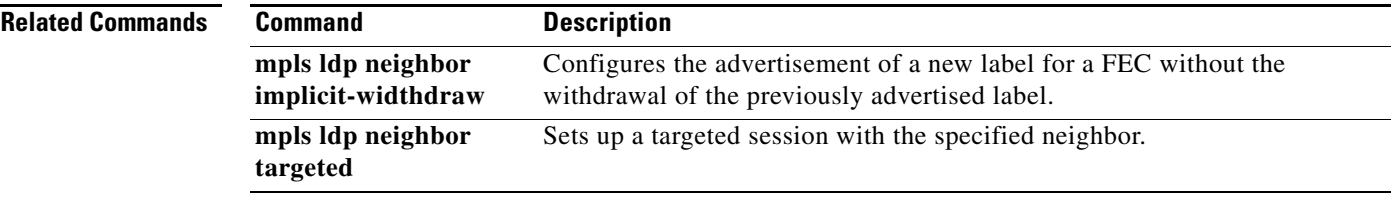

## **mpls ldp neighbor targeted**

To set up a targeted session with a specified neighbor, use the **mpls ldp neighbor targeted** command in global configuration mode. To disable a targeted session, use the **no** form of this command.

**mpls ldp neighbor** [**vrf** *vpn-name*] *ip-addr* **targeted** [**ldp** | **tdp**]

**no mpls ldp neighbor** [**vrf** *vpn-name*] *ip-addr* [**targeted** [**ldp** | **tdp**]]

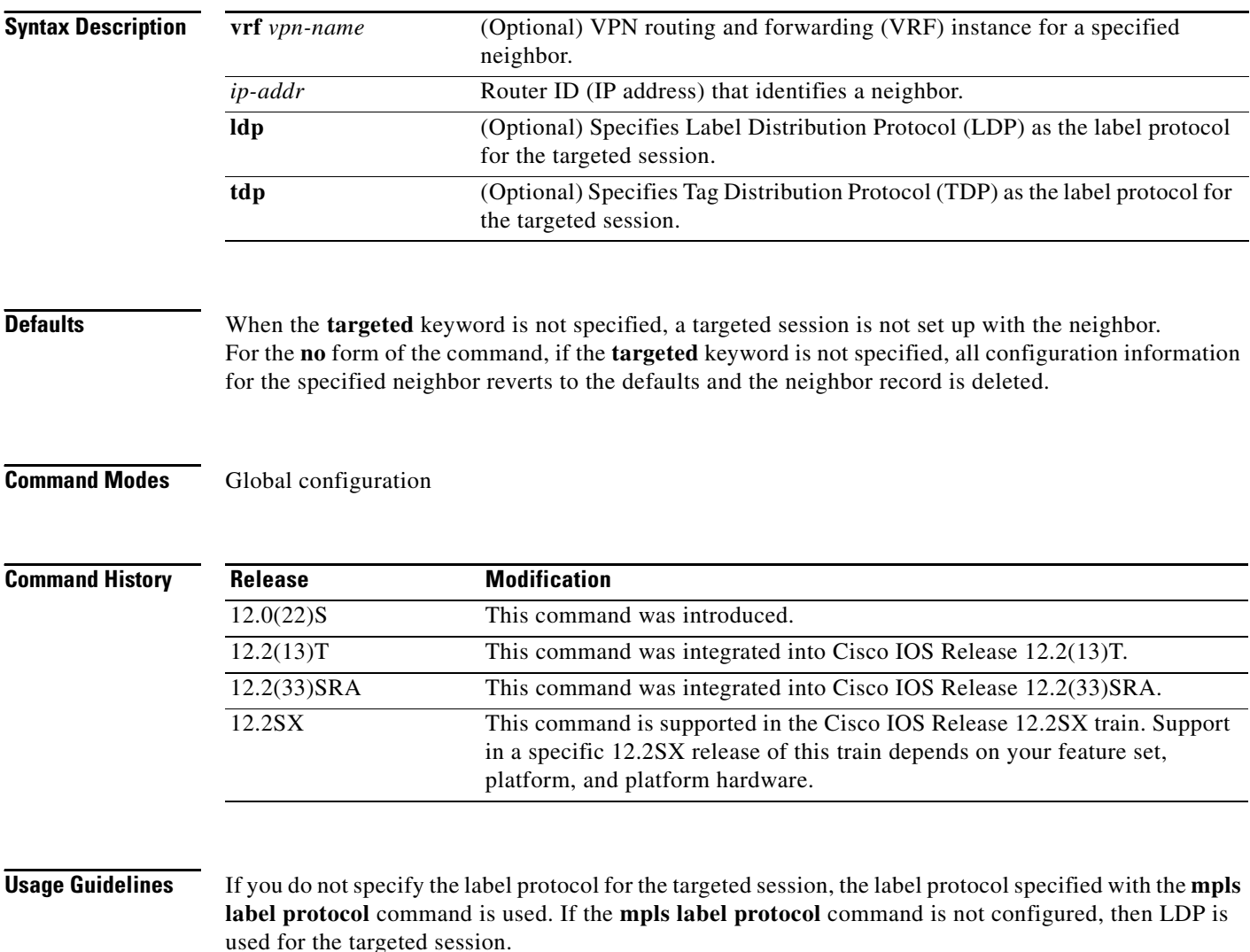

Use the **mpls ldp neighbor targeted** command when you need to set up a targeted session and other means of establishing targeted sessions do not apply, such as configuring **mpls ip** on a traffic engineering (TE) tunnel or configuring Any Transport over MPLS (AToM) virtual circuits (VCs). For example, you would use this command to set up a targeted session between directly connected MPLS label switch routers (LSRs) when MPLS label forwarding convergence time is an issue.

The **mpls ldp neighbor targeted** command can improve label convergence time for directly connected neighbor LSRs when the links directly connecting them are down. When the links between the neighbor LSRs are up, both the link and targeted Hellos maintain the LDP session. If the links between the neighbor LSRs go down, the targeted Hellos maintain the session, allowing the LSRs to retain labels learned from each other. When a link directly connecting the LSRs comes back up, the LSRs can immediately reinstall labels for forwarding use without having to reestablish their LDP session and exchange labels.

**Examples** In the following example, the router sets up a targeted session with the neighbor 10.10.10.10 using TDP as the label protocol:

Router(config)# **mpls ldp neighbor 10.10.10.10 targeted** 

In the following example, the router sets up a targeted session with the neighbor 10.10.10.10 using LDP as the label protocol:

Router(config)# **mpls label protocol ldp**

Router(config)# **mpls ldp neighbor 10.10.10.10 targeted** 

Another way to set up a targeted session using LDP without changing the default label protocol is as follows:

Router(config)# **mpls ldp neighbor 10.10.10.10 targeted ldp**

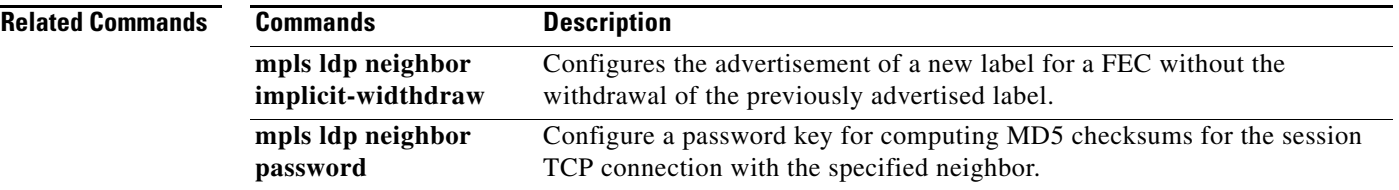

### **mpls ldp password fallback**

To configure a message digest algorithm 5 (MD5) password for Label Distribution Protocol (LDP) sessions with peers, use the **mpls ldp password fallback** command in global configuration mode. To remove the MD5 password, use the **no** form of this command.

**mpls ldp** [**vrf** *vrf-name*] **password fallback** {**key-chain** *keychain-name* | [**0** | **7**] *password*}

**no mpls ldp** [**vrf** *vrf-name*] **password fallback**

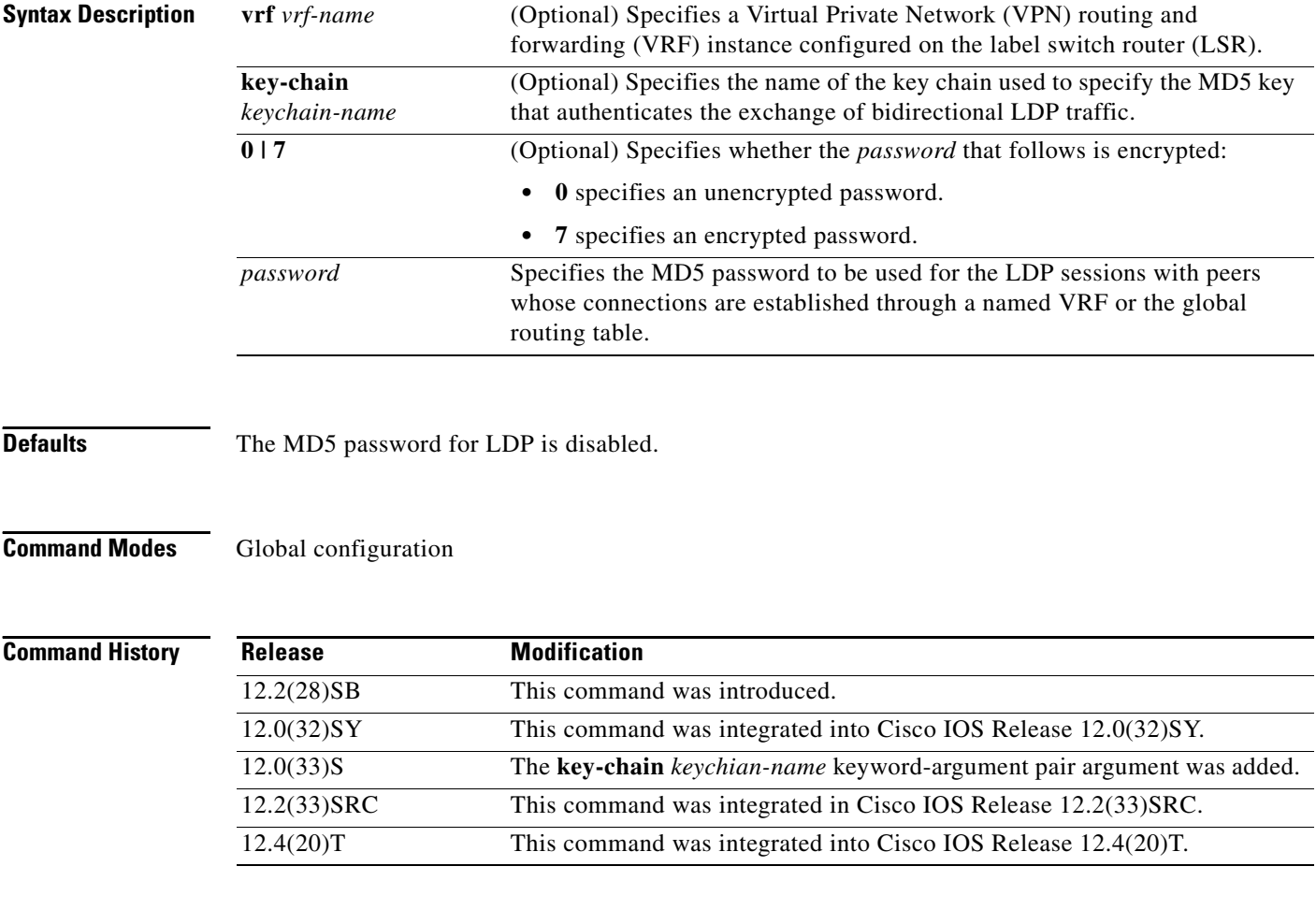

**Usage Guidelines** This command specifies the default password for the VRF routing table. The VRF routing table name is specified by the *vrf-name* argument when you configure the **vrf** keyword for the command. If you do not include the **vrf** keyword in the command, the command specifies the default password for the global routing table. The password configured by this command is the password used for sessions between peers, if neither of the following commands applies: the **mpls ldp neighbor password** command or the **mpls ldp password option** command.

If you configure a type 7 (encrypted) password, the password is saved in encrypted form.

If you configure a type 0 (clear-text) password, it can be saved in clear-text form or encrypted form, depending on the status of the **service password-encryption** command:

- **•** If the **service password-encryption** command is enabled, then the type 0 password is converted and saved in encrypted form.
- **•** If the **service password-encryption** command is disabled, then the type 0 password is saved in clear-text (nonencrypted) form.

When you enter a **show running-config** command, if the global **service password-encryption**  command is enabled, a password saved in clear-text form is converted into encrypted form, and displayed and saved in encrypted form.

**Examples** The following example shows how to configure an MD5 password for an LDP session with peers in VRF vpn1:

```
Router> enable
Router# 
Router# configure terminal
Enter configuration commands, one per line. End with CNTL/Z.
Router(config)# mpls ldp vrf vpn1 password fallback secure
Router(config)# exit
Router#
```
The password, secure, would be encrypted. It is shown here as you would enter it on the command line.

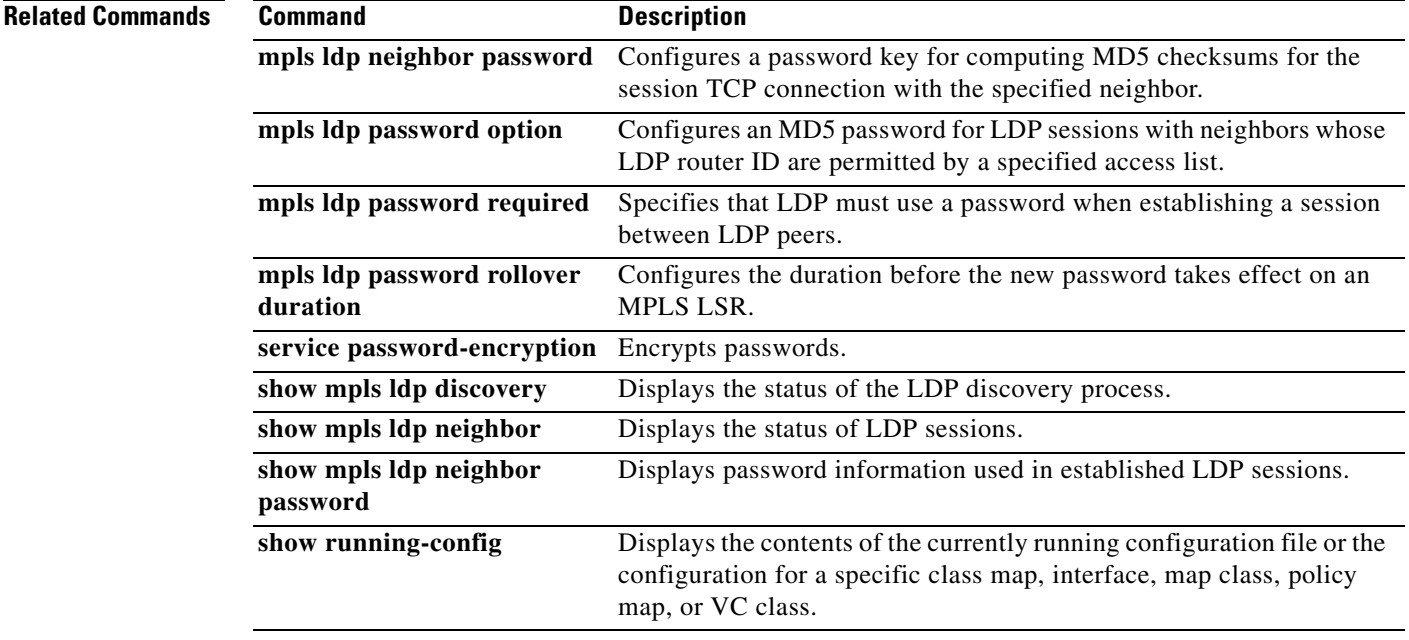

## **mpls ldp password option**

To configure a message digest algorithm 5 (MD5) password for Label Distribution Protocol (LDP) sessions with neighbors whose LDP router IDs are permitted by a specified access list, use the **mpls ldp password option** command in global configuration mode. To disable an MD5 password for LDP sessions with neighbors whose LDP router IDs are permitted by a specified access list, use the **no** form of this command.

**mpls ldp** [**vrf** *vrf-name*] **password option** *number* **for** *acl* {**key-chain** *keychain-name* | [**0** | **7**] *password*}

**no mpls ldp** [**vrf** *vrf-name*] **password option** *number*

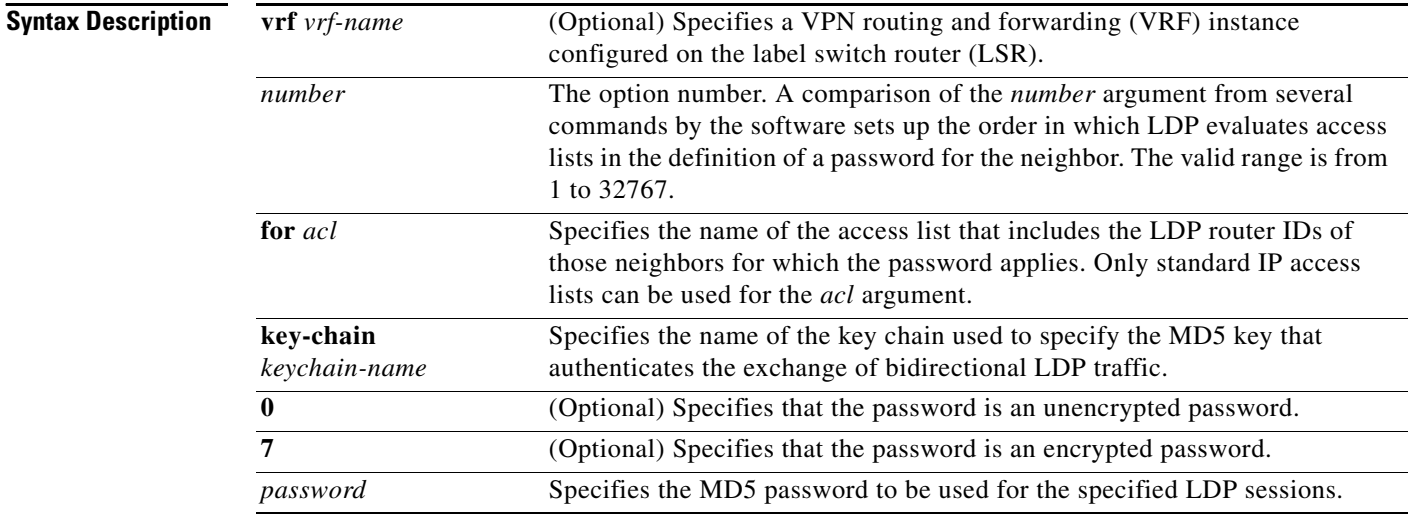

**Defaults** The MD5 password for LDP is disabled.

### **Command Modes** Global configuration (config)

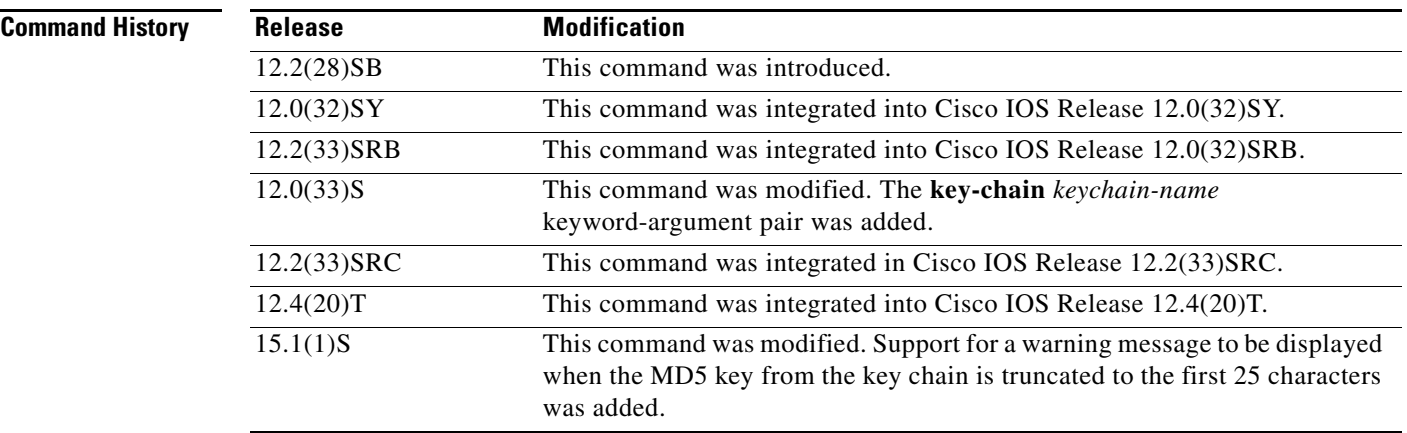

**Usage Guidelines** This command specifies the *password* argument as the MD5 password for LDP sessions with neighbors whose LDP router IDs are permitted by an access list specified in the *acl* argument. This password is used if a password is not specified by the **mpls ldp neighbor password** command.

> When a configuration includes multiple **mpls ldp password option** commands, the *number* argument defines the order in which the command access lists are evaluated.

> A configuration for a VRF can include zero, one, or multiple **mpls ldp password option** commands.

You can specify the passwords as unencrypted text (type 0) or in encrypted format (type 7). If you configure a type 7 password, the password is saved in encrypted form. If you configure a type 0 password, the password can be saved in unencrypted form or encrypted form, depending on the status of the **service password-encryption** command:

**•** If the **service password-encryption** command is enabled, the type 0 password is converted and saved in encrypted form.

When you enter a **show running-config** command, if the **service password-encryption** command is enabled, a password saved in unencrypted form is converted into encrypted form, and is then displayed and saved in encrypted form.

• If the **service password-encryption** command is disabled, the type 0 password is saved in unencrypted form.

The MD5 password and the generated key chain key are limited to 25 characters. If he password and key are more than 25 characters, the encryption is performed only on the first 25 characters and the remaining characters are truncated.

The following is an example of the message displayed when the MD5 password exceeds 25 characters:

Router(config)# **mpls ldp password option 7 for acl1 password123456789123456789123456789** % Unencrypted password has been truncated to 25 characters.

The following is an example of the message displayed when you configure the **key-chain** keyword to generate a password:

Router(config)# **mpls ldp password option 0 for acl1 key-chain MyKeyChain**

The key chain "MyKeyChain" consists of a series of keys, each with an acceptance interval:

```
Key-chain MyKeyChain:
     key 1 -- text "first_key"
         accept lifetime (00:00:00 GMT Jan 1 2010) - (18:58:00 GMT Dec 8 2010)
        send lifetime (00:00:00 GMT Jan 1 2010) - (18:56:00 GMT Dec 8 2010)
     key 10 -- text "10_key_ten_begin"
       accept lifetime (18:52:00 GMT Dec 8 2010) - (960 seconds)
        send lifetime (18:55:00 GMT Dec 8 2010) - (600 seconds)
     key 20 -- text "20_key_20_20_20_20_20_20_20_20_20_20_20_20_20_"
        accept lifetime (19:02:00 GMT Dec 8 2010) - (960 seconds)
         send lifetime (19:05:00 GMT Dec 8 2010) - (600 seconds)
    key 30 -- text "30_key_30_30_30_30_30_30_30_30_30_30_30_30_30_"
         accept lifetime (19:12:00 GMT Dec 8 2010) - (960 seconds)
        send lifetime (19:15:00 GMT Dec 8 2010) - (600 seconds)
     key 40 -- text "key_forty_endgame"
         accept lifetime (19:12:00 GMT Dec 8 2010) - (infinite) [valid now]
         send lifetime (19:15:00 GMT Dec 8 2010) - (infinite) [valid now]
```
A [valid now] key is selected as the current MD5 password. If the selected key exceeds 25 characters, only the first 25 characters are used for the MD5 password. When you configure the **mpls ldp password option** command with the **key-chain** keyword, a notification is displayed to remind you that the MD5 password used may be shorter than the key string:

% Only first 25 characters of key chain keys can be used for MD5 encryption

 $\mathbf{I}$ 

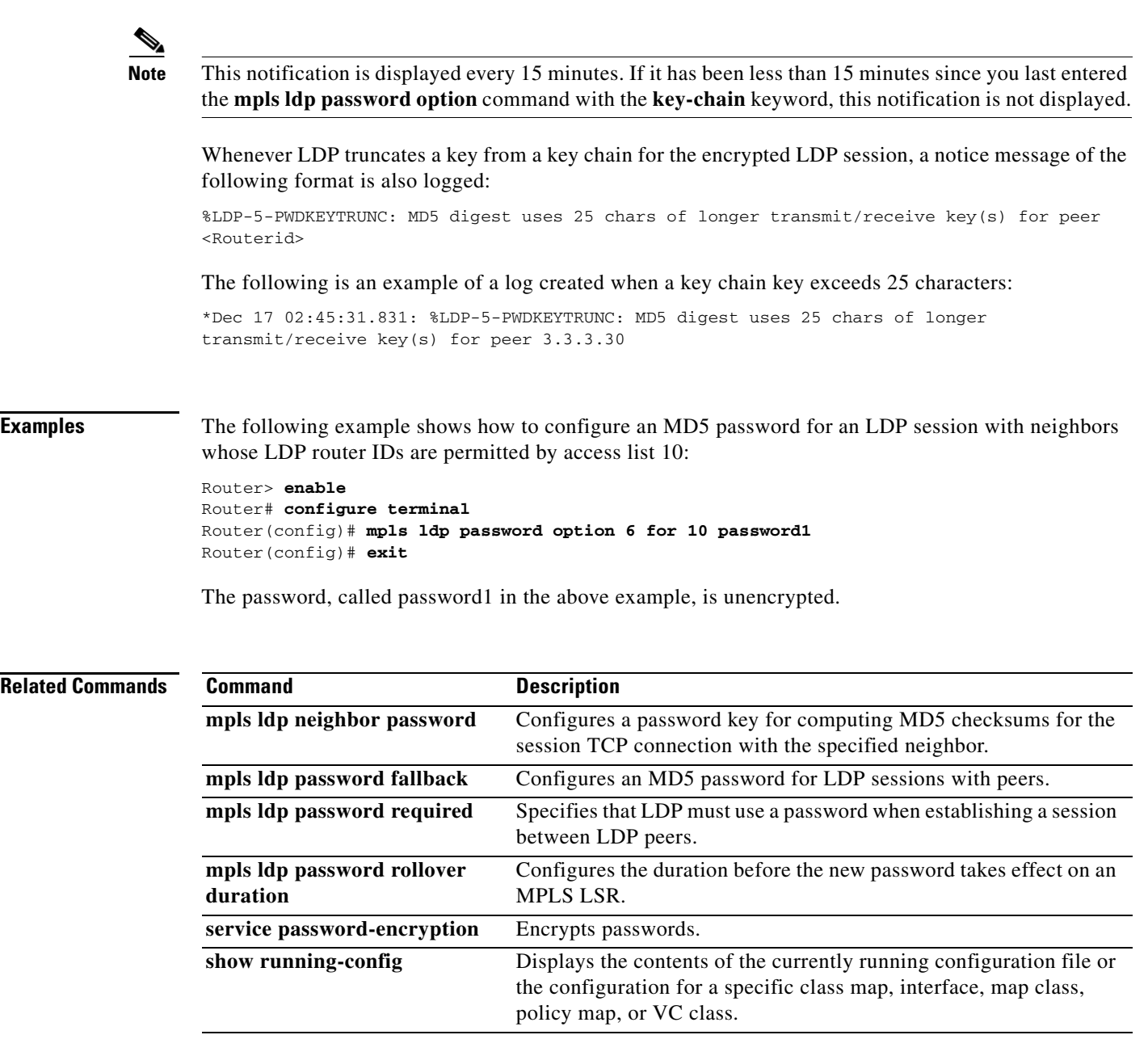

 $\overline{\mathbf{I}}$ 

## **mpls ldp password required**

To specify that Label Distribution Protocol (LDP) must use a password for an attempt to establish a session between LDP peers, use the **mpls ldp password required** command in global configuration mode. To remove the requirement that a password be used for a session with LDP, use the **no** form of this command.

**mpls ldp** [**vrf** *vrf-name*] **password required** [**for** *acl*]

**no mpls ldp** [**vrf** *vrf-name*] **password required** [**for** *acl*]

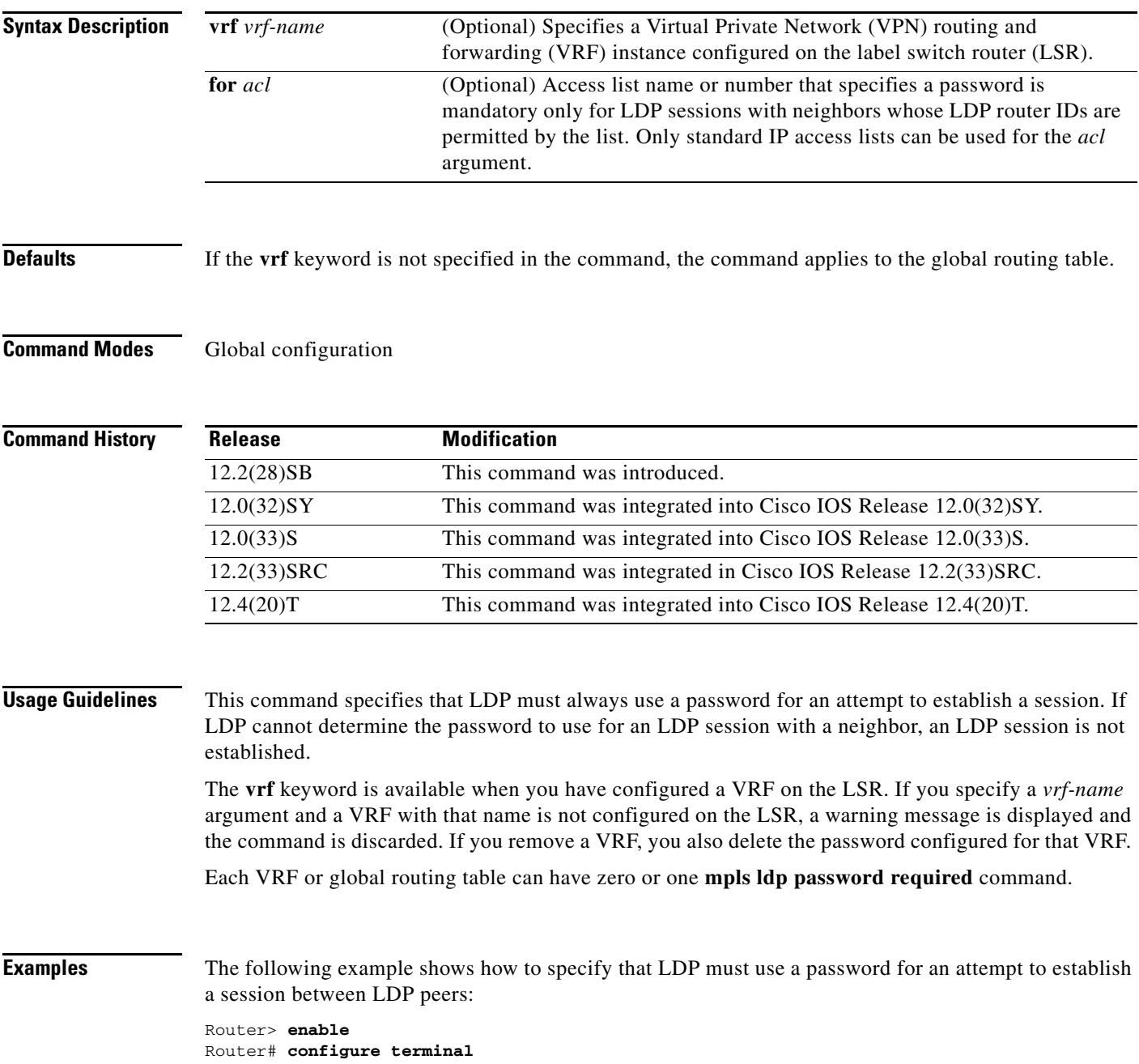

Router(config)# **mpls ldp password required**

### **Related Commands**

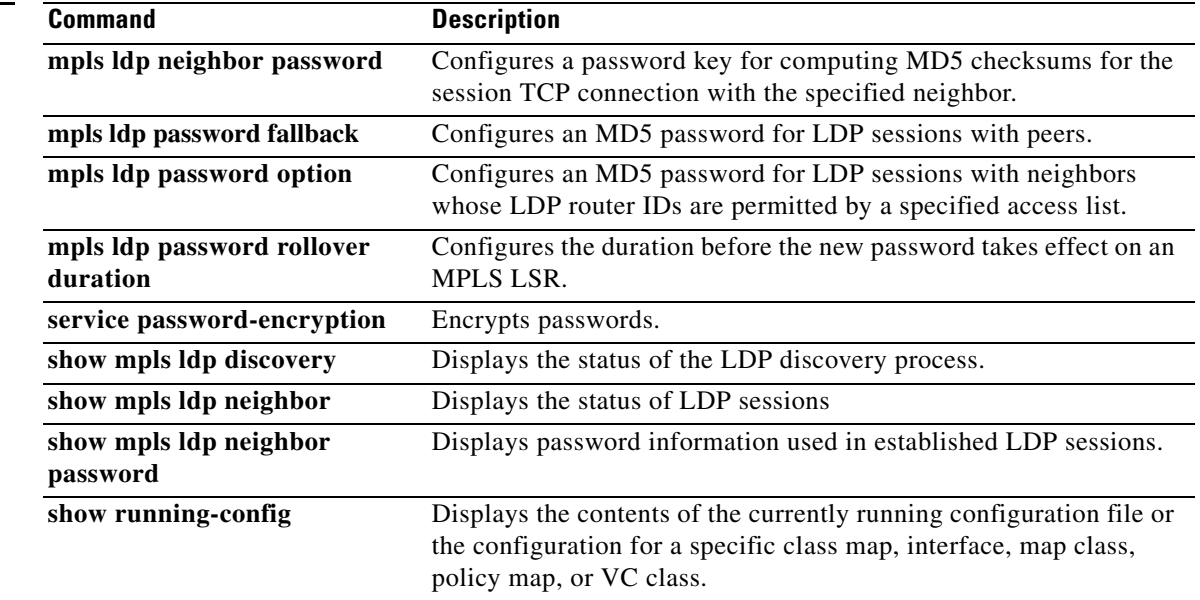

 $\mathbf l$ 

a ka

## **mpls ldp password rollover duration**

To configure the duration before the new password takes effect on an MPLS label switch router (LSR), use the **mpls ldp password rollover duration** command in global configuration mode. To disable duration of a password rollover, use the **no** form of this command.

**mpls ldp** [**vrf** *vrf-name*] **password rollover duration** *minutes*

**no mpls ldp** [**vrf** *vrf-name*] **password rollover duration** *minutes*

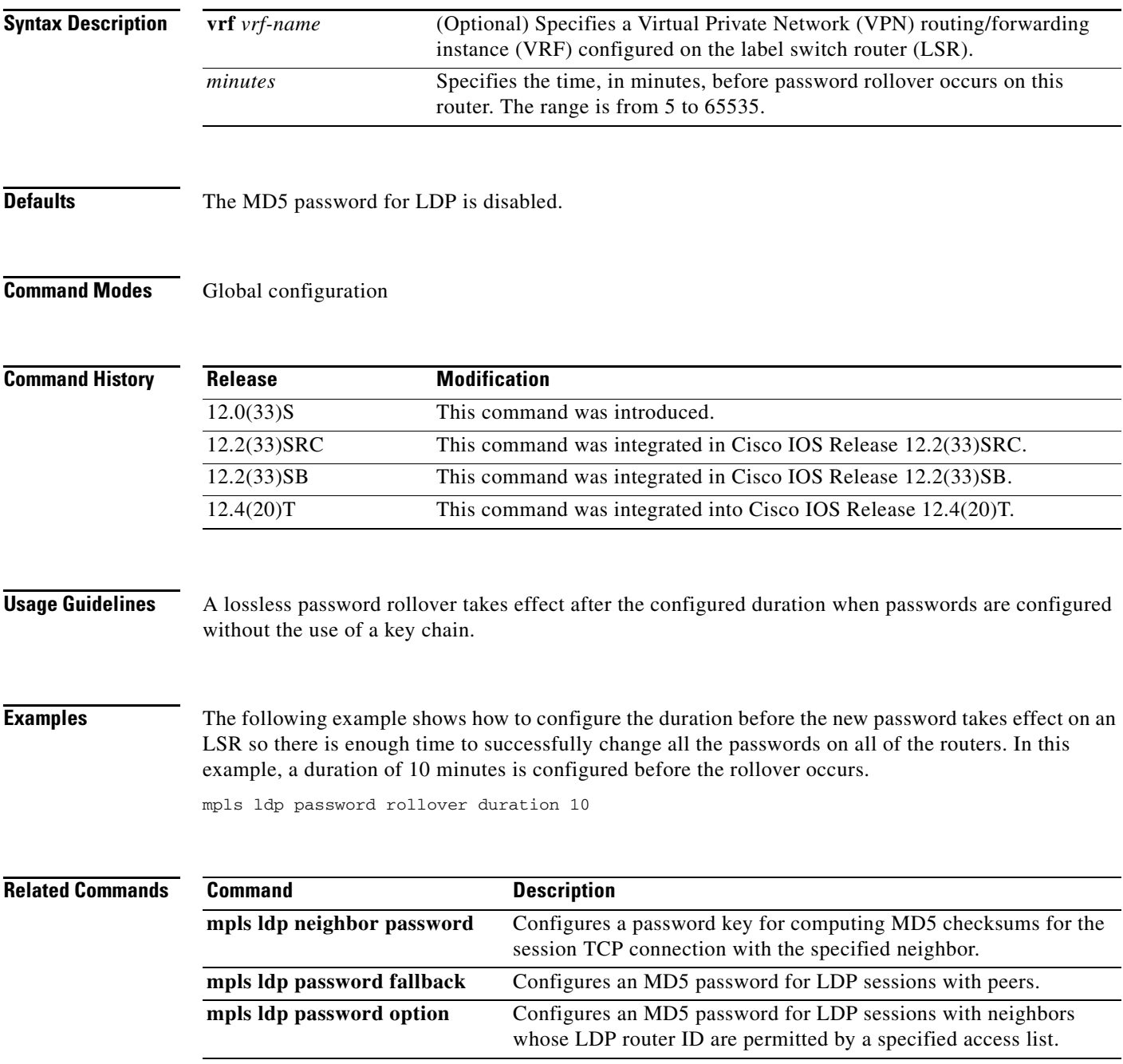

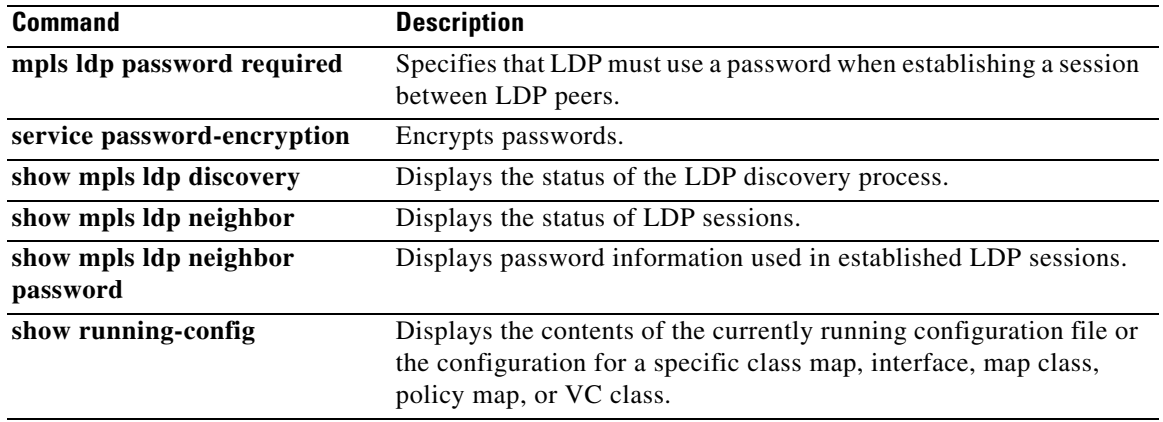

 $\mathbf l$ 

### **mpls ldp path-vector maxlength**

To set the maximum number of router IDs permitted in a path vector type, length, value (TLV) used to perform path vector loop detection, use the **mpls ldp path-vector maxlength** command in global configuration mode. To return the path vector maximum length to the default behavior, use the **no** form of this command.

**mpls ldp path-vector maxlength** *number*

**no mpls ldp path-vector maxlength**

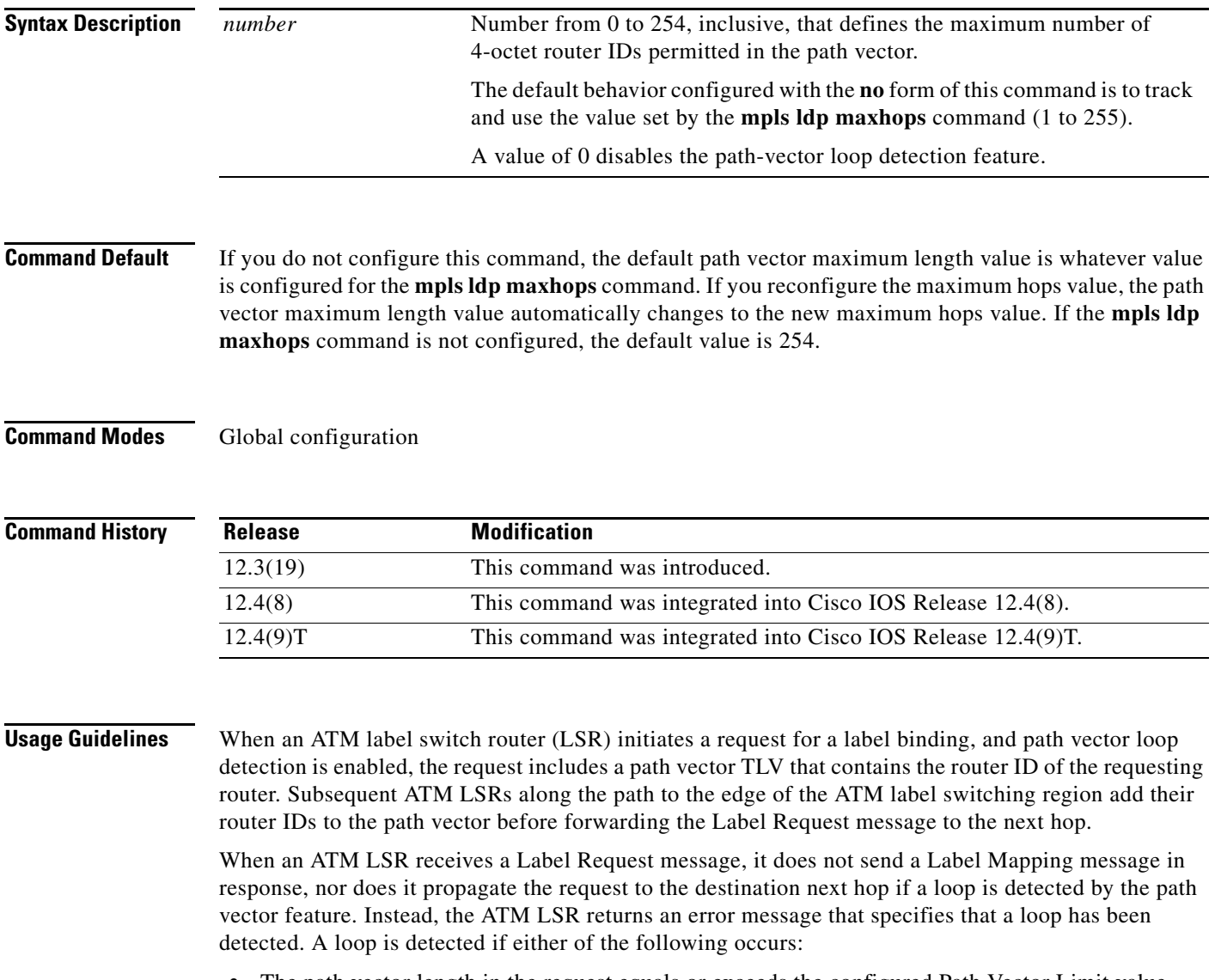

- The path vector length in the request equals or exceeds the configured Path Vector Limit value configured by the **mpls ldp path-vector maxlength** command.
- **•** The receiving ATM LSR finds its own router ID within the path vector list.

Like the maximum hop count, the path vector limit threshold is used to prevent forwarding loops in the setting up of label switch path (LSPs) across an ATM region.

If you configured the **mpls ldp loop-detection** command for ATM LSRs that are sending and receiving Label Request and Label Map messages, you might want to inhibit the use of the path vector for loop detection (**mpls ldp path-vector maxlength 0** command).

To return the maximum path vector length to its default value, which is whatever value is configured for the **mpls ldp maxhops** command, use the **no** form of the **mpls lsp path-vector maxlength** command.

**Examples** The following example shows how to set the maximum path vector length to 100 router IDs:

```
configure terminal
```
configure terminal

```
mpls ldp path-vector maxlength 100 
exit
```
The following example shows the maximum path vector length set to 254, which is verified by you looking at the output from the **show mpls ldp parameters** command or the **show mpls ldp neighbors detail** command:

```
mpls ldp path-vector maxlength 254
exit
Router# show mpls ldp parameters
Protocol version: 1
```

```
Downstream label generic region: min label: 16; max label: 100000
Session hold time: 180 sec; keep alive interval: 60 sec
Discovery hello: holdtime: 15 sec; interval: 5 sec
Discovery targeted hello: holdtime: 90 sec; interval: 10 sec
Downstream on Demand max hop count: 4
Downstream on Demand Path Vector Limit: 254 !Verifies maximum path-vector length is 254.
!
LDP for targeted sessions
LDP initial/maximum backoff: 15/120 sec
LDP loop detection: on
Router#
```
#### Router# **show mpls ldp neighbor detail**

```
Peer LDP Ident: 10.0.3.33:1; Local LDP Ident 10.0.2.93:1
     TCP connection: 10.0.3.33.53366 - 10.0.2.93.646
     State: Oper; Msgs sent/rcvd: 132/123; Downstream on demand
     Up time: 00:24:27; UID: 5; Peer Id 0;
     LDP discovery sources:
       Switch1.1; Src IP addr: 10.0.3.33 
         holdtime: 15000 ms, hello interval: 5000 ms
     Peer holdtime: 180000 ms; KA interval: 60000 ms; Peer state: estab
     Clients: TC ATM
     Path Vector Loop Detection Peer/Local: On/On
     Path Vector Limit Peer/Local: 4/254 ! Verifies the maximum path-vector length is 254.
Router#
```
### **Related Command**

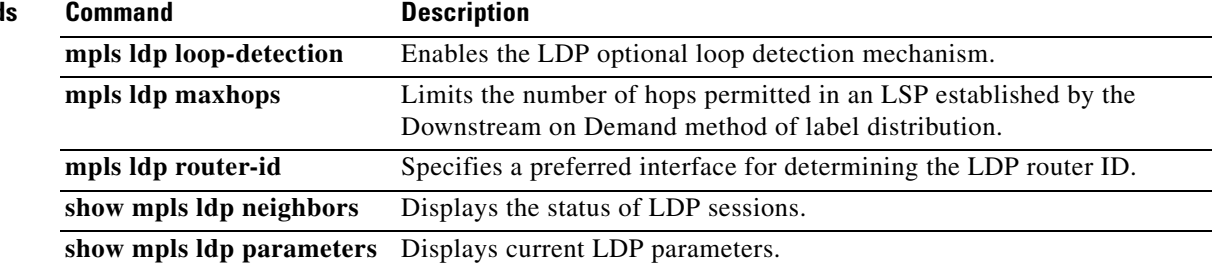

 $\overline{\mathcal{L}}$ 

## **mpls ldp router-id**

To specify a preferred interface for the Label Distribution Protocol (LDP) router ID, use the **mpls ldp router-id** command in global configuration mode. To disable the interface from being used as the LDP router ID, use the **no** form of this command.

**mpls ldp router-id** [**vrf** *vrf-name*] *interface* [**force**]

**no mpls ldp router-id** [**vrf** *vrf-name*] [*interface* [**force**]]

#### **Cisco CMTS Routers**

**mpls ldp router-id gigabitethernet** *slot*/*subslot*/*port* [**force**]

**no mpls ldp router-id gigabitethernet** *slot*/*subslot*/*port* [**force**]

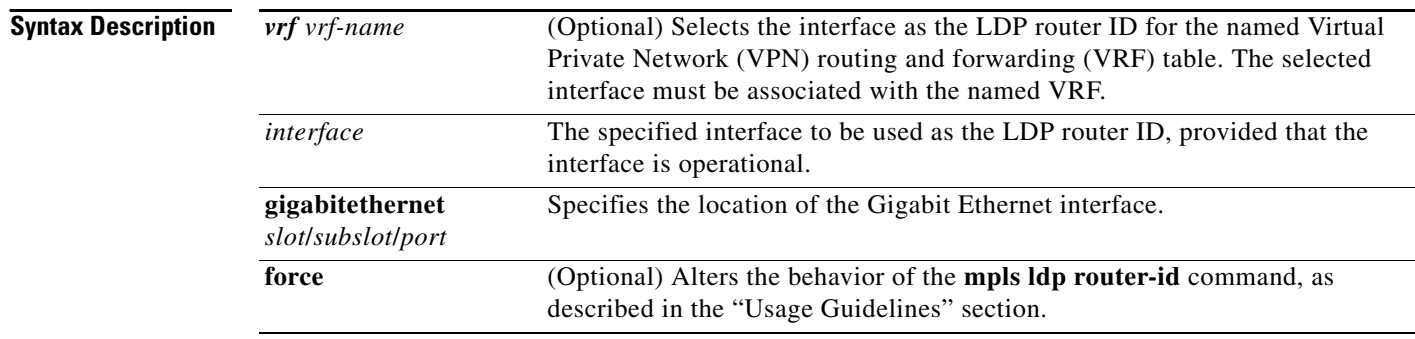

### **Command Default** If the **mpls ldp router-id** command is not executed, the router determines the LDP router ID as follows:

- **1.** The router examines the IP addresses of all operational interfaces.
- **2.** If these IP addresses include loopback interface addresses, the router selects the largest loopback address as the LDP router ID.
- **3.** Otherwise, the router selects the largest IP address pertaining to an operational interface as the LDP router ID.

### **Command Modes** Global configuration

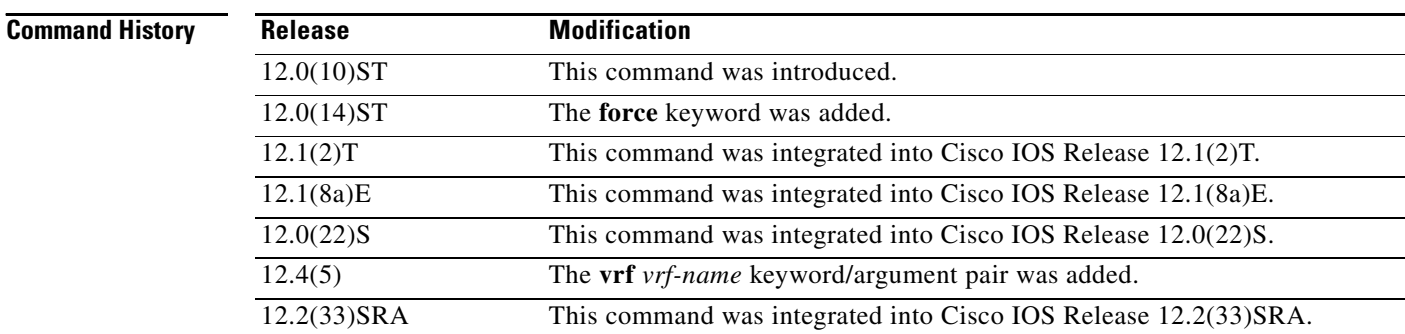

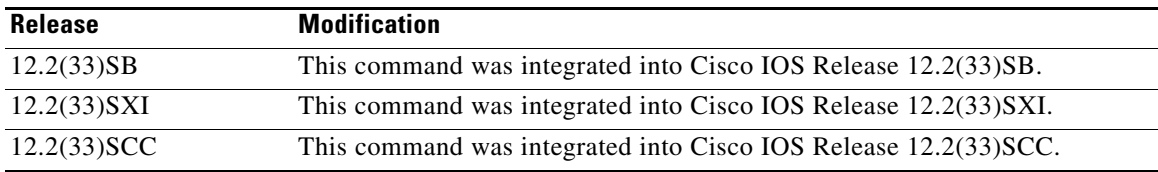

### **Usage Guidelines** The **mpls ldp router-id** command allows you to use the IP address of an interface as the LDP router ID.

The following steps describe the normal process for determining the LDP router ID:

- **1.** The router considers all the IP addresses of all operational interfaces.
- **2.** If these addresses include loopback interface addresses, the router selects the largest loopback address. Configuring a loopback address helps ensure a stable LDP ID for the router, because the state of loopback addresses does not change. However, configuring a loopback interface and IP address on each router is not required.

The loopback IP address does not become the router ID of the local LDP ID under the following circumstances:

- **–** If the loopback interface has been explicitly shut down.
- **–** If the **mpls ldp router-id** command specifies that a different interface should be used as the LDP router ID.

If you use a loopback interface, make sure that the IP address for the loopback interface is configured with a /32 network mask. In addition, make sure that the routing protocol in use is configured to advertise the corresponding /32 network.

**3.** Otherwise, the router selects the largest interface address.

The router might select a router ID that is not usable in certain situations. For example, the router might select an IP address that the routing protocol cannot advertise to a neighboring router.

The router implements the router ID the next time it is necessary to select an LDP router ID. The effect of the command is delayed until the next time it is necessary to select an LDP router ID, which is typically the next time the interface is shut down or the address is deconfigured.

If you use the **force** keyword with the **mpls ldp router-id** command, the router ID takes effect more quickly. However, implementing the router ID depends on the current state of the specified interface:

- If the interface is up (operational) and its IP address is not currently the LDP router ID, the LDP router ID is forcibly changed to the IP address of the interface. This forced change in the LDP router ID tears down any existing LDP sessions, releases label bindings learned via the LDP sessions, and interrupts MPLS forwarding activity associated with the bindings.
- **•** If the interface is down, the LDP router ID is forcibly changed to the IP address of the interface when the interface transitions to up. This forced change in the LDP router ID tears down any existing LDP sessions, releases label bindings learned via the LDP sessions, and interrupts MPLS forwarding activity associated with the bindings.

The following behaviors apply to the default VRF as well as to VRFs that you explicitly configure with the **vrf** *vrf-name* keyword/argument pair:

- **•** The interface you select as the router ID of the VRF must be associated with the VRF.
- **•** If the interface is no longer associated with the VRF, the **mpls ldp router-id** command that uses the interface is removed.
- **•** If the selected interface is deleted, the **mpls ldp router-id** command that uses the interface is removed.

 $\mathbf{I}$ 

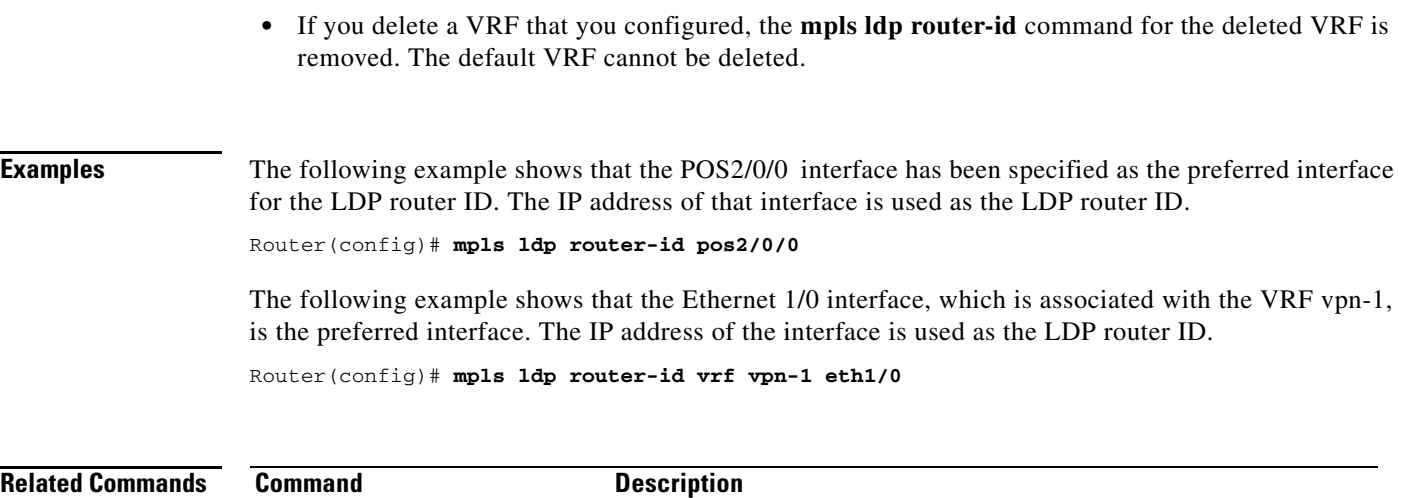

**show mpls ldp discovery** Displays the status of the LDP discovery process.

 $\mathbf l$ 

# **mpls ldp session protection**

To enable Multiprotocol Label Switching (MPLS) Label Distribution Protocol (LDP) autoconfiguration for existing LDP sessions or when new sessions are established, use the **mpls ldp session protection**  command in **global** configuration mode. To disable this feature, use the **no** form of this command.

**mpls ldp session protection** [**vrf** *vpn-name*] [**for** *acl*] [**duration** {**infinite |** *seconds*}]

**no mpls ldp session protection** [**vrf** *vpn-name*] [**for** *acl*] [**duration** {**infinite |** *seconds*}]

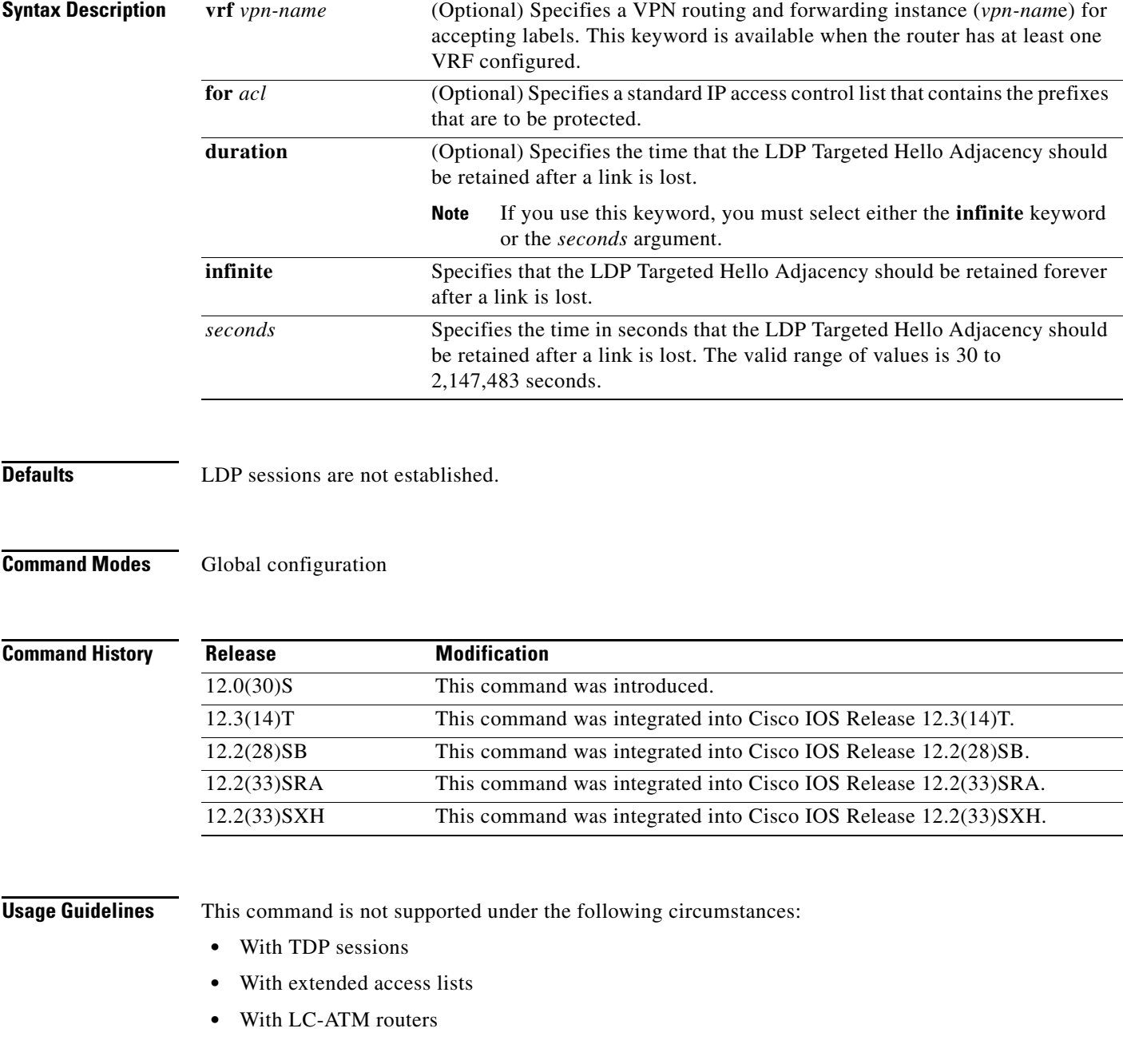

If you issue the **mpls ldp session protection** command without the **duration** keyword, then session protection is enabled for 86400 seconds (24 hours) meaning that the LDP Targeted Hello Adjacency is retained for 24 hours after a link is lost. This is the default timeout.

If you issue the **mpls ldp session protection duration infinite** command, then session protection is enabled forever meaning that the LDP Targeted Hello Adjacency is retained forever after a link is lost.

If you issue the **mpls ldp session protection duration** *seconds* command, then session protection is enabled for the number of seconds indicated meaning that the LDP Targeted Hello Adjacency is retained for that amount of time. For example, if you issued **mpls ldp session protection duration 100**, then the LDP Targeted Hello Adjacency is retained for 100 seconds after a link is lost.

**Examples** In the following example, MPLS LDP Autoconfiguration is enabled for LDP sessions for peers whose router IDs are listed in access control list rtr4:

Router(config)# **mpls ldp session protection for rtr4**

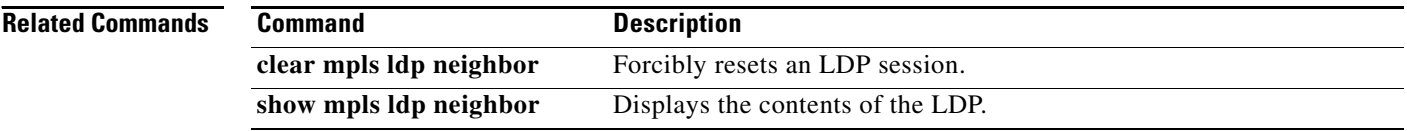

### **mpls ldp sync**

To enable Multiprotocol Label Switching (MPLS) Label Distribution Protocol (LDP)-Interior Gateway Protocol (IGP) synchronization on interfaces for an Open Shortest Path First (OSPF) process or an Intermediate System-to-Intermediate System (IS-IS) process, use the **mpls ldp sync** command in router configuration mode. To disable this feature, use the **no** form of this command.

**mpls ldp sync** 

**no mpls ldp sync** 

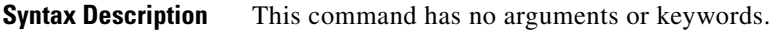

**Command Default** MPLS LDP-IGP synchronization is not enabled on interfaces belonging to the OSPF or IS-IS processes.

**Command Modes** Router configuration

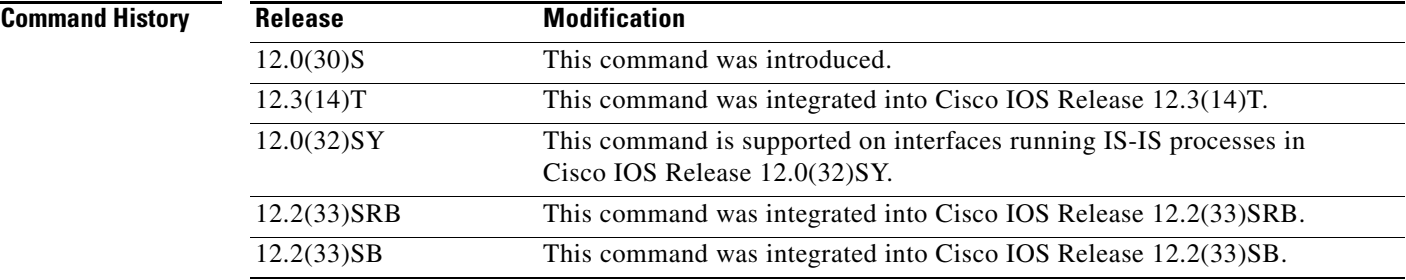

**Usage Guidelines** If the **mpls ldp sync** command is configured, you cannot enter the global **no mpls ip** command. If you want to disable LDP synchronization, you must enter the **no mpls ldp igp sync** command first.

The **mpls ldp sync** command is supported with OSPF or IS-IS. Other IGPs are not supported.

**Examples** In the following example, MPLS LDP-IGP synchronization is enabled for an OSPF process or an IS-IS process:

Router(config-router)# **mpls ldp sync** 

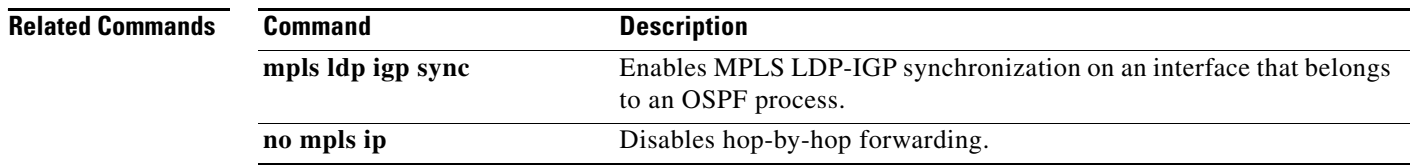

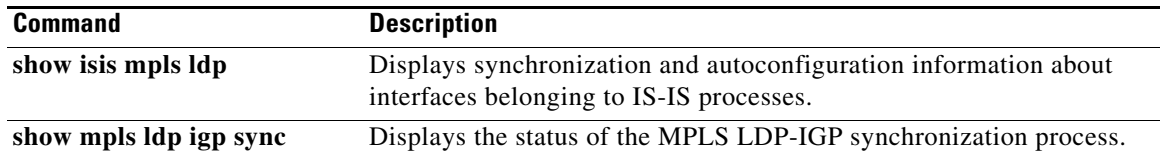

 $\overline{\phantom{a}}$ 

### **mpls ldp tcp pak-priority**

To give high priority to Label Distribution Protocol (LDP) messages sent by a router locally using Transmission Control Protocol (TCP) connections, use the **mpls ldp tcp pak-priority** command in global configuration mode. To keep LDP messages at normal priority, use the **no** form of this command.

#### **mpls ldp tcp pak-priority**

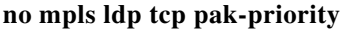

- **Syntax Description** This command has no arguments or keywords.
- **Defaults** This command is disabled.
- **Command Modes** Global configuration

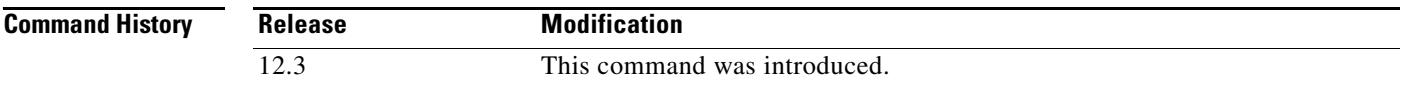

**Usage Guidelines** This command allows you to set high priority for LDP messages sent by a router locally using TCP connections.

> During heavy network traffic, LDP session keepalive messages can be dropped from the outgoing interface output queue. As a result, keepalives can timeout causing LDP sessions to go down.

First, to avoid session loss due to keepalive timeouts, configure the quality of service (QoS) and differentiated services code point (DSCP) for packets with type of service (ToS) bits set to 6. This configuration guarantees that packets with a ToS bit precedence value of 6 receive a specified percentage of the bandwidth of the designated outgoing links. Second, if you still experience a problem, use the **mpls ldp tcp pak-priority** command.

**Note** Previously established LDP sessions are not affected when you issue the **mpls ldp tcp pak-priority** or the **no mpls ldp tcp pak-priority** command.

**Examples** The following example gives LDP session messages sent by a router high priority locally:

Router(config)# **mpls ldp tcp pak-priority**

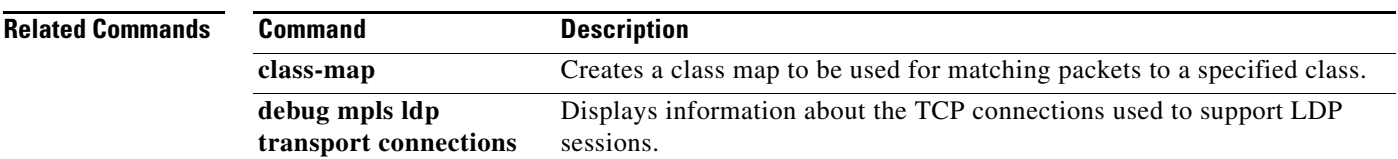

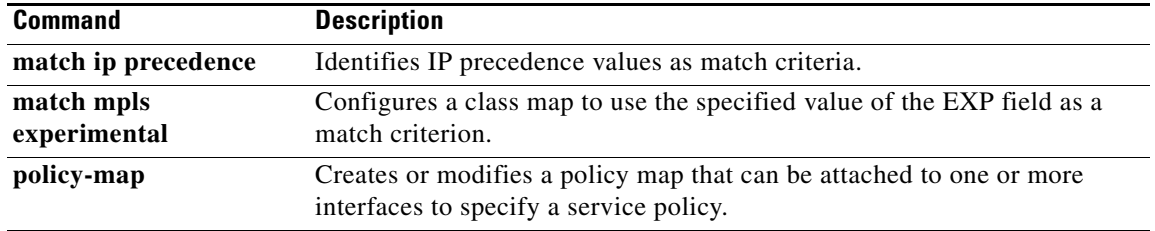

 $\overline{\phantom{a}}$ 

## **mpls load-balance per-label**

To enable the load balancing for the tag-to-tag traffic, use the **mpls load-balance per-label** command in global configuration mode. To return to the default settings, use the **no** form of this command.

**mpls load-balance per-label** 

**no mpls load-balance per-label** 

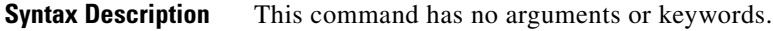

**Defaults** Disabled

**Command Modes** Global configuration

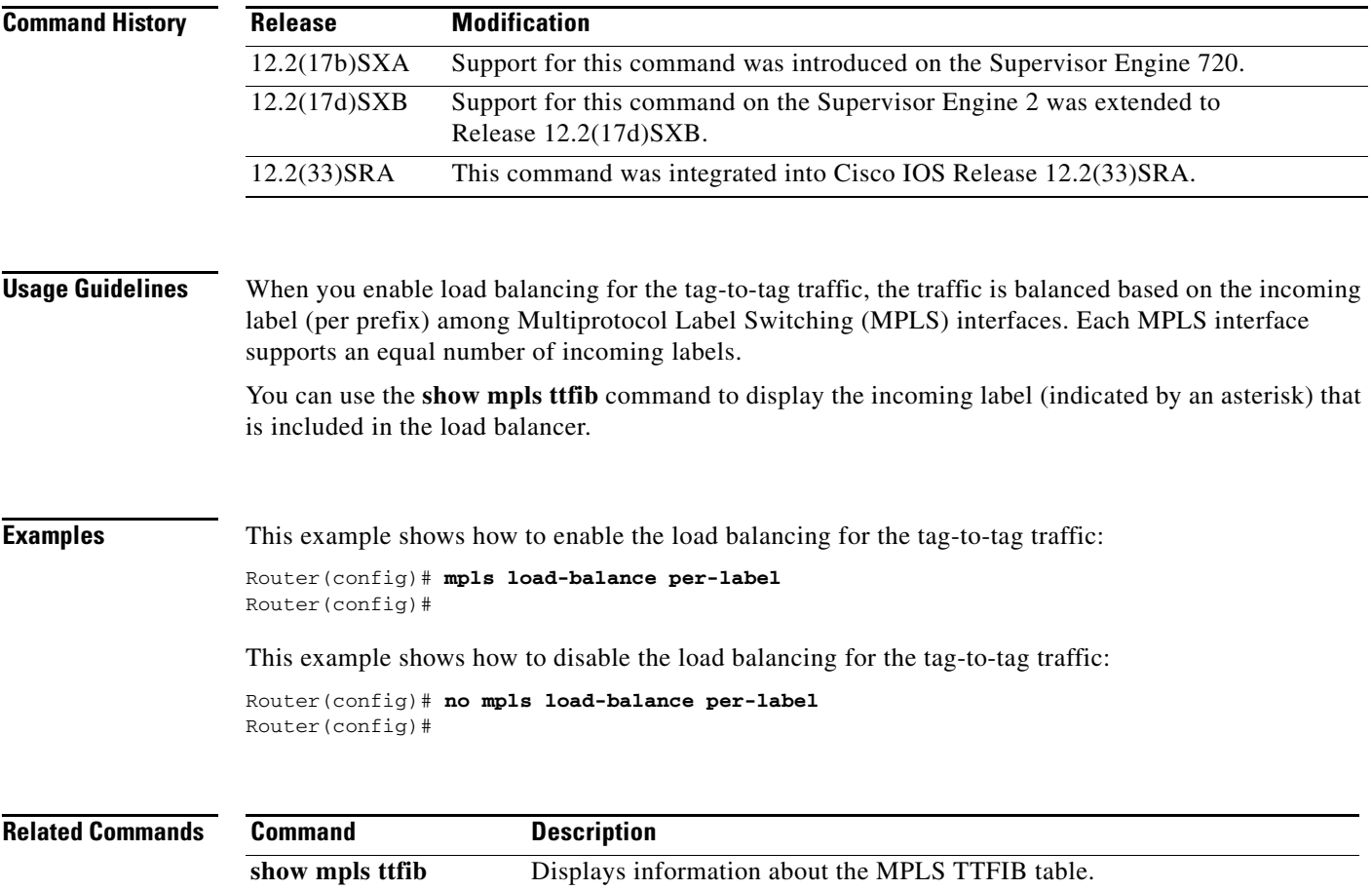

### **mpls mtu**

To set the per-interface Multiprotocol Label Switching (MPLS) maximum transmission unit (MTU) for labeled packets, or to set the maximum MTU on the L3VPN profile, use the **mpls mtu** command in interface configuration mode or L3VPN encapsulation configuration mode respectively. To restore the MPLS MTU to the default value, use the **no** form of this command.

#### **Interface Configuration Mode**

**mpls mtu** [**override**] *bytes*

**no mpls mtu**

**L3VPN Encapsulation Configuration Mode**

**mpls mtu max**

**no mpls mtu max**

**Syntax Description override** (Optional) Allows you to set the MPLS MTU to a value higher than the interface MTU value on interfaces (such as Ethernet) that have a default interface MTU value of 1580 or less. The **override** keyword is not available for interface types that do not have a default MTU value of 1580 or less. *bytes* The MTU in bytes includes the label stack in the value. **max** Sets the MPLS MTU value to the maximum value in Generic Router Encapsulation (GRE) tunnels and L3VPN profiles.

**Command Default** The default MPLS MTU is the MTU that is configured for the interface.

**Command Modes** Interface configuration (config-if) L3VPN encapsulation configuration (config-l3vpn-encap-ip)

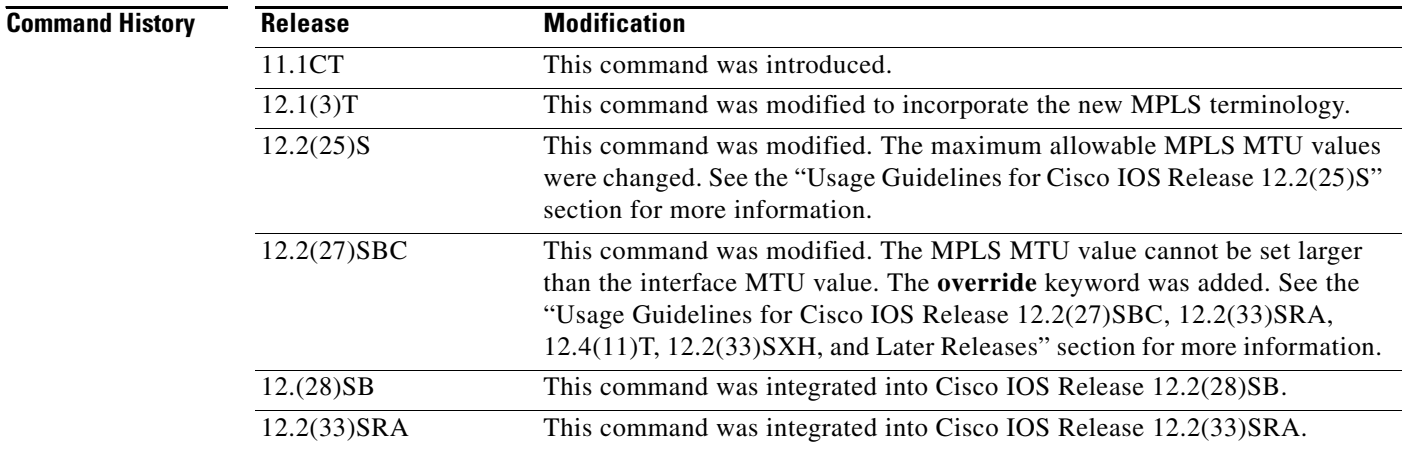

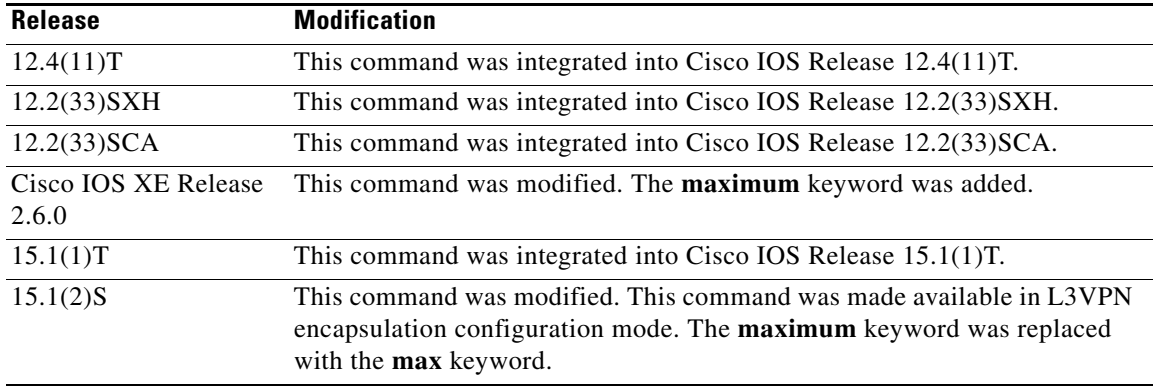

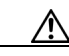

**Usage Guidelines Usage Guidelines for Cisco IOS Release 12.2(25)S**

**Caution** Although you can set the MPLS MTU to a value greater than the interface MTU, you can set the MPLS MTU to less than or equal to the interface MTU to prevent data corruption, dropped packets, and high CPU conditions. A best practice is to set the interface MTU of the core-facing interface to a value greater than either the IP MTU or the interface MTU of the edge-facing interface.

If the interface MTU is less than 1524 bytes, you can set the maximum MPLS MTU to 24 bytes more than the interface MTU. For example, if the interface MTU is set to 1510 bytes, then you can set the maximum MPLS MTU to 1534 bytes  $(1510 + 24)$ .

If the interface MTU is greater than or equal to 1524 bytes, then you can set the maximum MPLS MTU as high as the interface MTU. For example, if the interface MTU is set to 1600 bytes, then you can set the MPLS MTU to a maximum of 1600 bytes. If you set the MPLS MTU to a value higher than the interface MTU, traffic is dropped.

For interfaces that do not allow you to configure the interface MTU value and for interfaces where the MTU is 1500 bytes, the MPLS MTU range is from 64 to 1524 bytes.

If you upgrade to Cisco IOS Release 12.2(25)S from an earlier release and you have an MPLS MTU setting that does not conform to these guidelines, the system will not accept the MPLS MTU setting. You must reconfigure the MPLS MTU setting to conform to the guidelines.

#### **Usage Guidelines for Cisco IOS Release 12.2(27)SBC, 12.2(33)SRA, 12.4(11)T, 12.2(33)SXH, and Later Releases**

In Cisco IOS Release 12.2(27)SBC, 12.2(33)SRA, 12.4(11)T, 12.2(33)SXH, and later releases, you cannot set the MPLS MTU to a value larger than the interface MTU value. This is to prevent conditions such as dropped packets, data corruption, and high CPU rates.

**•** If you attempt to set the MPLS MTU to a value higher than the interface MTU value, the software displays the following error, which prompts you to set the interface MTU to a higher value before you set the MPLS MTU value:

% Please increase interface mtu to *xxxx* and then set mpls mtu

**•** If you have an interface with a default interface MTU value of 1580 or less (such as an Ethernet interface), the **mpls mtu** command provides the **override** keyword, which allows you to set the MPLS MTU to a value higher than the interface MTU value. The **override** keyword is not available for interface types that do not have a default interface MTU value of 1580 or less.

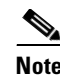

**Note** The **override** keyword is supported in 12.2(27)SBC, 12.2(33)SRA, 12.4(11)T, 12.2(33)SXH, and later releases.

**•** If you have configuration files with MPLS MTU values that are larger than the interface MTU values and you upgrade to Cisco IOS Release 2.2(27)SBC, 12.2(33)SRA, 12.4(11)T, 12.2(33)SXH, or a later release, the software does not change the MPLS MTU value. When you reboot the router, the software accepts whatever values are set for the MPLS MTU and the interface MTU. The following error message is displayed during system initialization:

Setting the mpls mtu to xxxx on interface x/x, which is higher than the interface MTU xxxx. This could lead to packet forwarding problems including packet drops.

Set the MPLS MTU values lower than the interface MTU values.

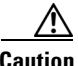

**Caution** If you do not set the MPLS MTU to a value less than or equal to the interface MTU, data corruption, dropped packets, and high CPU conditions can occur.

> **•** Changing the interface MTU can also modify the IP MTU, Connectionless Network Service (CLNS) MTU, and other MTU values, if they depend on the value of the interface MTU. The Open Shortest Path First (OSPF) routing protocol requires that the IP MTU values match on both ends of the link. Similarly, the Intermediate System-to-Intermediate System (IS-IS) routing protocol requires that the CLNS MTU values match on both ends of the link. If the values on both ends of the link do not match, IS-IS or OSPF cannot complete its initialization.

#### **Usage Guidelines for Cisco IOS XE Release 2.6.0 and Cisco IOS Release 15.1(1)T**

- **•** You can set the MPLS MTU value for a GRE tunnel interface to either the default value or the maximum value that is supported by the platform for the interface.
- **•** The **mpls mtu max** command allows previously dropped packets to pass through the GRE tunnel by fragmentation on the underlying physical interface.
- **•** The MPLS MTU value cannot be greater than the interface MTU value for non-GRE tunnels.

#### **Usage Guidelines for Cisco IOS Release 15.1(2)S**

- **•** You can use the **mpls mtu max** command in L3VPN encapsulation configuration mode to set the the MPLS MTU to the maximum value on L3VPN profiles.
- **•** The **no** form of this command restores the MPLS MTU to the default value.

#### **General Usage Guidelines**

- ATM interfaces cannot accommodate packets that exceed the Segmentation and Reassembly (SAR) buffer size because labels are added to the packet. The *bytes* argument refers to the number of bytes in the packet before the addition of any labels. If each label is 4 bytes, the maximum value of bytes on an ATM interface is the physical MTU minus 4\**x* bytes, where *x* is the number of labels expected in the received packet.
- **•** If a labeled IPv4 packet exceeds the MPLS MTU size for the interface, the Cisco IOS software fragments the packet. If a labeled non-IPv4 packet exceeds the MPLS MTU size, the packet is dropped.
- **•** All devices on a physical medium must have the same MPLS MTU value in order for MPLS to interoperate.
- **•** The MTU for labeled packets on an interface is determined as follows:
	- **–** If the **mpls mtu** *bytes* command has been used to configure an MPLS MTU, the MTU for labeled packets is the *bytes* value.
	- **–** Otherwise, the MTU for labeled packets is the default MTU for the interface.
- **•** Because labeling a packet makes it large due to the label stack, you may want the MPLS MTU to be larger than the interface MTU or IP MTU in order to prevent the fragmentation of the labeled packets, which would not be fragmented if they were unlabeled. In Cisco IOS Release 12.2(25)S and later releases, the MPLS MTU cannot be larger than the interface MTU.
- **•** Changing the interface MTU value (using the **mtu** command) can affect the MPLS MTU of the interface. If the MPLS MTU value is the same as the interface MTU value (this is the default value), and you change the interface MTU value, the MPLS MTU value will automatically be set to this new MTU. However, the reverse is not true; changing the MPLS MTU value has no effect on the interface MTU.

**Examples** The following example shows how to set the MPLS MTU value:

Router(config-if)# **mpls mtu 1520**

The following example shows the MPLS MTU value for a serial interface:

```
Router (config)# interface Serial4/0
Router (config-if)# mtu 1520
Router (config-if)# ip unnumbered Loopback0
Router (config-if)# mpls mtu 1510
Router (config-if)# mpls traffic-eng tunnels
Router (config-if)# mpls ip
Router (config-if)# serial restart-delay 0
Router (config-if)# ip rsvp bandwidth 2000 2000
```
The following example displays the maximum labeled packet size for the Fast Ethernet interface, which is common in an MPLS core carrying MPLS Virtual Private Network (VPN) traffic:

```
Router (config)# interface Fastethernet0
Router (config-if)# mpls mtu override 1508
```
The following example shows how to set the MPLS MTU value to the maximum MTU on L3VPN profiles:

```
Router(config)# l3vpn encapsulation ip profile
Router(config-l3vpn-encap-ip)# mpls mtu max
```
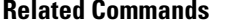

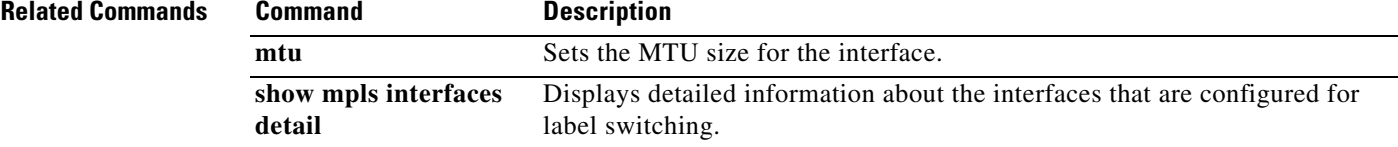

### **mpls netflow egress**

To enable Multiprotocol Label Switching (MPLS) egress NetFlow accounting on an interface, use the **mpls netflow egress** command in interface configuration mode. To disable MPLS egress NetFlow accounting, use the **no** form of this command.

#### **mpls netflow egress**

**no mpls netflow egress**

- **Syntax Description** This command has no arguments or keywords.
- **Command Default** This command is disabled.
- **Command Modes** Interface configuration (config-if)

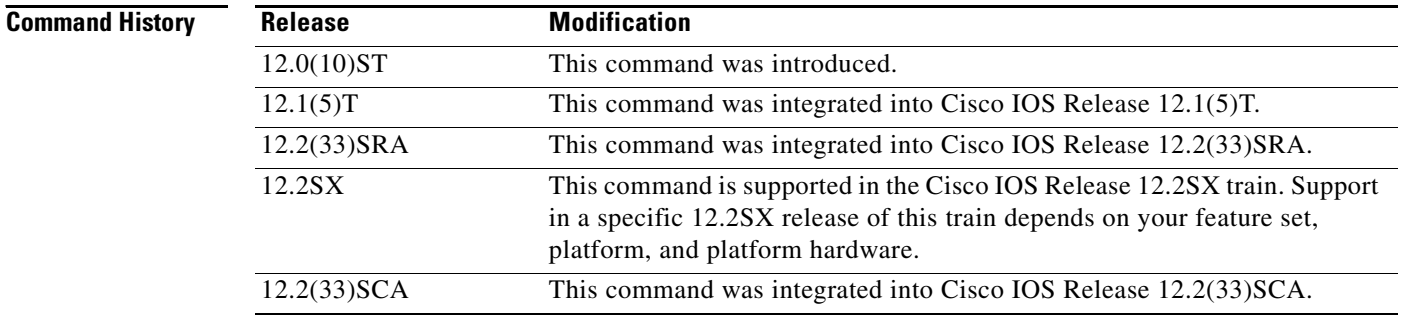

- **Usage Guidelines** Use this command to configure the provider edge (PE) to customer edge (CE) interface of a PE router.
- **Examples** The following example shows how to enable MPLS egress NetFlow accounting on the egress PE interface that connects to the CE interface at the destination Virtual Private Network (VPN) site:

Router(config-if)# **mpls netflow egress**

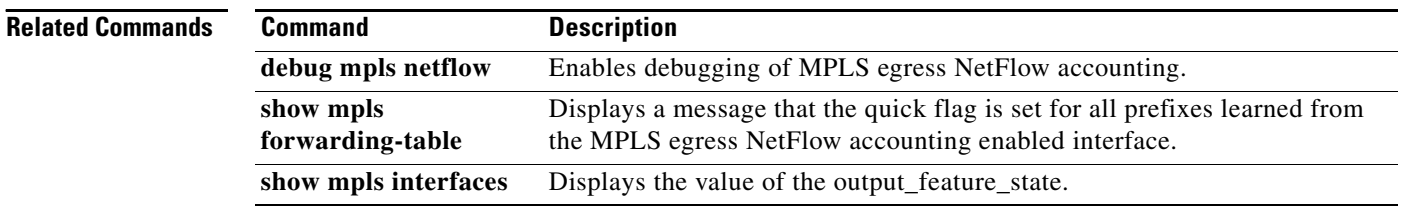
#### **mpls oam**

To enter MPLS OAM configuration mode for customizing the default behavior of echo packets, use the **mpls oam** command in global configuration mode. To disable MPLS OAM functionality, use the **no** format of this command.

**mpls oam**

**no mpls oam**

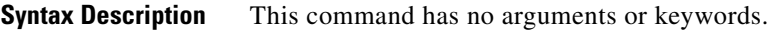

**Command Default** Customizing the default behavior of echo packets is enabled.

**Command Modes** Global configuration (config)

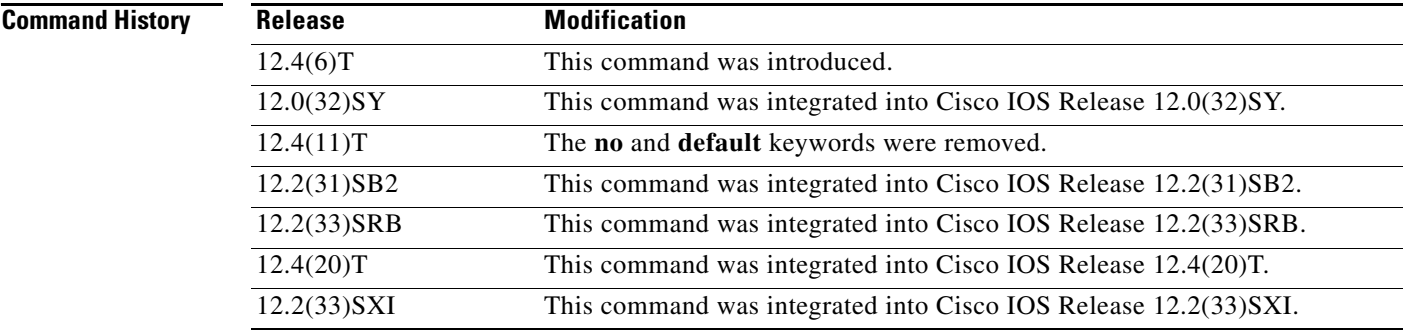

**Usage Guidelines** After you enter the **mpls oam** command, you can enter the **echo** command in MPLS OAM configuration mode to specify the revision number of the echo packet's default values or to send the vendor's extension type, length, values (TLVs) with the echo packet.

**Examples** The following example enters MPLS OAM configuration mode for customizing the default behavior of echo packets:

mpls oam

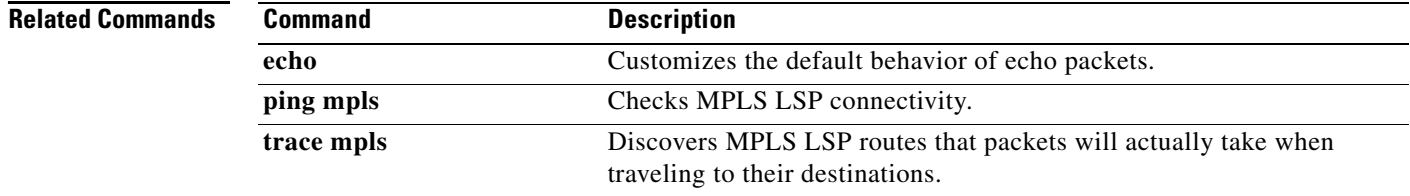

# **mpls prefix-map**

 $\frac{\sqrt{2}}{\sqrt{2}}$ 

**Note** Effective with Cisco IOS Release 12.4(20)T, the **mpls prefix-map** command is not available in Cisco IOS software.

To configure a router to use a specified quality of service (QoS) map when a label destination prefix matches the specified access list, use the **mpls prefix-map** command in ATM subinterface submode.

**mpls prefix-map** *prefix-map* **access-list** *access-list* **cos-map** *cos-map*

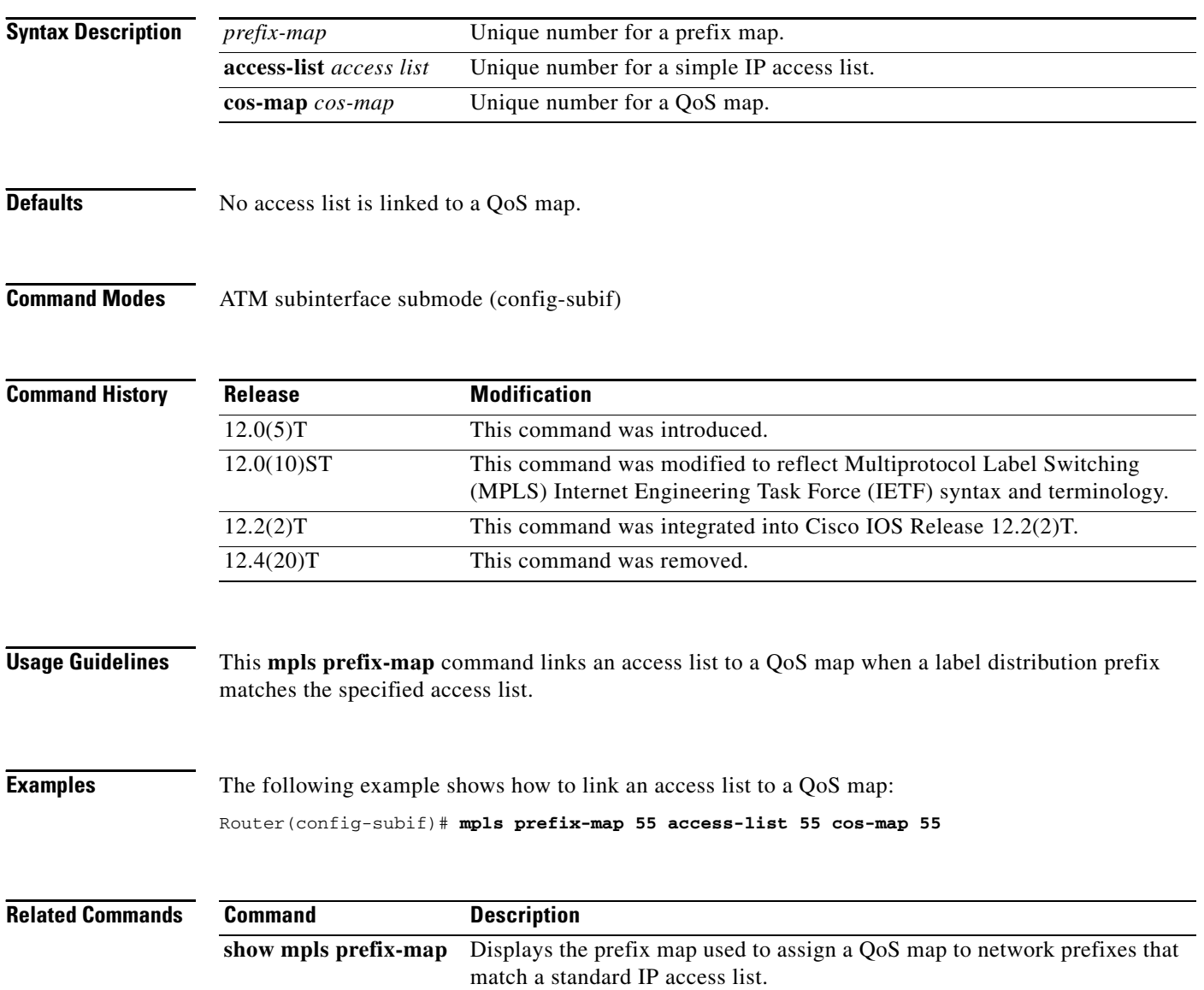

## **mpls request-labels for**

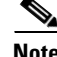

**Note** Effective with Cisco IOS Release 12.4(20)T, the **mpls request-labels for** command is not available in Cisco IOS software.

To restrict the creation of label switched paths (LSPs) through the use of access lists on the label switch controller (LSC) or label edge router (LER), use the **mpls request-labels for** command in global configuration mode. To restrict the creation of LSPs through the use of access lists on the LSC or LER, use the **no** form of this command.

**mpls request-labels for** *access-list*

**no mpls request-labels for**

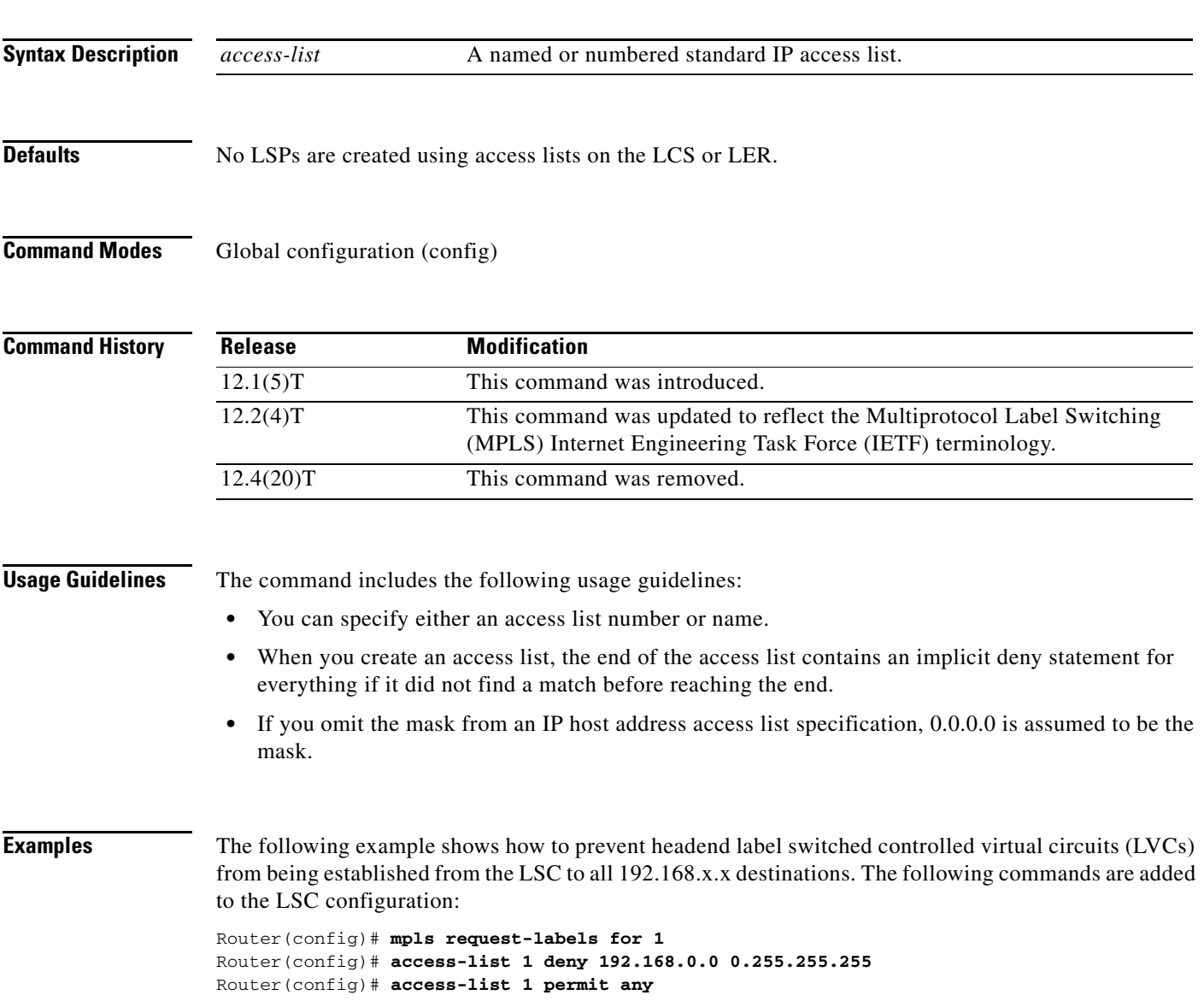

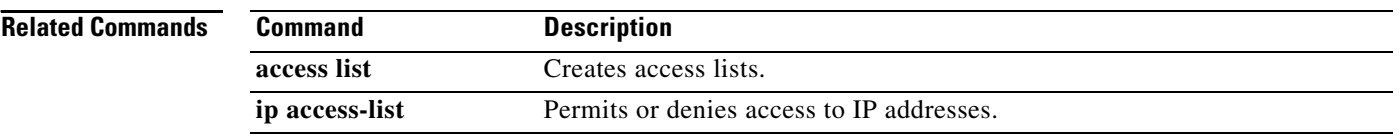

 $\overline{\phantom{a}}$ 

## **mpls static binding ipv4**

To bind a prefix to a local or remote label, use the **mpls static binding ipv4** command in global configuration mode. To remove the binding between the prefix and label, use the **no** form of this command.

**mpls static binding ipv4** *prefix mask* {*label |* **input** *label* | **output** *nexthop* {**explicit-null** | **implicit-null |** *label*}}

**no mpls static binding ipv4** *prefix mask* {*label |* **input** *label* | **output** *nexthop* {**explicit-null** | **implicit-null |** *label*}}

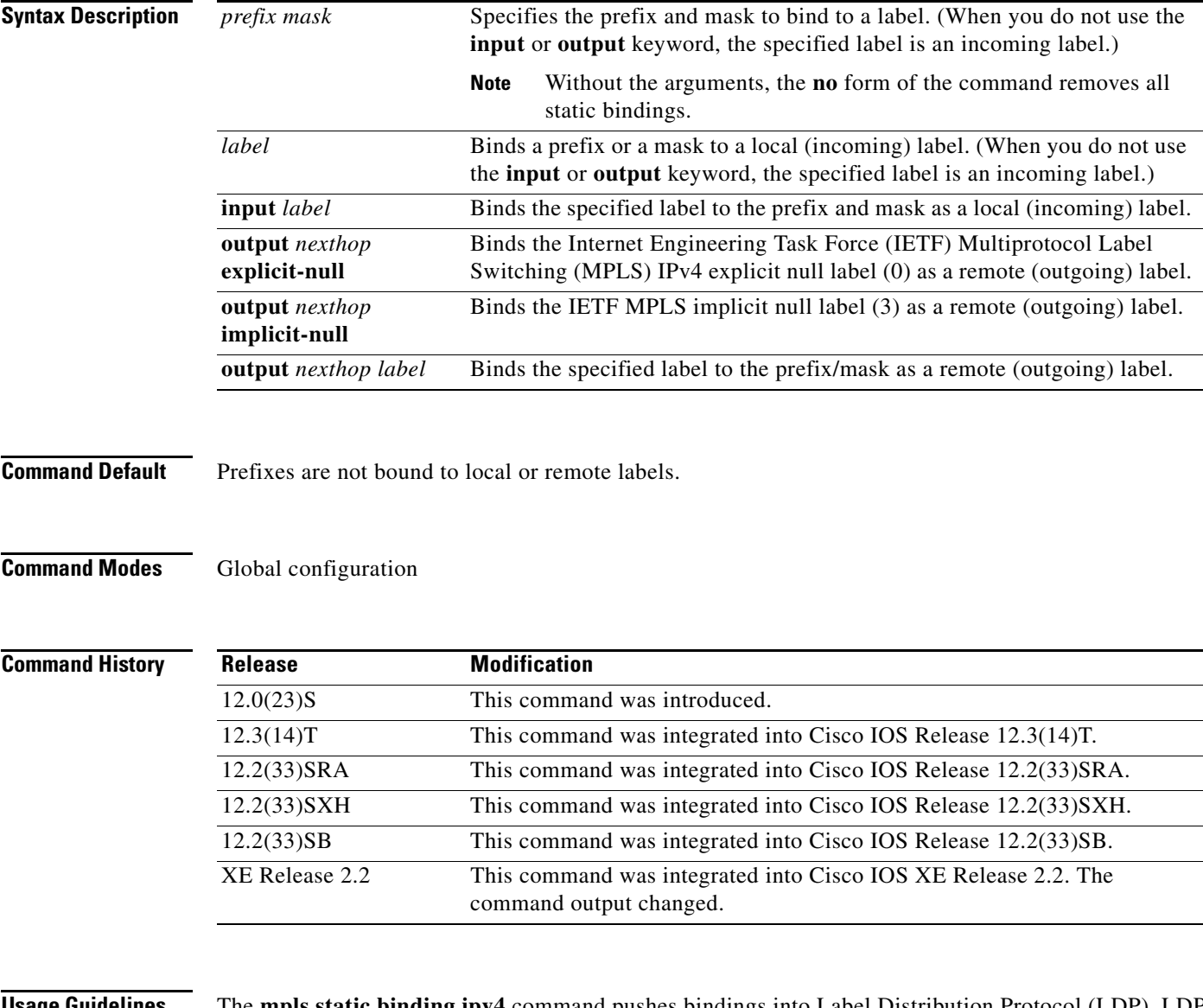

**Usage Guidelines** The **mpls static binding ipv4** command pushes bindings into Label Distribution Protocol (LDP). LDP then needs to match the binding with a route in the Routing Information Base (RIB) or Forwarding Information Base (FIB) before installing forwarding information.

The **mpls static binding ipv4** command installs the specified bindings into the LDP Label Information Base (LIB). LDP will install the binding labels for forwarding use if or when the binding prefix or mask matches a known route.

Static label bindings are not supported for local prefixes, which are connected networks, summarized routes, default routes, and supernets. These prefixes use implicit-null or explicit-null as the local label.

If you do not specify the **input** or **output** keyword, input (local label) is assumed.

For the **no** form of the command:

- If you specify the command name without any keywords or arguments, all static bindings are removed.
- Specifying the prefix and mask but no label parameters removes all static bindings for that prefix or mask.

**Examples** In the following example, the **mpls static binding ipv4** command configures a static prefix and label binding before the label range is reconfigured to define a range for static assignment. The output of the command indicates that the binding has been accepted, but cannot be used for MPLS forwarding until you configure a range of labels for static assignment that includes that label.

```
Router# configure terminal
```
Enter configuration commands, one per line. End with CNTL/Z. Router(config)# **mpls static binding ipv4 10.0.0.0 255.0.0.0 55**

```
 % Specified label 55 for 10.0.0.0/8 out of configured
  % range for static labels. Cannot be used for forwarding until 
  % range is extended.
Router(config)# end
```
The following **mpls static binding ipv4** commands configure input and output labels for several prefixes:

```
Router(config)# mpls static binding ipv4 10.0.0.0 255.0.0.0 55
Router(config)# mpls static binding ipv4 10.0.0.0 255.0.0.0 output 10.0.0.66 2607
Router(config)# mpls static binding ipv4 10.66.0.0 255.255.0.0 input 17
Router(config)# mpls static binding ipv4 10.66.0.0 255.255.0.0 output 10.13.0.8 
explicit-null
Router(config)# end
```
The following **show mpls static binding ipv4** command displays the configured bindings:

```
Router# show mpls static binding ipv4
```

```
10.0.0.0/8: Incoming label: 55 
  Outgoing labels:
    10.0.0.66 2607
10.66.0.0/24: Incoming label: 17
  Outgoing labels:
   10.13.0.8 explicit-null
```
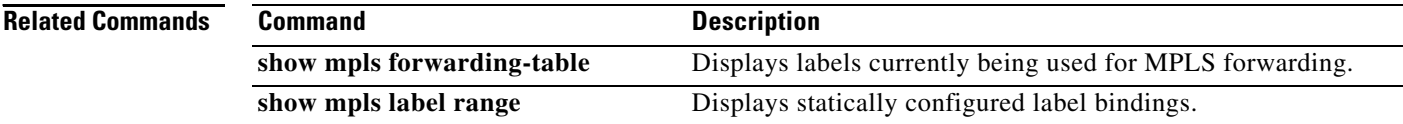

 $\mathcal{L}_{\mathcal{A}}$